# **PHILIPS**

# **Philips LCD-skjerm elektronisk bruksanvisning** Sikkerhetstiltak<br>og feilsøking Om denne<br>bruksanvisningen Installere<br>skjermen Service og<br>garantier Last ned Home Skjermmenyen (OSD) Produktinformasjon og skriv ut **LCD Monitor 190E1** www.philips.com/welcome  $\bullet$

- <span id="page-1-1"></span><span id="page-1-0"></span>[•](#page-1-0) [Sikkerhetstiltak og vedlikehold](#page-1-0)
- [•](#page-1-0) [Ofte stilte spørsmål](#page-3-0)
- [•](#page-1-0) [Feilsøking](#page-7-0)
- [•](#page-1-0) [Forskriftsmessig informasjon](#page-10-0)

# **Informasjon om sikkerhet og feilsøking**

#### **Sikkerhetstiltak og vedlikehold**

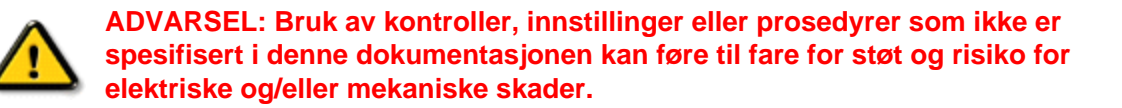

Les og følg instruksjonene for oppkobling og bruk av dataskjermen:

#### **Drift:**

Hold skjermen unna direkte sollys og unna ovner eller andre varmekilder.

Fjern eventuelle gjenstander som kan falle ned i ventilasjonsåpninger eller som kan hindre kjøling av skjermen's elektronikk.

Ikke blokker ventilasjonsåpningene på skapet.

Ved plassering av skjermen må man påse at nettstøpslet og stikkontakten er lett tilgjengelige.

● Hvis du slår av skjermen ved å koble fra nettkabelen eller DC nettkabelen, må du vente i 6 sekunder før du kobler til nettkabelen eller DC nettkabelen for normal drift.

Bruk kun en godkjent strømkabel levert av Philips. Hvis strømkabelen mangler må du ta kontakt med ditt lokale serviceverksted. (Se Kundeinformasjonssenter)

Utsett ikke LCD-skjermen for kraftig vibrasjon eller støt under drift.

Ikke bank på eller slipp skjermen under drift eller transport.

# **Vedlikehold:**

For å beskytte skjermen mot mulig skade, må du ikke trykke for hardt på LCD-panelet. Når du flytter skjermen må du ta tak i rammen for å løfte den; ikke løft skjermen ved å plassere fingrene på LCD-panelet.

Koble fra skjermen hvis du ikke skal bruke den på lang tid.

Koble fra skjermen hvis du må rengjøre den med en fuktig klut. Du kan tørke av skjermen med en tørr klut når strømmen er av. Bruk aldri organiske oppløsninger, som alkohol, eller ammoniakkbaserte væske til å rengjøre skjermen.

● For å unngå støt eller at settet blir permanent skadet, må ikke skjermen utsettes for støv, regn, vann eller svært fuktige omgivelser.

Hvis skjermen din blir våt må du tørke av den med en tørr klut så raskt som mulig.

Hvis fremmedlegemer eller væske kommer inn i skjermen må du slå av skjermen umiddelbart og trekke ut støpslet. Deretter fjerner du fremmedlegemet eller vannet og sender den til et serviceverksted.

Ikke oppbevar eller bruk LCD-skjermen på steder som er utsatt for varme, direkte sollys eller ekstrem kulde. For at skjermen skal fungere best mulig og for at den skal vare så lenge som mulig, må du bruke den på et sted som oppfyller følgende krav til temperatur og fuktighet .

- ❍ Temperatur: 0-40°C 32-95°F
- ❍ Luftfuktighet: 20-80% RH

● **VIKTIG:** Always activate a moving screen saver program when you leave your monitor unattended. Du må alltid aktivere en bevegende skjermsparer når du lar skjermen stå ubrukt. Du må alltid aktivere et periodisk skjermoppdateringsprogram hvis LCD-skjermen vil vise uendret statisk innhold. Uavbrutt visning av stille eller statiske bilder over en lengre periode kan forårsake "innbrente", også kjent som "etterbilde" eller "spøkelsesbilde" er et velkjent fenomen i LCD-panelteknologi. I de fleste tilfeller vil det "innbrente" eller "etterbildet" eller "spøkelsesbildet" forsvinne gradvis over tid etter at strømmen har blitt slått av.

**ADVARSEL:** *Alvorlig "innbrenning" eller "etterbilde" eller "spøkelsesbilde"-symptomer vil ikke forsvinne og kan ikke repareres. Skaden som er nevnt over dekkes ikke av garantien din.* 

#### **Service:**

Kapslingsdekslet må kun åpnes av kvalifisert servicepersonell. Kontakt ditt lokale servicesenter hvis du har behov for dokumentasjon og reperasjoner. (Se kapittelet om "Kundeinformasjonssenter") Informasjon om transportering finner du i "Fysiske spesifikasjoner." La ikke skjermen stå i en bil eller et bagasjerom som er utsatt for direkte sollys.

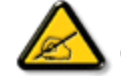

Kontakt en servicetekniker hvis skjermen ikke fungerer som den skal, eller hvis du er usikker på hva du skal gjøre når driftsinstruksene som er gitt i denne håndboken er fulgt.

[TILBAKE TIL TOPPEN AV SIDEN](#page-1-1)

- <span id="page-3-2"></span><span id="page-3-0"></span>[•](#page-3-0) [Sikkerhet og feilsøking](#page-1-0)
- [•](#page-3-0) [Generelle vanlige spørsmål](#page-3-1)
- <span id="page-3-1"></span>[•](#page-3-0) [Kompatibilitet med andre enheter](#page-5-0)
- [•](#page-3-0) [LCD-panelteknologi](#page-5-1)
- [•](#page-3-0) [Ergonomi, økologi og](#page-6-0)  [sikkerhetsstandarder](#page-6-0)
- [•](#page-3-0) [Feilsøking](#page-7-0)
- [•](#page-3-0) [Reguleringsinformasjon](file:///F|/manual spec/813/spec/cd/Q70G900281312A 190E1/cd/Q70G900281312A 20090611/Q70G900281312A 20090611/lcd/manual/norwegian/190E1/safety/regs/regulat.htm)

# **FAQ (Vanlige spørsmål)**

# **Generelle vanlige spørsmål**

**Sp. 1:Når jeg installerer skjermen, hva skal jeg gjøre hvis "Cannot display this video mode" ("Kan ikke vise denne videomodusen") vises?**

- **Sv.: Anbefalt oppløsning for Philips 19 ": 1440x900 @ 60 Hz.**
	- 1. Plugg fra alle kabler, og koble så PC-en til skjermen du brukte tidligere.
	- 2. I Start-menyen i Windows velger du Innstillinger/Kontrollpanel. I Kontrollpanel-vinduet velger du Skjerm-ikonet. I Kontrollpanel-appleten Skjerm velger du "Innstillinger"-kategorien. Under innstillinger-kategorien flytter du glidebryteren til 1440x900 piksler (19") i boksen som er merket "Skrivebordsområde".
	- 3. Åpne "Avanserte egenskaper", sett Oppdateringsfrekvens til 60 Hz, og klikk OK.
	- 4. Start datamaskinen på nytt og gjenta steg 2 til 3 for å forsikre deg om at PC-en er satt til 1440x900 @ 60 Hz (19").
	- 5. Slå av datamaskinen, koble fra den gamle skjermen, og koble på LCD-skjermen fra Philips igjen.
	- 6. Skru på skjermen og deretter på PC-en.

#### **Sp. 2:Hva er anbefalt oppdateringsfrekvens for LCD-skjermen?**

**Sv.:** Anbefalt oppdateringsfrekvens for LCD-skjermer er 60 Hz. Hvis det er forstyrrelser på skjermen, kan du sette den opp til 75 Hz hvis dette gjør at forstyrrelsene forsvinner.

# **Sp. 3:Hva er .inf- og .icm-filene på CD-ROM-en? Hvordan installerer jeg driverne (.inf og . icm)?**

**Sv.:** Dette er skjermens driverfiler. Følg instruksjonene i bruksanvisningen for å installere driverne. Det kan hende datamaskinen ber deg om skjermdrivere (.inf- og .icm-filer) eller en plate med drivere når du installerer skjermen første gang. Følg instruksjonene for å sette inn (companion-CD-Rom-en) som fulgte med i denne pakken. Skjermdrivere (.inf- og .icm-filer) blir installert automatisk.

#### **Sp. 4:Hvordan justerer jeg oppløsningen?**

**Sv.:** Videokortet og grafikkdriveren din avgjør de tilgjengelige ressursene. Du kan velge ønsket oppløsning i Kontrollpanelet i Windows® under "Egenskaper for skjerm".

#### **Sp. 5:Hva hvis jeg kommer ut av det når jeg justerer skjermen?**

**Sv.:** Trykk ganske enkelt på OK-knappen, og velg "Reset" ("Tilbakestill") for å få tilbake opprinnelige fabrikkinnstillinger.

# **Sp. 6:Er LCD-skjermen motstandsdyktig mot riper?**

**Sv.:** Generelt anbefales det at skjermens overflate ikke utsettes for store støt og beskyttes mot skarpe og butte gjenstander. Når du håndterer skjermen, må du sørge for å ikke trykke eller bruke kraft på sidene av skjermens overflate. Dette kan ha innvirkning på garantiforholdet.

# **Sp. 7:Hvordan skal jeg rengjøre LCD-overflaten?**

**Sv.:** For normal rengjøring bruker du en ren og myk klut. For nøye rengjøring bør du bruke isopropanol. Ikke bruk andre løsemidler som etylalkohol, etanol, aceton, heksan osv.

# **Sp. 8:Kan jeg endre skjermens fargeinnstilling?**

**Sv.:** Ja, du kan endre fargeinnstillingen gjennom OSD-kontrollen ved å bruke følgende frengangsmåte.

1. Trykk på "OK" for å vise OSD-menyen (skjermmenyen)

2. Trykk på "Down Arrow" ("Pil ned") for å velge alternativet "Color" ("Farge"), og trykk på OK for å angi fargeinnstillingene. Det er tre innstillinger, som vist under.

a. Color Temperature (Fargetemperatur); de seks innstillingene er 5000K, 6500K, 7500K, 8200K, 9300K og 11500K. Med innstillinger innenfor 5000K-spekteret virker skjermen "varm" med en rød-hvit fargetone, mens en 11500K-temperatur gir en "kjølig, blå-hvit tone".

b. sRGB; dette er en standard innstilling for å sikre korrekt overføring av farger mellom ulikt utstyr (f.eks. digitalkameraer, skjermer, skrivere, skannere osv.).

c. User Define (Brukerdefinert); brukeren kan velge fargen som han/hun foretrekker gjennom å justere rød, grønn og blå farge.

\*En måling av fargen på lys som utstråles av et objekt når det varmes opp. Målingen uttrykkes som verdier i en absolutt skala (grader Kelvin). Lavere Kelvin-temperaturer, som 2004K, er røde; høyere temperaturer som 9300K, er blå. Nøytral temperatur er hvit på 6504K.

# **Sp. 9:Kan LCD-skjermen fra Philips festes på veggen?**

**Sv.:** Ja. LCD-skjermer fra Philips har denne valgfrie funksjonen. Standard VESA-festehull på bakdekselet gjør at brukeren kan feste Philips-skjermen på de fleste standard VESA-armer og tilleggsutstyr. Vi anbefaler at du kontakter en salgsrepresentant fra Philips for mer informasjon.

# [TILBAKE TIL TOPPEN AV SIDEN](#page-3-2)

# **Kompatibilitet med andre enheter**

<span id="page-5-0"></span>**Sp. 10: Kan jeg koble LCD-skjermen til enhver PC, arbeidsstasjon og Mac?**

**Sv.:** Ja. Alle LCD-skjermer fra Philips er fullt kompatible med standard PC-er, Mac-er og arbeidsstasjoner. Det kan være at du må bruke en kabeladapter for å kunne koble skjermen til et Macsystem. Kontakt salgsrepresentanten din fra Philips for mer informasjon.

#### **Sp. 11:Er LCD-skjermer fra Philips Plug and play?**

**Sv.:** Ja, skjermene er Plug and play-kompatible med Windows® 95, 98, 2000 XP, Vista og Linux.

#### [TILBAKE TIL TOPPEN AV SIDEN](#page-3-2)

# <span id="page-5-1"></span>**LCD-panelteknologi**

# **Sp. 12:Hva slags bredvinkel-teknologi er tilgjengelig?**

**Sv.:** For øyeblikket gir skjermer av IPS-typen best kontrastforhold, sammenlignet med MVA og OVAteknologiene. TN-skjermer er blitt bedre etter som årene har gått, men kan likevel ikke matche

kontrastforholdet i IPS-skjermer.

#### [TILBAKE TIL TOPPEN AV SIDEN](#page-3-2)

# <span id="page-6-0"></span>**Ergonomi, økologi og sikkerhetsstandarder**

**Sp. 13: Hva er Image Sticking (ISM), Image Burn-in (Bildeinnbrenning), After Image (Etterbilde) og Ghost Image (Spøkelsesbilde) på LCD-skjermer.**

**Sv.:** Uavbrutt visning av stillbilder eller statiske bilder i en lengre periode kan forårsake "innbrenning", også kjent som "etterbilder" eller "spøkelsesbilder", på skjermen. "Innbrenning", "etterbilder" eller "spøkelsesbilder" er et velkjent fenomen innen LCD-skjerm-teknologi. I de fleste tilfeller vil "innbrenningen", eller "etterbildene"/"spøkelsesbildene", forsvinne gradvis etter at strømmen er blitt skrudd av.

Du må alltid aktivere et program med en bevegelig skjermsparer når du etterlater skjermen uten tilsyn.

Aktiver alltid et program for periodevis skjermoppdatering hvis LCD-skjermen viser statisk innhold som ikke endres.

ADVARSEL: Voldsom "innbrenning", eller "etterbilder"/"spøkelsesbilder", vil **ikke** forsvinne og **kan ikke** repareres. Skaden som nevnes over, dekkes ikke av garantien din.

### **Sp. 14: Hvorfor vises ikke skarp tekst, men ujevne bokstaver på skjermen?**

**Sv.:** LCD-skjermen fungerer best med den opprinnelige oppløsningen på 1440x900 @60Hz. For beste visning bør du bruke denne oppløsningen.

# [TILBAKE TIL TOPPEN AV SIDEN](#page-3-2)

<span id="page-7-3"></span><span id="page-7-0"></span>[•](#page-7-0)[Sikkerhet og feilsøking](#page-1-0)

**Feilsøking**

[•](#page-7-0)[Vanlige spørsmål](file:///F|/manual spec/813/spec/cd/Q70G900281312A 190E1/cd/Q70G900281312A 20090611/Q70G900281312A 20090611/lcd/manual/norwegian/190E1/safety/saf_faq.htm)

[•](#page-7-0)[Vanlige problemer](#page-7-1)

[•](#page-7-0)[Problemer med bildet](#page-7-2)

<span id="page-7-2"></span><span id="page-7-1"></span>[•](#page-7-0)[Reguleringsinformasjon](file:///F|/manual spec/813/spec/cd/Q70G900281312A 190E1/cd/Q70G900281312A 20090611/Q70G900281312A 20090611/lcd/manual/norwegian/190E1/safety/regs/regulat.htm)

Denne siden omhandler problemer som kan løses av brukeren. Hvis problemet vedvarer etter at du har forsøkt disse løsningene, bør du kontakte en representant for Philips' kundestøtte.

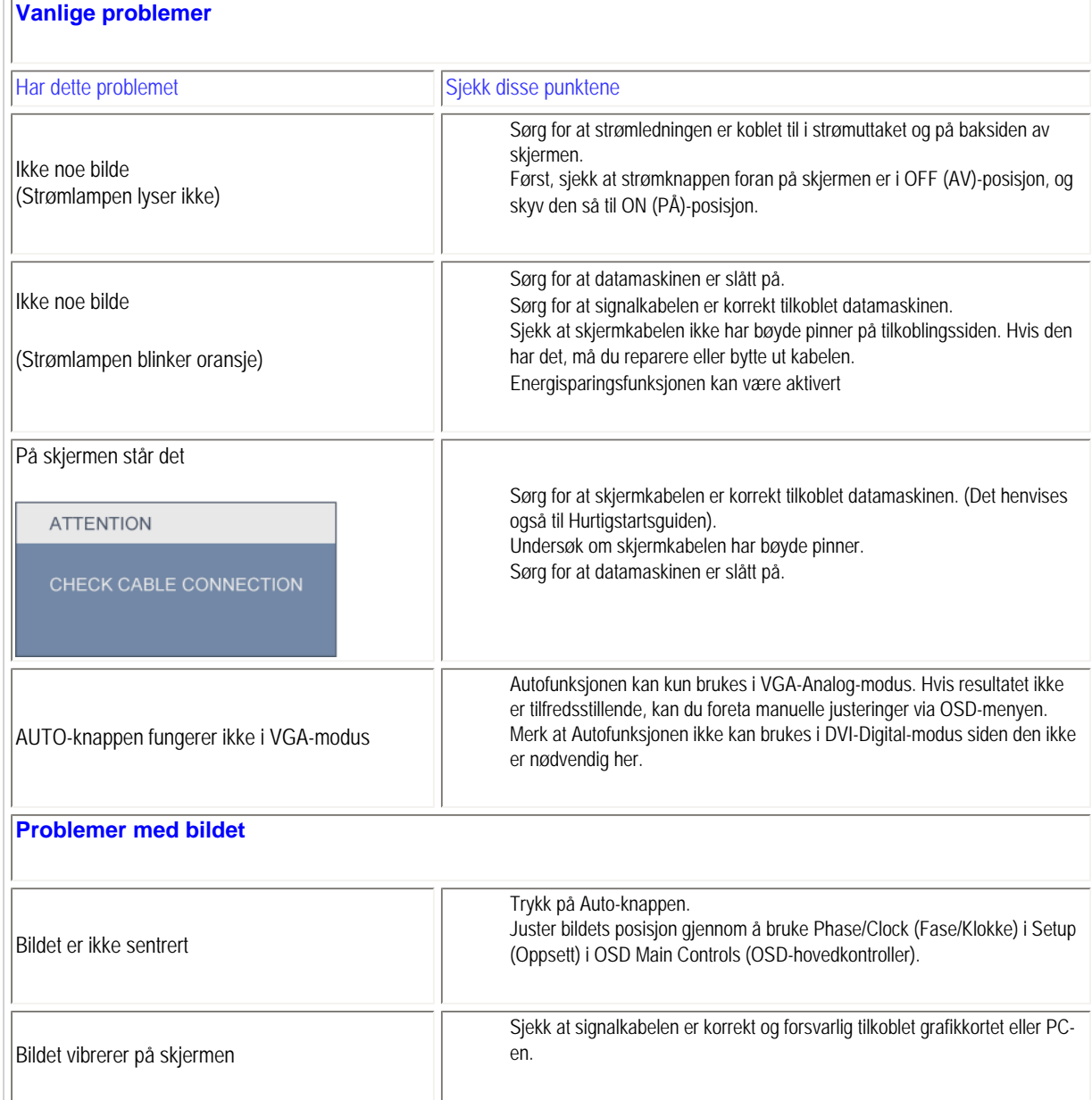

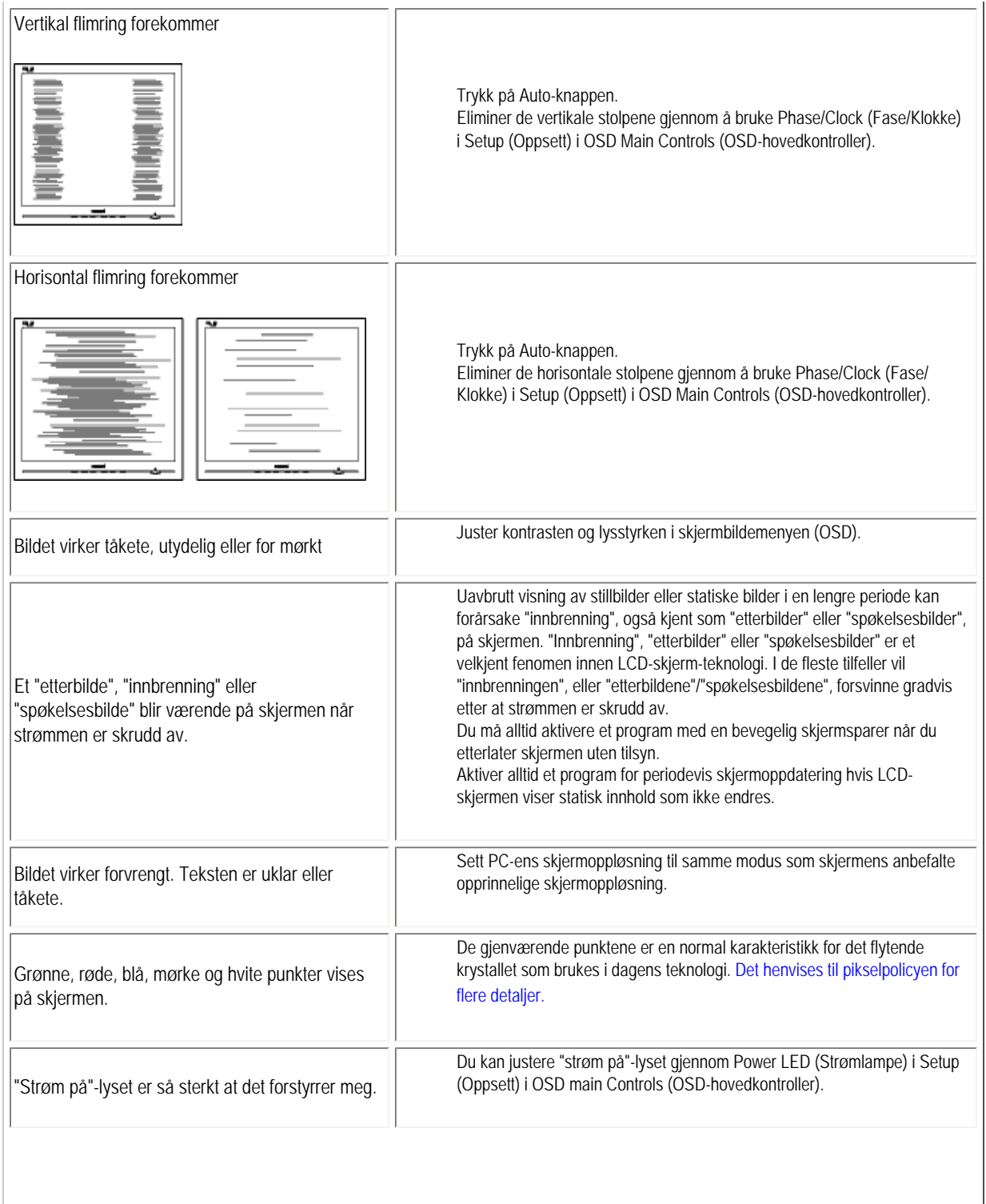

For videre assistanse henvises det til listen over [kundeinformasjonssentre](#page-65-0), og å ta kontakt med en representant for Philips' kundestøtte.

# [TILBAKE TIL TOPPEN AV SIDEN](#page-7-3)

file:///F|/manual spec/813/spec/cd/Q70G900281312A 190E1/cd/Q70G900281312A 20090611/Q70G900281312A 20090611/lcd/manual/norwegian/190E1/safety/saf\_troub.htm(第 3/3 页)2009-7-15 16:57:41

#### <span id="page-10-0"></span>[•](#page-10-0) [TCO'03 Information](#page-10-0)

- [•](#page-10-0) [TCO'06 Information](#page-10-0)
- [•](#page-10-0) Recycling Information for Customers [•](#page-10-0) Waste Electrical and Electronic Equipment-
- **WEEE**
- [•](#page-10-0) CE Declaration of Conformity
- [•](#page-10-0) Energy Star Declaration
- [•](#page-10-0) Federal Communications Commission (FCC) Notice (U.S. Only)
- [•](#page-10-0) [FCC Declaration of Conformity](#page-10-0)
- [c](#page-10-0) Commission Federale de la Communication (FCC Declaration)
- [•](#page-10-0) EN 55022 Compliance (Czech Republic Only)
- [•](#page-10-0) Polish Center for Testing and Certification **Notice**
- [•](#page-10-0) North Europe (Nordic Countries) Information
- [•](#page-10-0) BSMI Notice (Taiwan Only)
- [•](#page-10-0) Ergonomie Hinweis (nur Deutschland)
- [•](#page-10-0) Philips End-of-Life Disposal
- [•](#page-10-0) China RoHS
- [•](#page-10-0) Lead-free Product
- [•](#page-10-0) [Troubleshooting](#page-7-0)
- [•](#page-10-0) [Frequently Asked Questions \(FAQs\)](file:///F|/manual spec/813/spec/cd/Q70G900281312A 190E1/cd/Q70G900281312A 20090611/Q70G900281312A 20090611/lcd/manual/norwegian/190E1/safety/saf_faq.htm)

# **Regulatory Information**

*\**available for selective models

#### **Recycling Information for Customers**

There is currently a system of recycling up and running in the European countries, such as The Netherlands, Belgium, Norway, Sweden and Denmark.

In Asia Pacific, Taiwan, the products can be taken back by Environment Protection Administration (EPA) to follow the IT product recycling management process, detail can be found in web site [www.epa.gov.tw](http://www.epa.gov.tw/)

The monitor contains parts that could cause damage to the nature environment. Therefore, it is vital that the monitor is recycled at the end of its life cycle.

For help and service, please contact [Consumers Information Center](#page-65-0) or [F1rst Choice Contact Information Center](#page-62-0) in each country.

#### RETURN TO TOP OF THE PAGE

#### **Waste Electrical and Electronic Equipment-WEEE**

Attention users in European Union private households

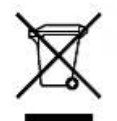

 This marking on the product or on its packaging illustrates that, under European Directive 2002/96/EC governing used electrical and electronic appliances, this product may not be disposed of with normal household waste. You are responsible for disposal of this equipment through a designated waste electrical and electronic equipment collection. To determine the locations for dropping off such waste electrical and electronic, contact your local government office, the waste disposal organization that serves your household or the store at which you purchased the product.

Attention users in United States:

Like all LCD products, this set contains a lamp with Mercury. Please dispose of according to all Local, State and Federal laws. For the disposal or recyciing information, contact [www.mygreenelectronics.com](http://www.mygreenelectronics.com/) or [www.eiae.org](http://www.eiae.org/).

#### RETURN TO TOP OF THE PAGE

#### file:///F|/manual spec/813/spec/cd/Q70G900281312A 190E1/cd/Q70G900281312A...70G900281312A 20090611/lcd/manual/norwegian/190E1/safety/REGS/REGULAT.HTM(第 1/9 页)2009-7-15 16:57:47

# **EPEAT**

#### EPEAT

"The EPEAT (Electronic Product Environmental Assessment Tool) program evaluates computer desktops, laptops, and monitors based on 51 environmental criteria developed through an extensive stakeholder consensus process supported by US EPA.

EPEAT system helps purchasers in the public and private sectors evaluate, compare and select desktop computers, notebooks and monitors based on their environmental attributes. EPEAT also provides a clear and consistent set of performance criteria for the design of products, and provides an opportunity for manufacturers to secure market recognition for efforts to reduce the environmental impact of its products."

#### Benefits of EPEAT

Reduce use of primary materials Reduce use of toxic materials Avoid the disposal of hazardous waste EPEAT'S requirement that all registered products meet ENERGY STAR's energy efficiency specifications, means that these products will consume less energy throughout their life.

#### RETURN TO TOP OF THE PAGE

ROHS is a European Directive aiming to control the use of certain hazardous substances in the production of new electrical and electronic equipment. Philips has completely eliminated four of six RoHS-banned substances form its products by 1998-eight full years before compliance was required and has lowered usage of the remaining substances significantly below the mandated levels.

#### RETURN TO TOP OF THE PAGE

#### **CE Declaration of Conformity**

This product is in conformity with the following standards - EN60950-1:2001 (Safety requirement of Information Technology Equipment) - EN55022:2006 (Radio Disturbance requirement of Information Technology Equipment) - EN55024:1998 (Immunity requirement of Information Technology Equipment) - EN61000-3-2:2006 (Limits for Harmonic Current Emission) - EN61000-3-3:1995 (Limitation of Voltage Fluctuation and Flicker) following provisions of directives applicable - 2006/95/EC (Low Voltage Directive) - 2004/108/EC (EMC Directive) and is produced by a manufacturing organization on ISO9000 level.

The product also comply with the following standards - ISO13406-2 (Ergonomic requirement for Flat Panel Display) - GS EK1-2000 (GS specification)

- prEN50279:1998 (Low Frequency Electric and Magnetic fields for Visual Display)
- MPR-II (MPR:1990:8/1990:10 Low Frequency Electric and Magnetic fields)

- TCO'03, TCO Display 5.0 (Requirement for Environment Labelling of Ergonomics, Energy, Ecology and Emission, TCO: Swedish Confederation of Professional Employees) for TCO versions

#### RETURN TO TOP OF THE PAGE

#### **Energy Star Declaration**

This monitor is equipped with a function for saving energy which supports the VESA DPM standard. This means that the monitor must be connected to a computer which supports VESA DPM. Time settings are adjusted from the system unit by software.

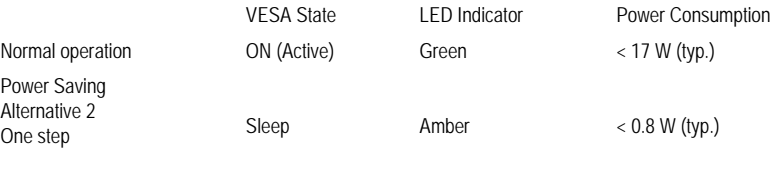

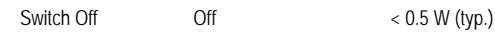

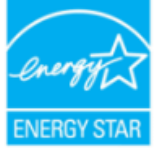

As an ENERGY STAR<sup>®</sup> Partner, we have determined that this product meets the ENERGY STAR<sup>®</sup> guidelines for energy efficiency.

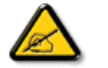

We recommend you switch off the monitor when it is not in use for a long time.

RETURN TO TOP OF THE PAGE

#### **Federal Communications Commission (FCC) Notice (U.S. Only)**

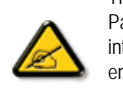

This equipment has been tested and found to comply with the limits for a Class B digital device, pursuant to Part 15 of the FCC Rules. These limits are designed to provide reasonable protection against harmful interference in a residential installation. This equipment generates, uses and can radiate radio frequency energy and, if not installed and used in accordance with the instructions, may cause harmful interference to radio communications. However, there is no guarantee that interference will not occur in a particular installation. If this equipment does cause harmful interference to radio or television reception, which can be determined by turning the equipment off and on, the user is encouraged to try to correct the interference by one or more of the following measures:

Reorient or relocate the receiving antenna. Increase the separation between the equipment and receiver. Connect the equipment into an outlet on a circuit different from that to which the receiver is connected. Consult the dealer or an experienced radio/TV technician for help.

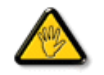

Changes or modifications not expressly approved by the party responsible for compliance could void the user's authority to operate the equipment.

Use only RF shielded cable that was supplied with the monitor when connecting this monitor to a computer device.

To prevent damage which may result in fire or shock hazard, do not expose this appliance to rain or excessive moisture.

THIS CLASS B DIGITAL APPARATUS MEETS ALL REQUIREMENTS OF THE CANADIAN INTERFERENCE-CAUSING EQUIPMENT REGULATIONS.

#### RETURN TO TOP OF THE PAGE

#### **FCC Declaration of Conformity**

Declaration of Conformity for Products Marked with FCC Logo, United States Only

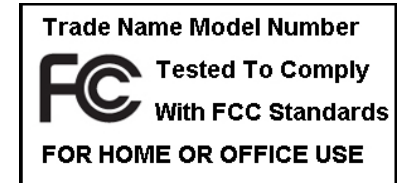

This device complies with Part 15 of the FCC Rules. Operation is subject to the following two conditions: (1) this device may not cause harmful interference, and (2) this device must accept any interference received, including interference that may cause undesired operation.

RETURN TO TOP OF THE PAGE

#### **Commission Federale de la Communication (FCC Declaration)**

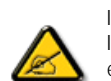

Cet équipement a été testé et déclaré conforme auxlimites des appareils numériques de class B,aux termes de l'article 15 Des règles de la FCC. Ces limites sont conçues de façon à fourir une protection raisonnable contre les interférences nuisibles dans le cadre d'une installation résidentielle. CET appareil produit, utilise et peut émettre des hyperfréquences qui, si l'appareil n'est pas installé et utilisé selon les consignes données, peuvent causer des interférences nuisibles aux communications radio. Cependant, rien ne peut garantir l'absence d'interférences dans le cadre d'une installation particulière. Si cet appareil est la cause d'interférences nuisibles pour la réception des signaux de radio ou de télévision, ce qui peut être décelé en fermant l'équipement, puis en le remettant en fonction, l'utilisateur pourrait essayer de corriger la situation en prenant les mesures suivantes:

Réorienter ou déplacer l'antenne de réception. Augmenter la distance entre l'équipement et le récepteur. Brancher l'équipement sur un autre circuit que celui utilisé par le récepteur. Demander l'aide du marchand ou d'un technicien chevronné en radio/télévision.

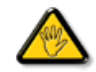

Toutes modifications n'ayant pas reçu l'approbation des services compétents en matière de conformité est susceptible d'interdire à l'utilisateur l'usage du présent équipement.

N'utiliser que des câbles RF armés pour les connections avec des ordinateurs ou périphériques.

CET APPAREIL NUMERIQUE DE LA CLASSE B RESPECTE TOUTES LES EXIGENCES DU REGLEMENT SUR LE MATERIEL BROUILLEUR DU CANADA.

#### RETURN TO TOP OF THE PAGE

#### **EN 55022 Compliance (Czech Republic Only)**

This device belongs to category B devices as described in EN 55022, unless it is specifically stated that it is a Class A device on the specification label. The following applies to devices in Class A of EN 55022 (radius of protection up to 30 meters). The user of the device is obliged to take all steps necessary to remove sources of interference to telecommunication or other devices.

Pokud není na typovém štítku počítače uvedeno, že spadá do do třídy A podle EN 55022, spadá automaticky do třídy B podle EN 55022. Pro zařízení zařazená do třídy A (chranné pásmo 30m) podle EN 55022 platí následující. Dojde-li k rušení telekomunikačních nebo jiných zařízení je uživatel povinnen provést taková opatřgní, aby rušení odstranil.

#### RETURN TO TOP OF THE PAGE

#### Polish Center for Testing and Certification Notice

The equipment should draw power from a socket with an attached protection circuit (a three-prong socket). All equipment that works together (computer, monitor, printer, and so on) should have the same power supply source.

The phasing conductor of the room's electrical installation should have a reserve short-circuit protection device in the form of a fuse with a nominal value no larger than 16 amperes (A).

To completely switch off the equipment, the power supply cable must be removed from the power supply socket, which should be located near the equipment and easily accessible.

A protection mark "B" confirms that the equipment is in compliance with the protection usage requirements of standards PN-93/ T-42107 and PN-89/E-06251.

#### Wymagania Polskiego Centrum Badań i Certyfikacji

Urządzenie powinno być zasiłane z gniazda z przyłączonym obwodem ochronnym (gniazdo z kołkiem). Współpracujące ze sobą urządzenia (komputer, monitor, drukarka) powinny być zasilane z tego samego źródła.

Instalacja elektryczna pomieszczenia powinna zawierać w przewodzie fazowym rezerwową ochronę<br>przed zwarciami, w postaci bezpiecznika o wartości znamionowej nie większej niż 16A (amperów). W celu całkowitego wyłączenia urządzenia z sieci zasilania, należy wyjąć wtyczkę kabla zasilającego z gniazdka, które powinno znajdować się w pobliżu urządzenia i być łatwo dostępne. Znak bezpieczeństwa "B" potwierdza zgodność urządzenia z wymaganiami bezpieczeństwa użytkowania zawartymi w PN-93/T-42107 i PN-89/E-06251.

#### Pozostałe instrukcje bezpieczeństwa

- $\bullet$  Nie należy używać wtyczek adapterowych lub usuwać kołka obwodu ochronnego z wtyczki. Jeżeli konieczne jest użycie przewdukacza to należy użyć przedłużacza 3-żyłowego z prawidlowo połączonym przewodem ochronnym.
- System komputerowy należy zabezpieczyć przed nagłymi, chwilowymi wzrostami lub spadkanii napięcia, używając eliminatora przepięć, urządzenia dopasowującego lub<br>komputerowy w przedzienia przepięć, urządzenia dopasowującego bezzakłóceniowego źródła zasilania.
- $\bullet$  Należy upewnić się, aby nic nie leżało na kablach systemu komputerowego, oraz aby kable nie były umieszczone w miejscu, gdzie można byłoby na nie nadeptywać lub potykać się o nie.
- · Nie należy rozlewać napojów ani innych płynów na system komputerowy.
- \* Nie należy wpychać żadnych przedmiotów do otworów systemu komputerowego, gdyż może to spowodować pożar lub porażenie prądem, poprzez zwarcie elementów wewnętrznych.
- \* System komputerowy powinien znajdować się z dala od grzejników i źródeł ciepła. Ponadto, nie należy blokować otworów wentylacyjnych. Należy unikać kładzenia lużnych papierów pod komputer oraz umieszczania komputera w ciasnym miejscu bez możliwości cyrkulacji powietrza wokół niego.

#### RETURN TO TOP OF THE PAGE

#### **North Europe (Nordic Countries) Information**

Placering/Ventilation

#### **VARNING:**

FÖRSÄKRA DIG OM ATT HUVUDBRYTARE OCH UTTAG ÄR LÄTÅTKOMLIGA, NÄR DU STÄLLER DIN UTRUSTNING PÅPLATS.

Placering/Ventilation

#### **ADVARSEL:**

SØRG VED PLACERINGEN FOR, AT NETLEDNINGENS STIK OG STIKKONTAKT ER NEMT TILGÆNGELIGE.

#### Paikka/Ilmankierto

#### **VAROITUS:**

SIJOITA LAITE SITEN, ETTÄ VERKKOJOHTO VOIDAAN TARVITTAESSA HELPOSTI IRROTTAA PISTORASIASTA.

Plassering/Ventilasjon

#### **ADVARSEL:**

NÅR DETTE UTSTYRET PLASSERES, MÅ DU PASSE PÅ AT KONTAKTENE FOR STØMTILFØRSEL ER LETTE Å NÅ.

RETURN TO TOP OF THE PAGE

#### **BSMI Notice (Taiwan Only)**

符合乙類資訊產品之標準

#### RETURN TO TOP OF THE PAGE

#### **Ergonomie Hinweis (nur Deutschland)**

Der von uns gelieferte Farbmonitor entspricht den in der "Verordnung über den Schutz vor Schäden durch Röntgenstrahlen" festgelegten Vorschriften.

Auf der Rückwand des Gerätes befindet sich ein Aufkleber, der auf die Unbedenklichkeit der Inbetriebnahme hinweist, da die Vorschriften über die Bauart von Störstrahlern nach Anlage III ¤ 5 Abs. 4 der Röntgenverordnung erfüllt sind.

Damit Ihr Monitor immer den in der Zulassung geforderten Werten entspricht, ist darauf zu achten, daß

- 1. Reparaturen nur durch Fachpersonal durchgeführt werden.
- 2. nur original-Ersatzteile verwendet werden.
- 3. bei Ersatz der Bildröhre nur eine bauartgleiche eingebaut wird.

Aus ergonomischen Gründen wird empfohlen, die Grundfarben Blau und Rot nicht auf dunklem Untergrund zu verwenden (schlechte Lesbarkeit und erhöhte Augenbelastung bei zu geringem Zeichenkontrast wären die Folge).

Der arbeitsplatzbezogene Schalldruckpegel nach DIN 45 635 beträgt 70dB (A) oder weniger.

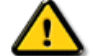

**ACHTUNG:** BEIM AUFSTELLEN DIESES GERÄTES DARAUF ACHTEN, DAß NETZSTECKER UND NETZKABELANSCHLUß LEICHT ZUGÄNGLICH SIND.

RETURN TO TOP OF THE PAGE

#### **End-of-Life Disposal**

Your new monitor contains materials that can be recycled and reused. Specialized companies can recycle your product to increase the amount of reusable materials and to minimize the amount to be disposed of.

Please find out about the local regulations on how to dispose of your old monitor from your sales representative.

#### **(For customers in Canada and U.S.A.)**

This product may contain lead and/or mercury. Dispose of in accordance to local-state and federal regulations. For additional information on recycling contact [www.eia.org](http://www.eia.org/) (Consumer Education Initiative)

#### RETURN TO TOP OF THE PAGE

#### **China RoHS**

The People's Republic of China released a regulation called "Management Methods for Controlling Pollution by Electronic Information Products" or commonly referred to as China RoHS. All products including CRT and LCD monitor which are produced and sold for China market have to meet China RoHS request.

#### 中国大陆RoHS

根据中国大陆《电子信息产品污染控制管理办法》(也称为中国大陆RoHS), 以下部分列出了本产品中可能包含的有毒有害物质或元素的名称和含量

#### 本表适用之产品

显示器 (液晶及CRT)

#### 有毒有害物质或元素

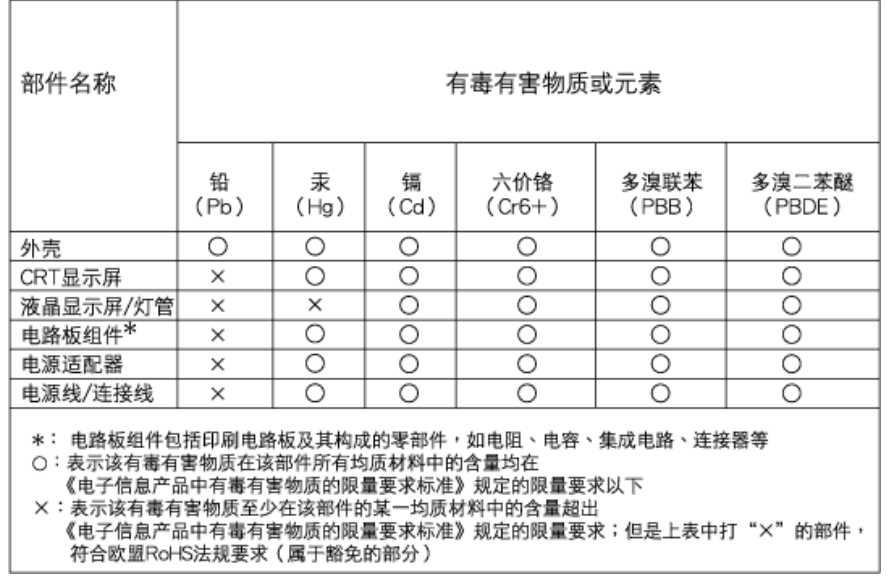

(a),  $\frac{1}{\sqrt{2\pi}}$ 或突变, 电子信息产品用户使用该电子信息产品不会对环境造成严重污染或对其人身 财产造成严

# 中国能源效率标识

# 根据中国大陆《能源效率标识管理办法》本显示器符合以下要求:

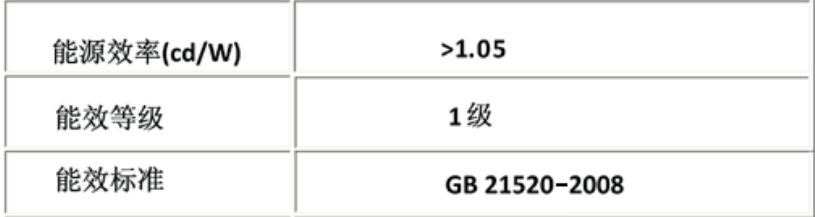

#### RETURN TO TOP OF THE PAGE

#### **Lead-free Product**

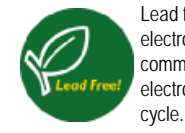

Lead free display promotes environmentally sound recovery and disposal of waste from electrical and electronic equipment. Toxic substances like Lead has been eliminated and compliance with European community's stringent RoHs directive mandating restrictions on hazardous substances in electrical and electronic equipment have been adhered to in order to make Philips monitors safe to use throughout its life

RETURN TO TOP OF THE PAGE

- <span id="page-19-0"></span>[•](#page-19-0) Om denne quiden
- [•](#page-19-0) Symboler

# **Om denne bruksanvisningen**

# **Om denne guiden**

Denne elektroniske bruksanvisningen er beregnet på alle som bruker Philips LCD-skjermer. Den beskriver LCDskjermens egenskaper, oppsett, bruk og annen viktig informasjon. Innholdet er identisk med vår trykte versjon.

Bruksanvisningen inneholder følgende avsnitt:

[Sikkerhet og feilsøking](file:///F|/manual spec/813/spec/cd/Q70G900281312A 190E1/cd/Q70G900281312A 20090611/Q70G900281312A 20090611/lcd/manual/norwegian/190E1/SAFETY/SAFETY.HTM) gir tips og løsninger til vanlige problemer samt andre slike opplysninger du kan trenge. Om denne elektroniske bruksanvisningen gir deg en oversikt over hva slags informasjon bruksanvisningen inneholder, samt en beskrivelse av symbolene som er brukt her og annen dokumentasjon du kan bruke. [Produktinformasjon](file:///F|/manual spec/813/spec/cd/Q70G900281312A 190E1/cd/Q70G900281312A 20090611/Q70G900281312A 20090611/lcd/manual/norwegian/190E1/PRODUCT/PRODUCT.HTM) gir deg en oversikt over skjermens funksjoner og tekniske spesifikasjoner. [Installere skjermen](file:///F|/manual spec/813/spec/cd/Q70G900281312A 190E1/cd/Q70G900281312A 20090611/Q70G900281312A 20090611/lcd/manual/norwegian/190E1/INSTALL/INSTALL.HTM) beskriver første oppstart og gir deg en oversikt over hvordan du skal bruke skjermen. [Skjermmenyen \(OSD\)](file:///F|/manual spec/813/spec/cd/Q70G900281312A 190E1/cd/Q70G900281312A 20090611/Q70G900281312A 20090611/lcd/manual/norwegian/190E1/OSD/OSDDESC.HTM) gir deg informasjon om hvordan du skal justere innstillingene på skjermen. [Service og garantier](#page-59-0) er en liste over Philips' kundesentre over hele verden med tilhørende telefonnumre, samt informasjon om garantien som gjelder for ditt produkt. [Last ned og skriv ut](#page-79-0) overfører hele denne bruksanvisningen til din harddisk slik at du lett får tilgang til den.

#### TILBAKE TIL TOPPEN AV SIDEN

# **Symboler**

Følgende avsnitt beskriver symbolene som er brukt i dette dokumentet.

#### **Merknad, Forsiktig og Advarsel**

Gjennom denne bruksanvisningen kan tekstblokker være merket med et symbol samt være satt i fet eller kursiv skrift. Disse tekstblokkene er ment som merknader, forsiktighetsregler og advarsler, og brukes som følger:

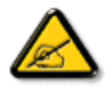

**MERKNAD: Dette symbolet angir viktig informasjon og tips som gjør at du får mer nytte av datasystemet ditt.**

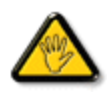

**FORSIKTIG: Dette symbolet angir informasjon som forteller deg hvordan du kan unngå mulig skade på maskinvaren eller tap av data.**

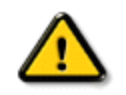

**ADVARSEL: Dette symbolet angir hvordan du kan unngå problemer som kan forårsake personskade.**

Noen advarsler kan også være satt i andre formater og ikke være fulgt av et symbol. Disse advarslene er oppgitt fordi lover eller forskrifter pålegger oss å ha det med.

TILBAKE TIL TOPPEN AV SIDEN

- <span id="page-21-0"></span>[•](#page-21-0) [LCD-skjermen din](#page-21-1)
- <span id="page-21-4"></span>[•](#page-21-0) [Smartimage](#page-21-0)
- <span id="page-21-1"></span>[•](#page-21-0) [SmartContrast](#page-21-2)
- [•](#page-21-0) [SmartSaturate](#page-21-0)
- [•](#page-21-0) [SmartSharpness](#page-21-0)
- [•](#page-21-0) [Tekniske spesifikasjoner](#page-21-3)
- [•](#page-21-0) [Oppløsning og forhåndsinnstilte modi](#page-23-0)
- <span id="page-21-2"></span>[•](#page-21-0) [Philips' policy om defekte piksler](#page-27-0)
- [•](#page-21-0) [Automatisk strømsparing](#page-24-0)
- [•](#page-21-0) [Produktvisninger](#page-25-0)
- [•](#page-21-0) [Fysisk funksjon](#page-25-1)
- [•](#page-21-0) [SmartControl II](#page-31-0)

#### **Produktinformasjon**

#### **LCD-skjermen din**

Gratulerer med kjøpet og velkommen til Philips. For å kunne dra full nytte av støtten som Philips tilbyr, må du registrere produktet på [www.philips.](http://www.philips.com/welcome) [com/welcome](http://www.philips.com/welcome)

#### **SmartContrast**

#### **Hva er det?**

Unik teknologi som dynamisk analyserer innhold som vises, og automatisk optimerer kontrastforholdet i LCD-skjermer for å gi maksimal visuell klarhet og sørge for at man kan nyte innholdet som vises. Gir også bedre bakgrunnslys for klarere, skarpere og lysere bilder, eller demper bakgrunnslyset slik at bilder på mørke bakgrunner vises klarere.

#### **Hvorfor trenger jeg det?**

Du vil ha den beste visuelle klarheten og visningskomforten for alle typer innhold. SmartContrast kontrollerer kontrasten og justerer bakgrunnslyset dynamisk for å gi klare, skarpe og lyse spill- og videobilder, eller viser klar tekst som er enkel å lese, for kontorarbeid. Gjennom å redusere skjermens strømforbruk sparer du energikostnader og forlenger skjermens levelengde.

#### **Hvordan virker det?**

Når du aktiverer SmartContrast, analyseres innholdet som vises i sanntid, og fargene og intensiteten i bakgrunnslyset justeres. Denne funksjonen forbedrer kontrasten merkbart for å gi deg mer underholdningsmoro når du ser på videoer eller spiller spill.

#### [TILBAKE TIL TOPPEN AV SIDEN](#page-21-4)

#### **Tekniske spesifikasjoner\***

<span id="page-21-3"></span>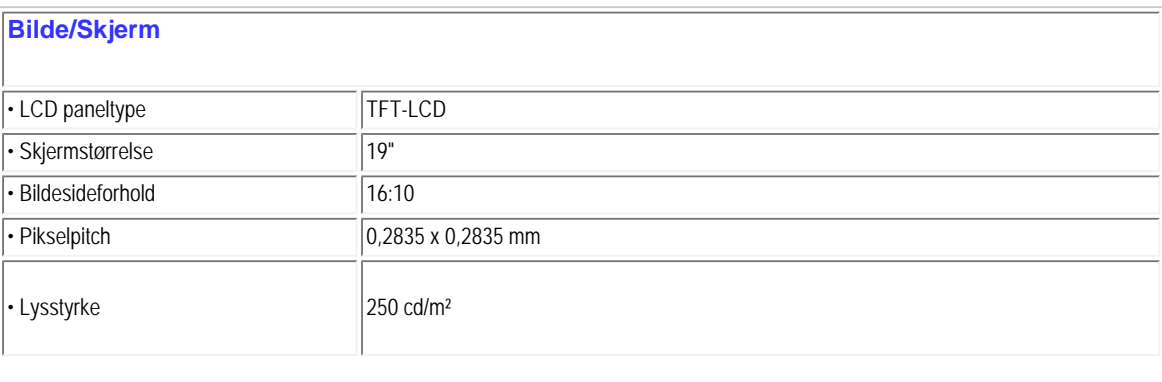

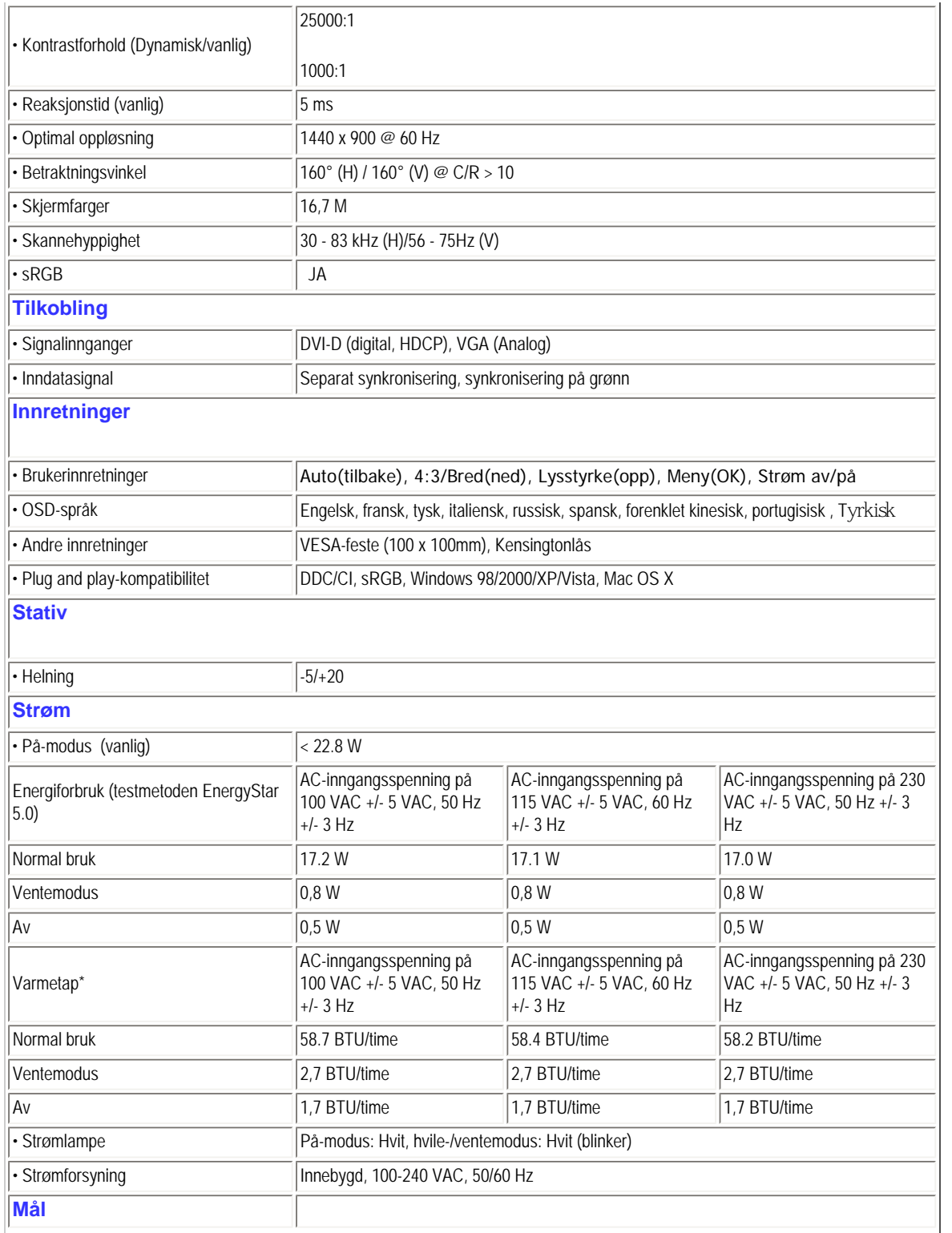

Produktinformasjon

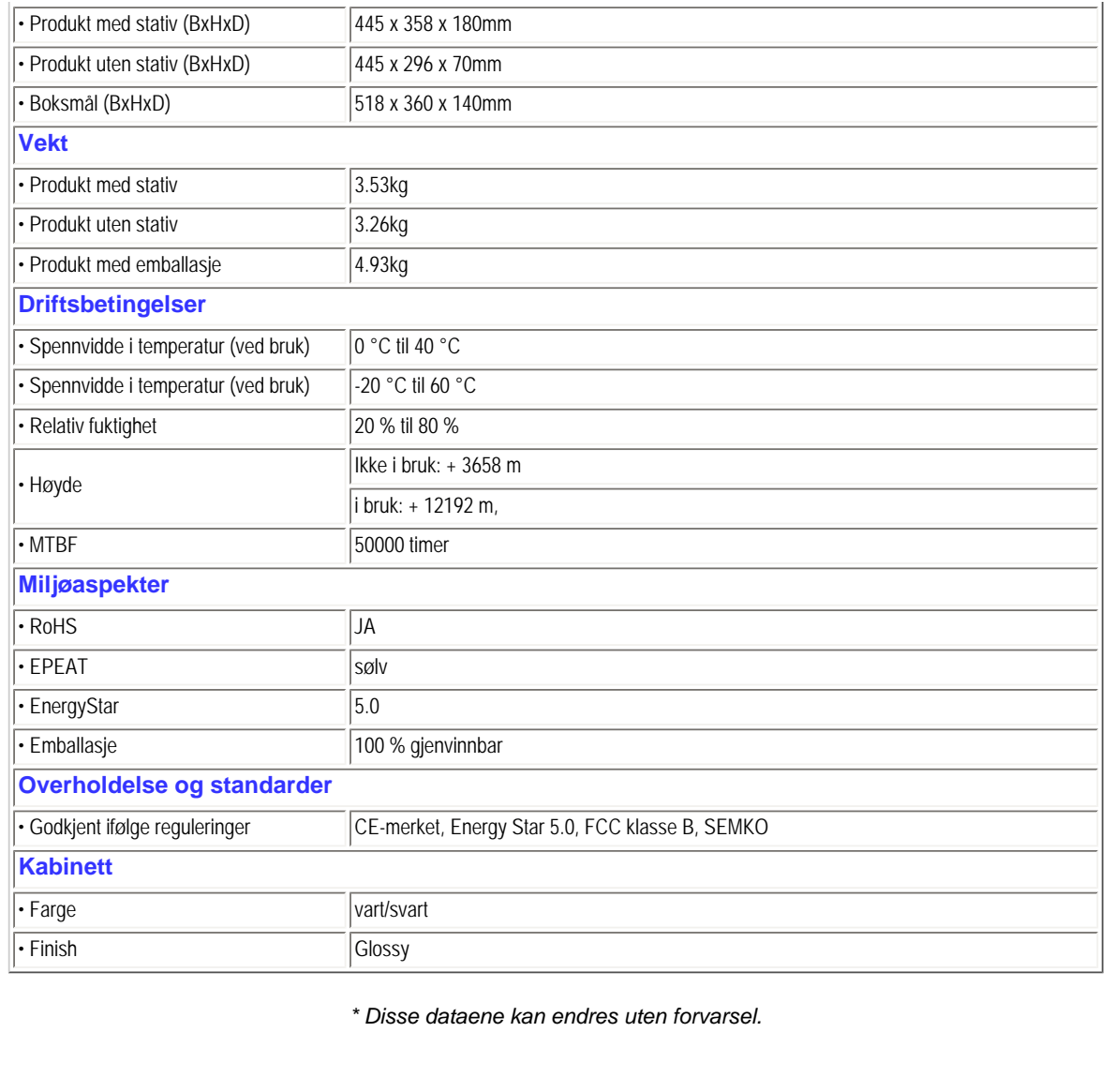

[TILBAKE TIL TOPPEN AV SIDEN](#page-21-4)

# **Oppløsning og forhåndsinnstilte modi**

- <span id="page-23-0"></span>A. Maksimal oppløsning
- For 190E1

1440 x 900 ved 75 Hz (analoginngang)

#### 1440 x 900 ved 75 Hz (digitalinngang)

- B. Anbefalt oppløsning
- For 190E1

1440 x 900 ved 60 Hz (digitalinngang)

1440 x 900 ved 60 Hz (analoginngang)

# **13 forhåndsinnstilte modi:**

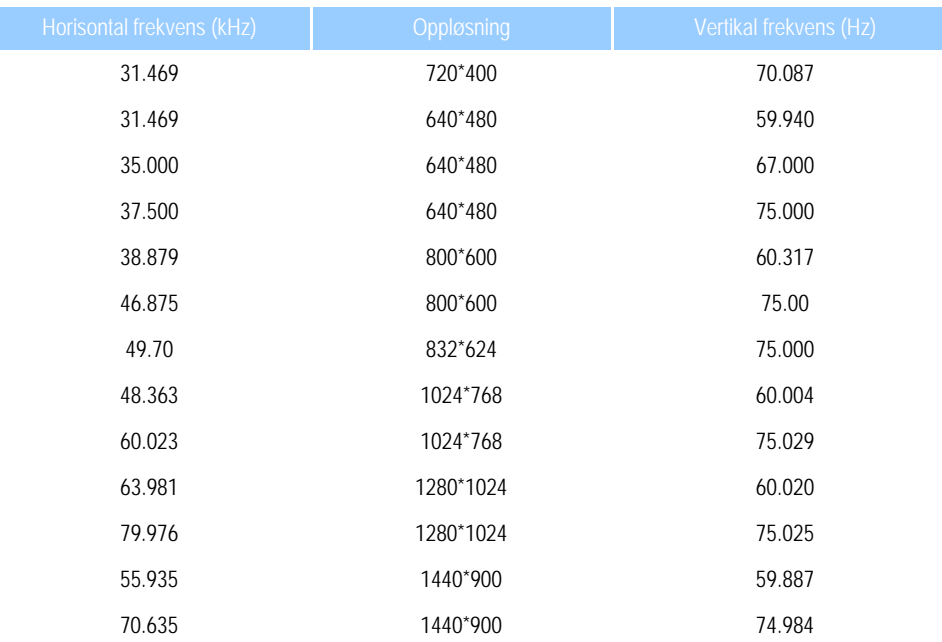

#### [TILBAKE TIL TOPPEN AV SIDEN](#page-21-4)

# **Automatisk strømsparing**

Hvis du har videokort eller programvare som overholder VESA DPM, kan skjermen automatisk redusere strømforbruket når den ikke er i bruk. Hvis inndata fra et tastatur, en mus eller en annen inndataenhet blir registrert, vil skjermen "våkne" automatisk. I den følgende tabellen vises denne automatiske strømsparingsfunksjonens strømforbruk og signaler:

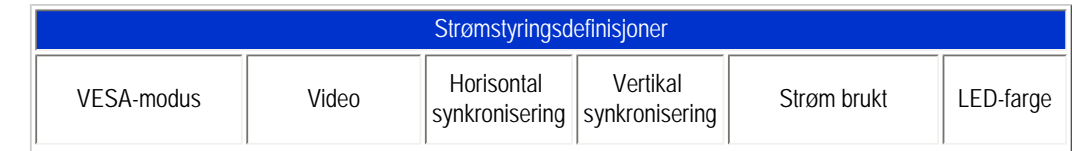

<span id="page-24-0"></span>file:///F|/manual spec/813/spec/cd/Q70G900281312A 190E1/cd/Q70G900281312A 20090611/Q70G900281312A 20090611/lcd/manual/norwegian/190E1/product/product.htm(第 4/6 页)2009-7-15 16:57:58

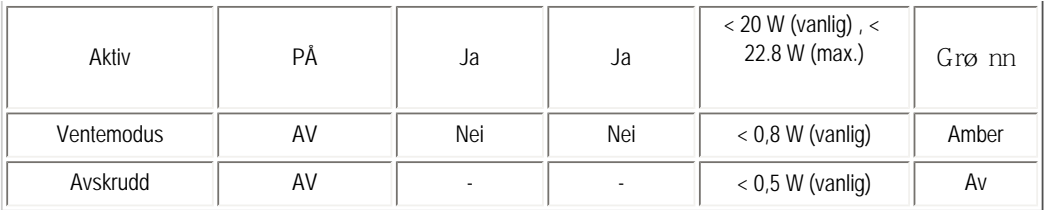

This monitor is ENERGY STAR® compliant. As an ENERGY STAR® Partner, we have determined that this product meets the ENERGY STAR® guidelines for energy efficiency.

#### *\* Disse dataene kan endres uten forvarsel.*

<span id="page-25-0"></span>*Skjermens opprinnelige oppløsning er 1440 x 900. Som standard har skjermen 100 % (maks) 50 % kontrast og en fargetemperatur på 6500 K, med fullt hvitmønster, uten audio/USB.*

#### [TILBAKE TIL TOPPEN AV SIDEN](#page-21-4)

# **Produktvisninger**

<span id="page-25-1"></span>Følg lenkene for å se ulike visninger av skjermen og komponentene dens.

Produktbeskrivelse sett fra fronten

[TILBAKE TIL TOPPEN AV SIDEN](#page-21-4)

**Fysisk funksjon**

Produktinformasjon

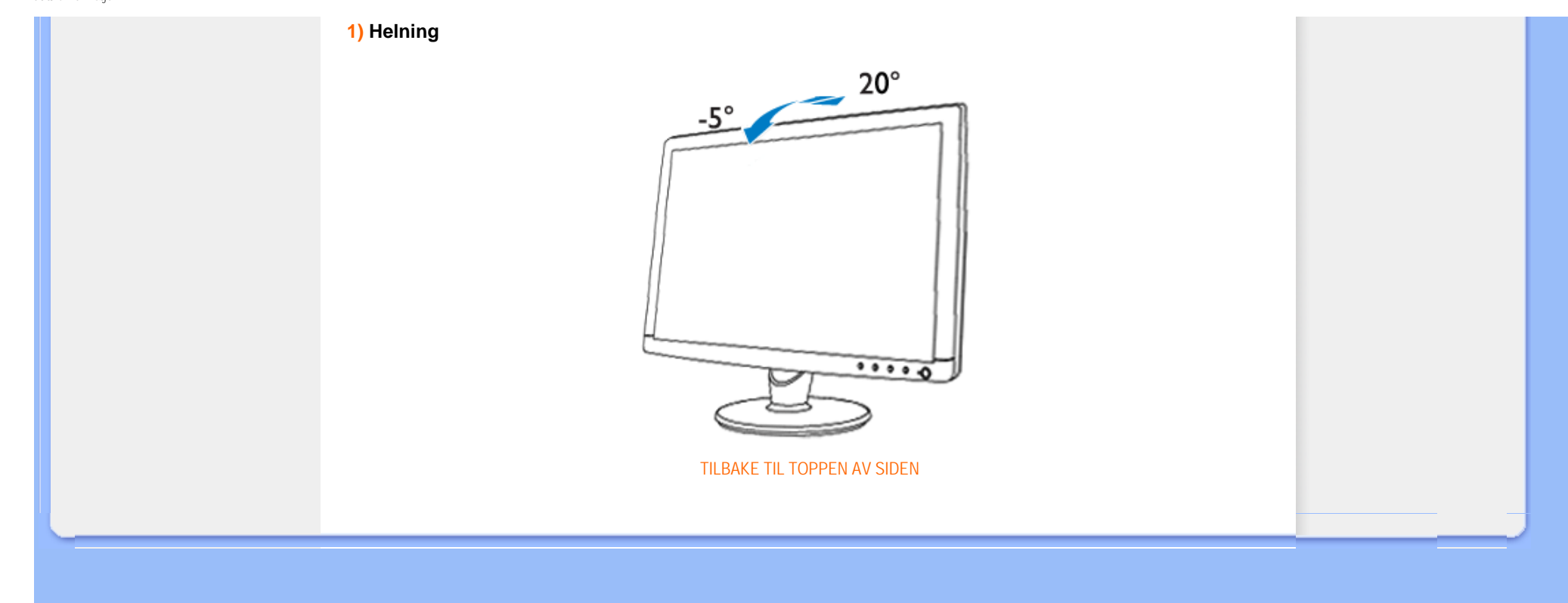

- <span id="page-27-1"></span><span id="page-27-0"></span>[•](#page-27-0) [Funksjoner](file:///F|/manual spec/813/spec/cd/Q70G900281312A 190E1/cd/Q70G900281312A 20090611/Q70G900281312A 20090611/lcd/manual/norwegian/190E1/product/PRODUCT.HTM#Features)
- [•](#page-27-0) [Tekniske spesifikasjoner](file:///F|/manual spec/813/spec/cd/Q70G900281312A 190E1/cd/Q70G900281312A 20090611/Q70G900281312A 20090611/lcd/manual/norwegian/190E1/product/PRODUCT.HTM#Technical)
- [•](#page-27-0) [Oppløsning og forhåndsinnstillinger](file:///F|/manual spec/813/spec/cd/Q70G900281312A 190E1/cd/Q70G900281312A 20090611/Q70G900281312A 20090611/lcd/manual/norwegian/190E1/product/PRODUCT.HTM#Resolution)
- [•](#page-27-0) [Automatisk strømsparing](file:///F|/manual spec/813/spec/cd/Q70G900281312A 190E1/cd/Q70G900281312A 20090611/Q70G900281312A 20090611/lcd/manual/norwegian/190E1/product/PRODUCT.HTM#Automatic)
- [•](#page-27-0) [Mål](file:///F|/manual spec/813/spec/cd/Q70G900281312A 190E1/cd/Q70G900281312A 20090611/Q70G900281312A 20090611/lcd/manual/norwegian/190E1/product/PRODUCT.HTM#Physical)
- [•](#page-27-0) [Kontaktpunkter](file:///F|/manual spec/813/spec/cd/Q70G900281312A 190E1/cd/Q70G900281312A 20090611/Q70G900281312A 20090611/lcd/manual/norwegian/190E1/product/PRODUCT.HTM#Pin)
- [•](#page-27-0) [Oversikt](file:///F|/manual spec/813/spec/cd/Q70G900281312A 190E1/cd/Q70G900281312A 20090611/Q70G900281312A 20090611/lcd/manual/norwegian/190E1/product/PRODUCT.HTM#Views)

# **Philips' retningslinjer for feil på piksler**

# **Philips' retningslinjer ang. feil på piksler i flatpanelskjermer**

Philips streber etter å levere produkter av høyeste kvalitet. Vi bruker noen av industriens mest avanserte produksjonsprosesser og vi praktiserer streng kvalitetskontroll. Likevel er defekter på piksler eller underpiksler i TFT LCDpaneler som brukes i flatpanelskjermer av og til uunngåelig. Ingen produsent kan garantere at alle paneler er uten feil på piksler, men Philips garanterer at enhver skjerm med uakseptabelt mange defekter repareres eller byttes ut under garantien. Dette avsnittet forklarer de forskjellige typene av pikseldefekter, og definerer et akseptabelt defektnivå for hver type. For å kvalifisere for reparasjon eller utskifting under garantien, må antallet pikseldefekter på et TFT LCD-panel overstige disse akseptable nivåene. Eksempelvis kan ikke flere enn 0,0004 % av underpikslene på en 19" XGA-skjerm være defekte. Videre setter Philips enda høyere kvalitetsstandarder for enkelte typer eller kombinasjoner av pikseldefekter som er lettere å legge merke til enn andre. Dette gjelder over hele verden.

# Piksler og underpiksler

En piksel, eller et bildeelement, er sammensatt av tre underpiksler i primærfargene rød, grønn og blå. Mange piksler utgjør til sammen et bilde. Når alle underpikslene i en piksel er belyst vil de tre fargede underpikslene sammen opptre som en enkelt hvit piksel. Når alle er mørke, vil de tre fargede underpikslene sammen opptre som en enkelt svart piksel. Andre kombinasjoner av belyste og mørke underpiksler opptrer som enkelte piksler med andre farger.

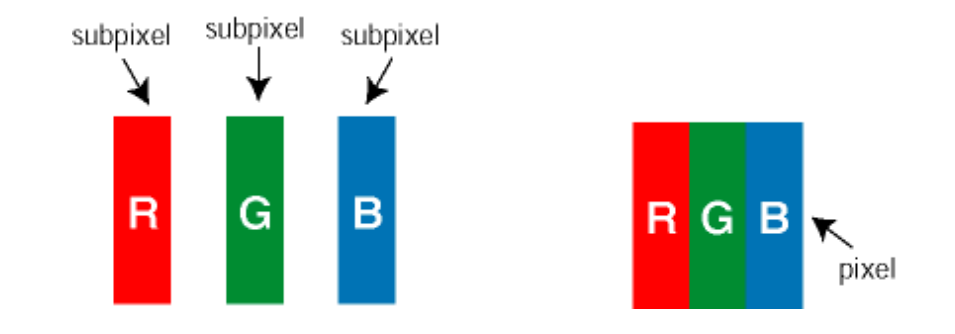

# Typer av feil på piksler

Feil på piksler og underpiksler vises på skjermen på forskjellige måter. Det er to kategorier av pikseldefekter og flere typer underpikseldefekter innenfor hver kategori.

Lyse punktfeil Lyse punktfeil vises som piksler eller underpiksler som alltid er på eller lyser. Et *lyst punkt* er en underpiksel som vises på skjermen når skjermen viser et svart bilde. Det finnes typer av lyst punkt-feil:

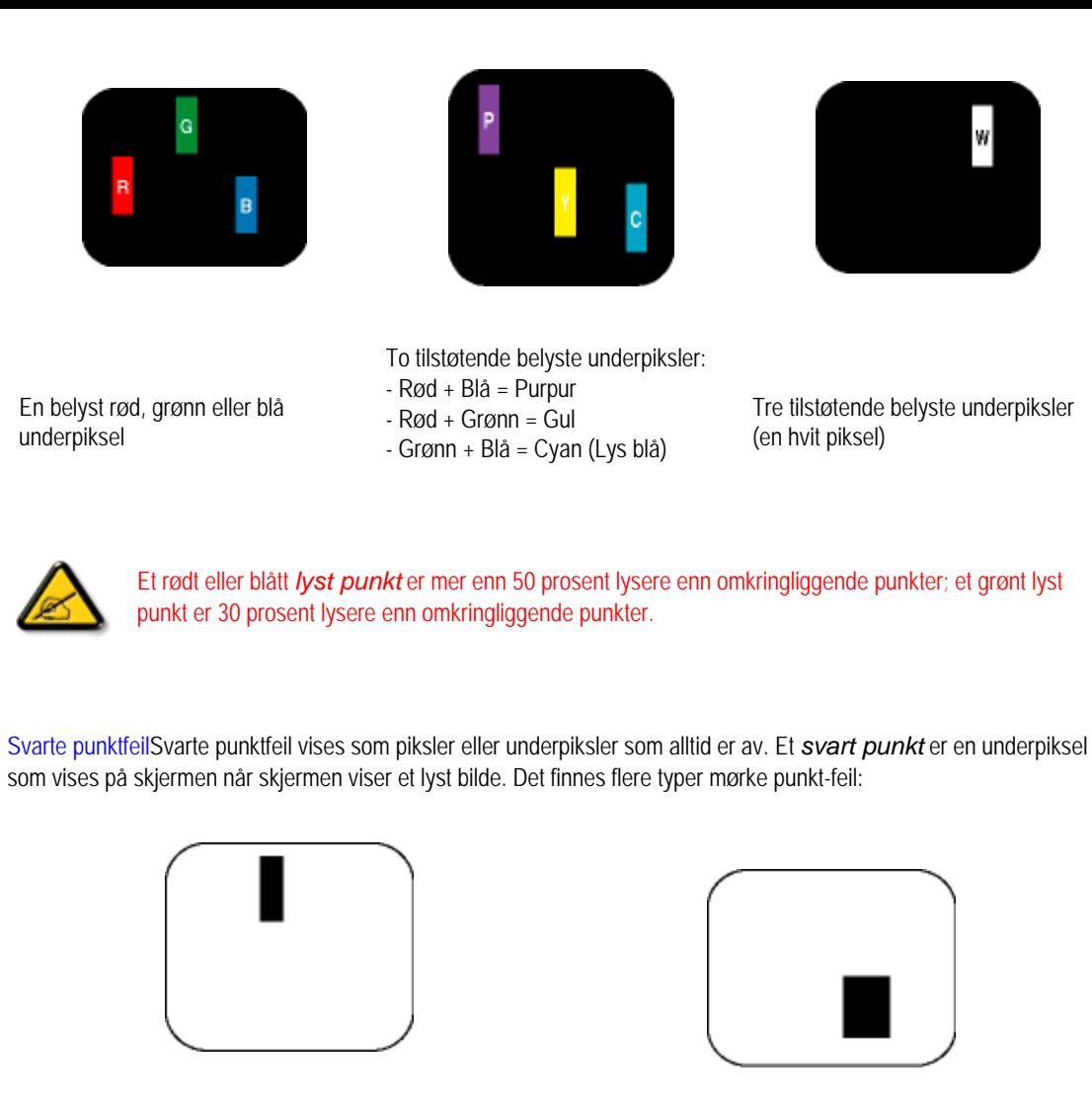

En mørk underpiksel med at aller tre tilstøtende mørke underpiksler

W

Avstand mellom pikseldefekter

Ettersom piksel- og underpikseldefekter som ligger nær hverandre og er av samme type kan være lettere å få øye på, spesifiserer Philips også toleransegrensen for avstand mellom pikseldefekter.

# Toleranse for pikseldefekter

For å kvalifisere for reparasjon eller utskifting grunnet pikseldefekter i garantitiden må et TFT LCD-panel i en Philips flatpanelskjerm ha pikseldefekter som overskrider toleransen som beskrevet i følgende tabeller.

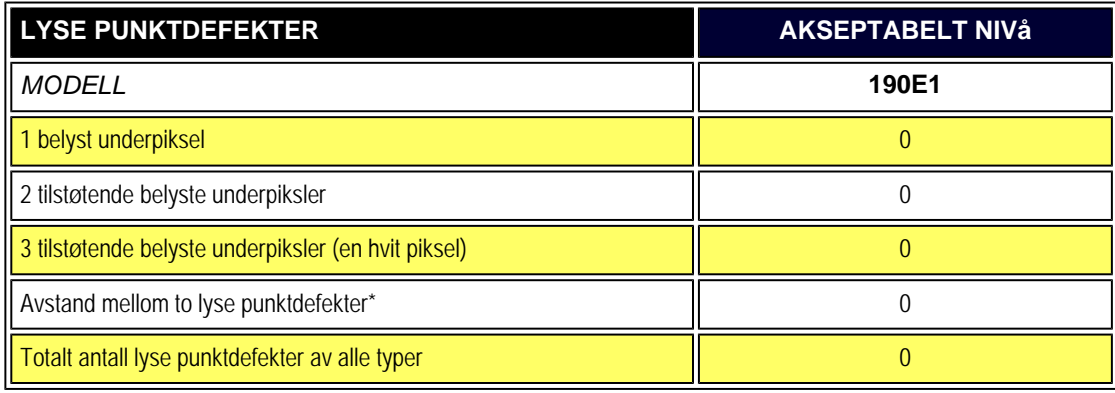

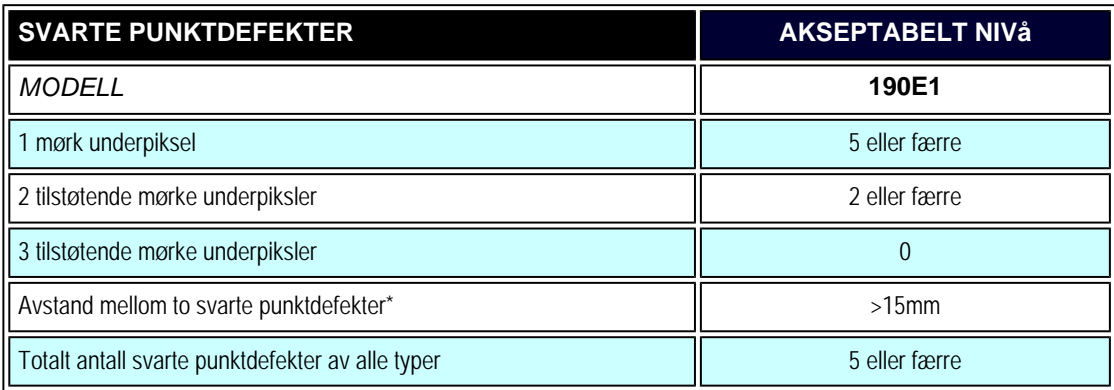

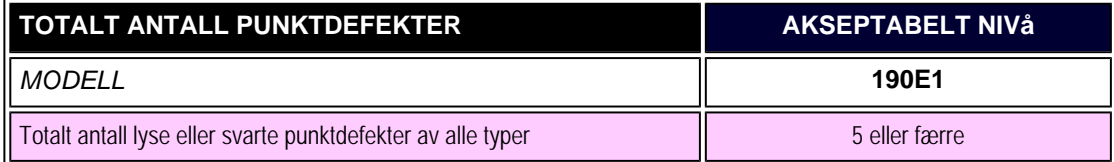

# *Merk:*

*\* 1 eller 2 tilstøtende underpikseldefekter = 1 punktdefekt*

Philips' retningslinjer for feil på piksler

# [TILBAKE TIL TOPPEN AV SIDEN](#page-27-1)

file:///F|/manual spec/813/spec/cd/Q70G900281312A 190E1/cd/Q70G900281312A 20090611/Q70G900281312A 20090611/lcd/manual/norwegian/190E1/product/pixel.htm(第 4/4 页)2009-7-15 16:58:03

- <span id="page-31-0"></span>[•](#page-31-0) [Produktinformasjon](#page-21-0)
- [•](#page-31-0) [Philips' policy om defekte piksler](#page-27-0)
- [•](#page-31-0) Philips SmartControl ll
- [•](#page-31-0) [Systemstøtte og -krav](#page-31-1)
- [•](#page-31-0) Installasjon [•](#page-31-0) [Kom i gang](#page-32-0)
- 
- <span id="page-31-1"></span>[•](#page-31-0) [Spørsmål og svar](#page-45-0)

# **SmartControl II (Utvalgte modeller)**

#### **Philips SmartControl ll**

SmartControl II er en skjermbasert programvare med et grafisk grensesnitt på skjermen som er enkelt å bruke og som leder deg gjennom fininnstilling av oppløsning, kalibrering av farge og andre skjerminnstillinger, inkludert lysstyrke, kontrast, klokke og fase, posisjon, RGB, hvitpunkt og - på modeller med innebygde høyttalere - justering av lydnivået.

#### *Systemstøtte og -krav:*

- 1. Støttede systemer: 2000, XP, NT 4.0, XP 64-utgave, Vista 32/64. IE-støtte 6.0/7.0.
- 2. Språkstøtte: Engelsk, forenklet kinesisk, tysk, spansk, fransk, italiensk, russisk, portugisisk.
- 3. Philips-skjermer støtter DDC/CI-grensesnitt.

# *Installasjon:*

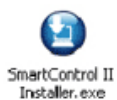

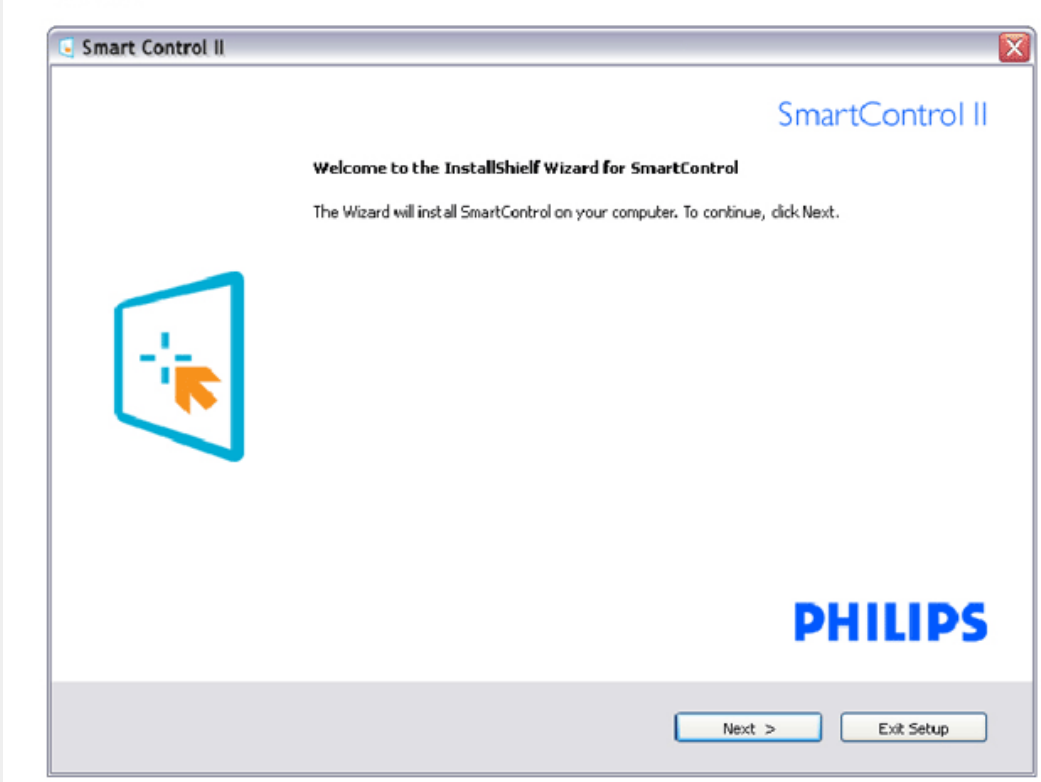

Følg instruksjonene og fullfør installasjonen. Du kan starte etter at installasjonen er fullført. Hvis du vil starte senere, kan du enten klikke på snarveien på skrivebordet eller på verktøylinjen.

# <span id="page-32-0"></span>*Begynn å bruke:*

#### **1. Førstegangsstart - veiviser**

Første gang etter installasjonen av SmartControl, går programmet automatisk til veiviseren for å startes for første gang. Veiviseren leder deg gjennom justering av skjermens ytelse steg for steg. Du kan også gå til plugin-menyen for å starte veiviseren senere. Du kan justere flere alternativer uten veiviseren via Standard-ruten.

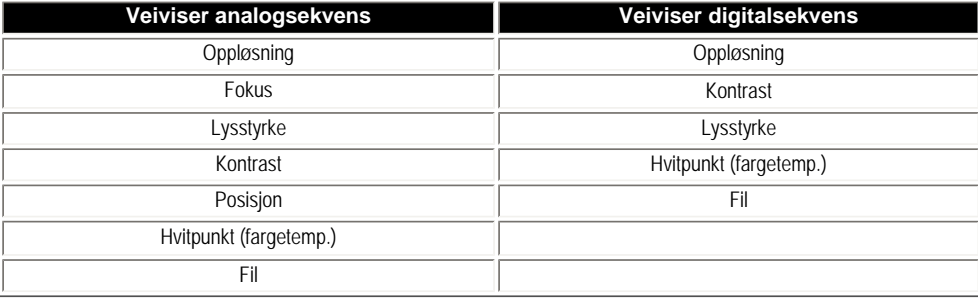

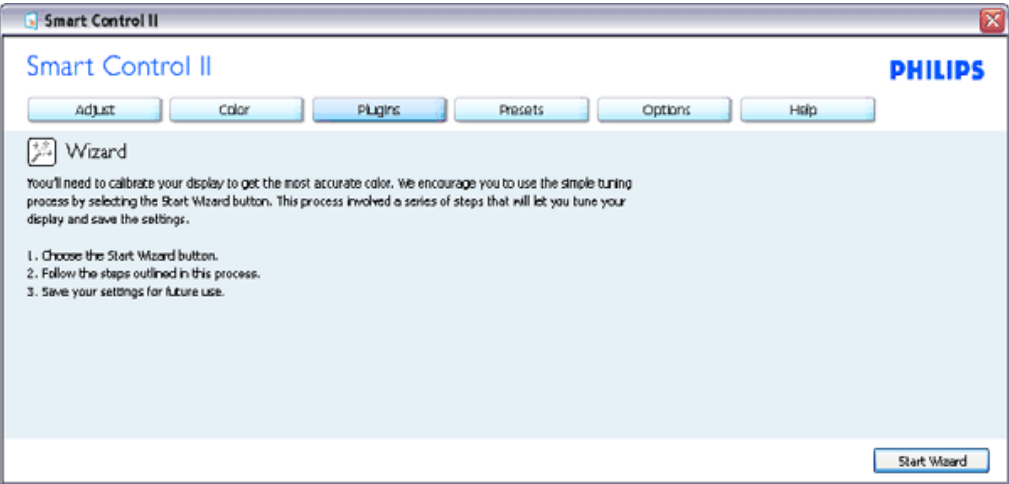

#### **2. Start med Standard-rute:**

**Justeringsmeny:**

Med Justeringsmenyen kan du justere lysstyrke, kontrast, fokus, posisjon og oppløsning. Du kan følge instruksjonene og utføre justeringen. Avbryt spør om du vil avbryte installasjonen.

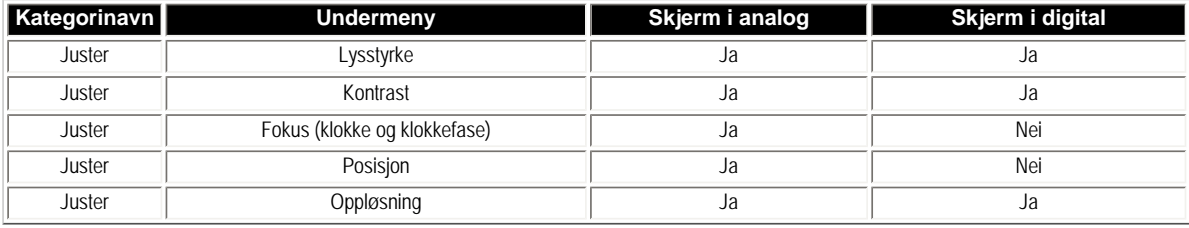

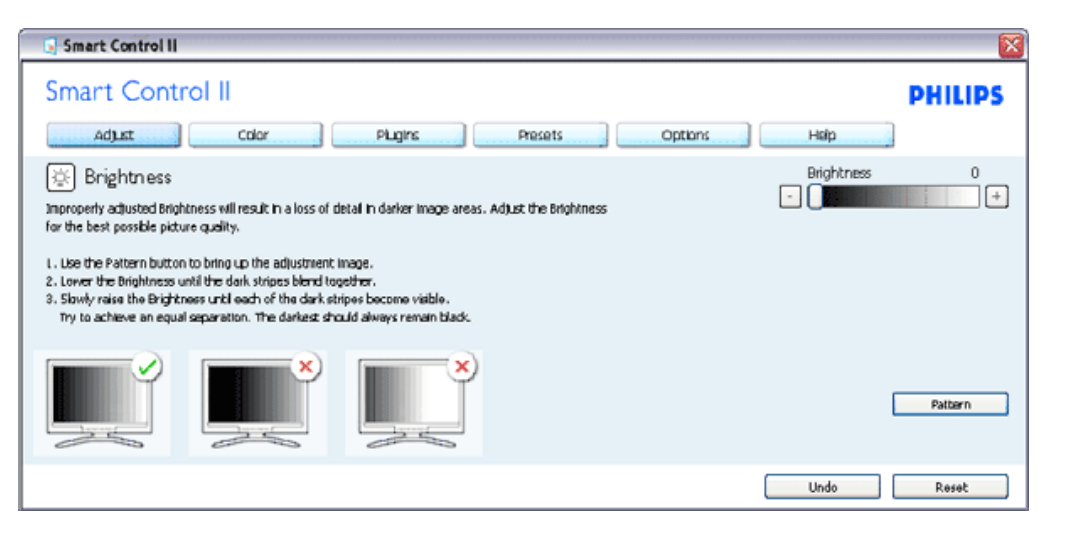

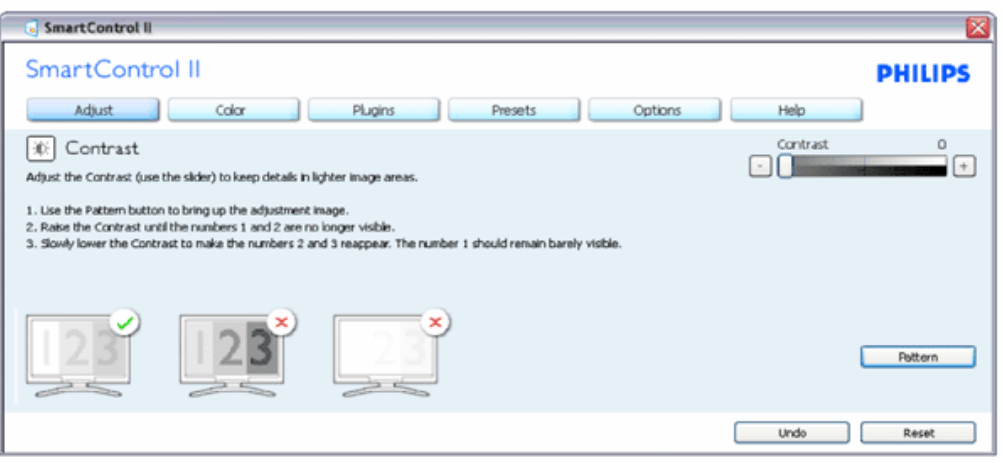

file:///F|/manual spec/813/spec/cd/Q70G900281312A 190E1/cd/Q70G900281312A...0611/Q70G900281312A 20090611/lcd/manual/norwegian/190E1/product/SMART.HTM(第 3/17 页)2009-7-15 16:58:10

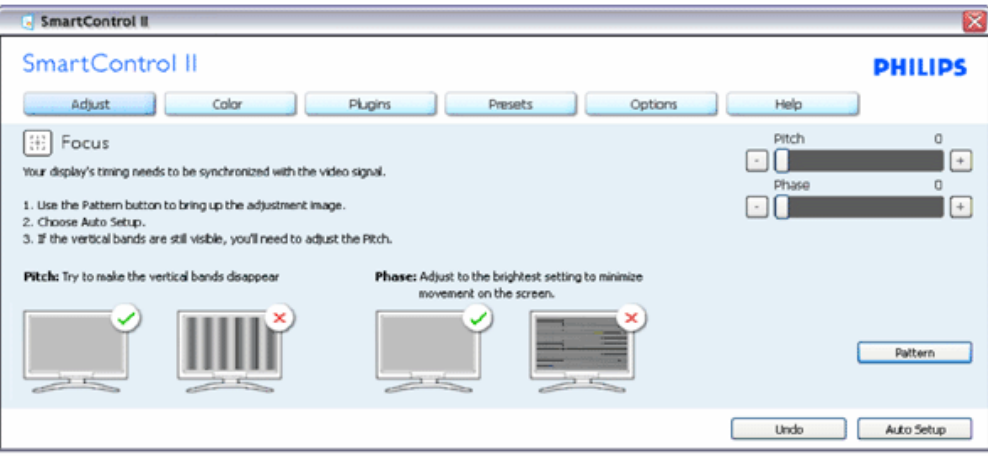

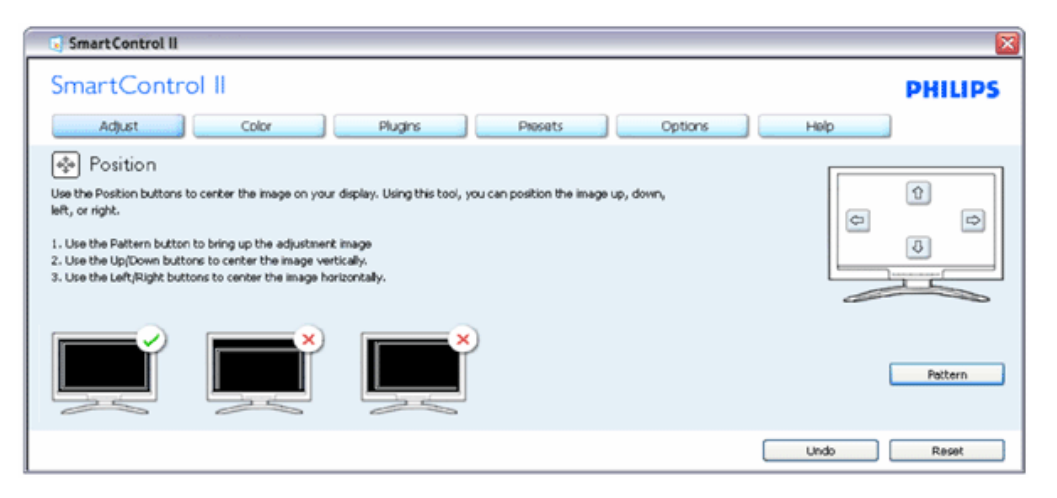

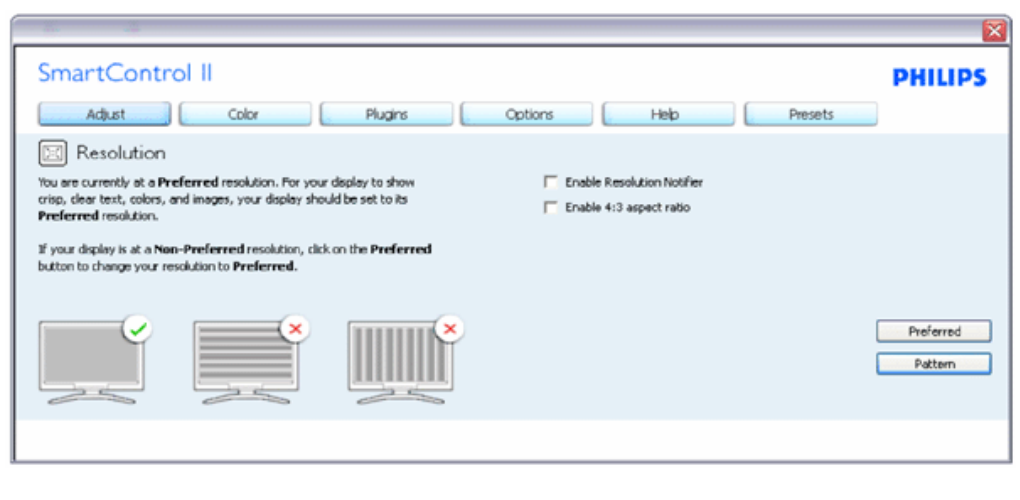

**Fargemeny:**

SmartControl

I fargemenyen kan du justere RGB, sortnivå, hvitpunkt, fargekalibrering og SmartImage (se delen om SmartImage).

Du kan følge instruksjonene og utføre justeringen.

Det henvises til tabellen under for undermenyelementsamlingen i inndatasignalene.

Eksempel for fargekalibrering

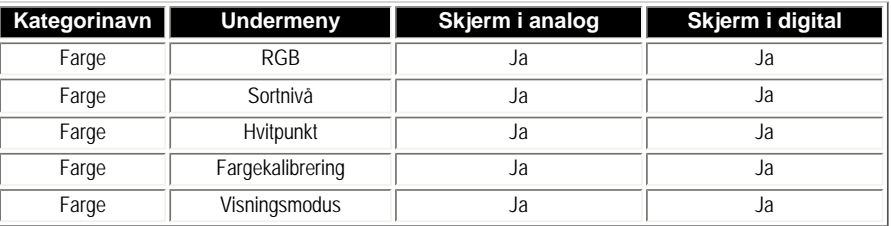

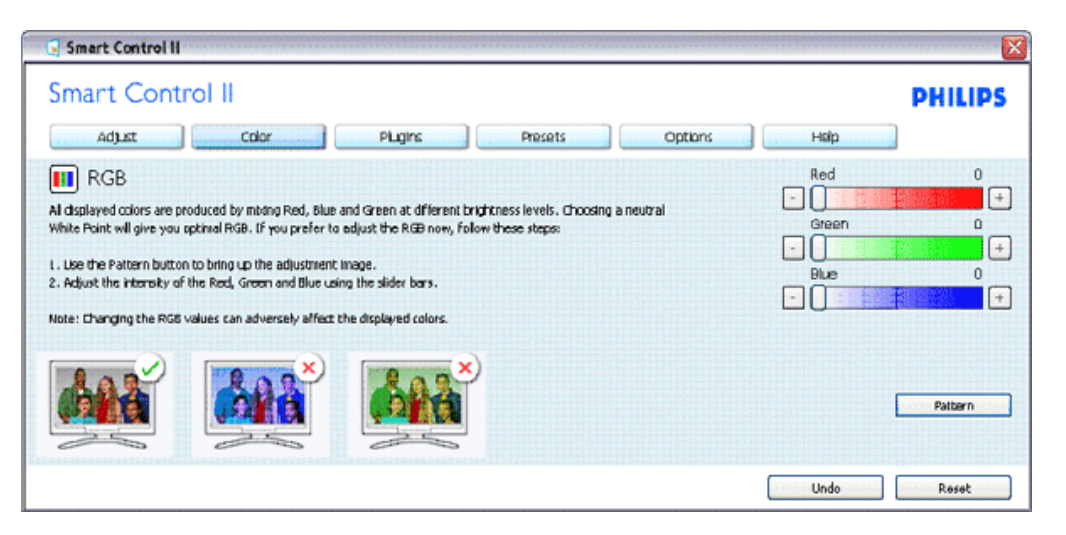

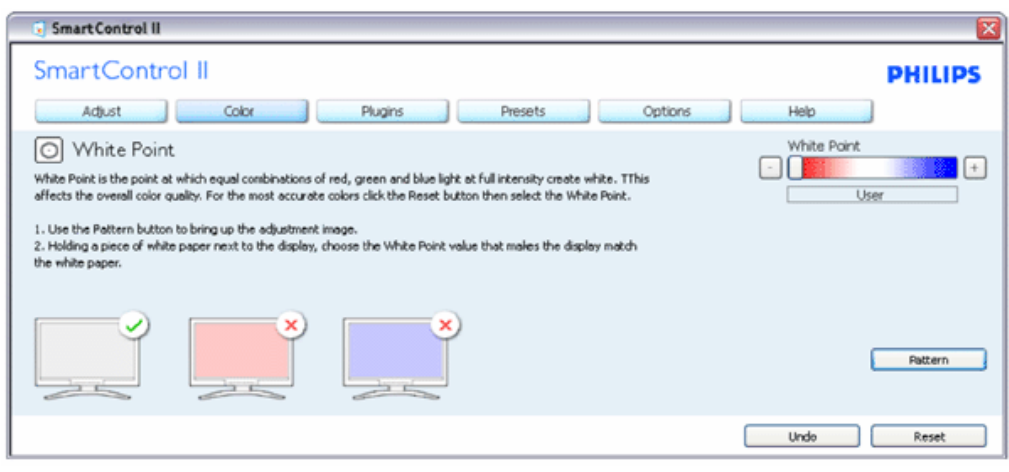
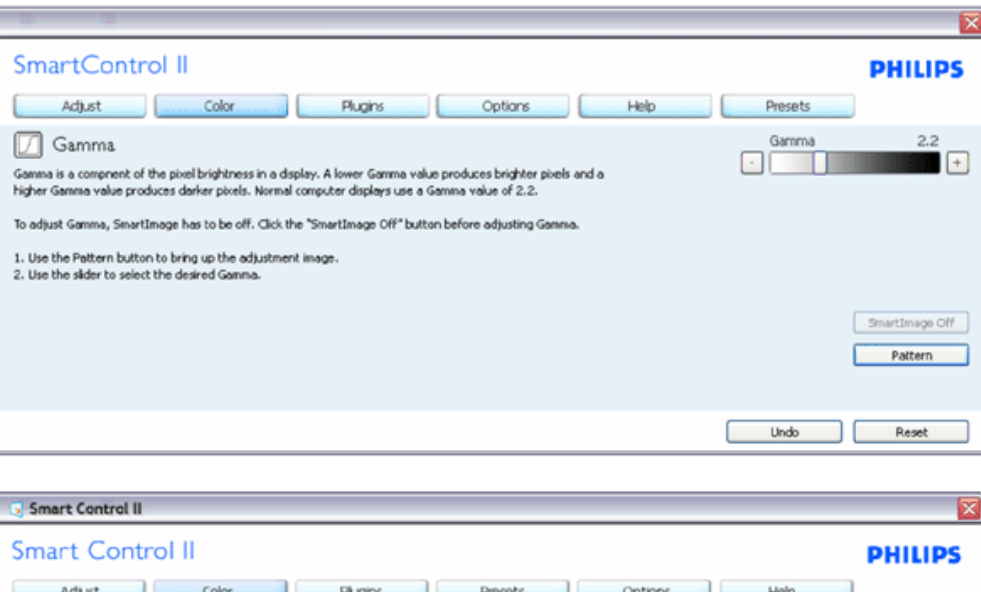

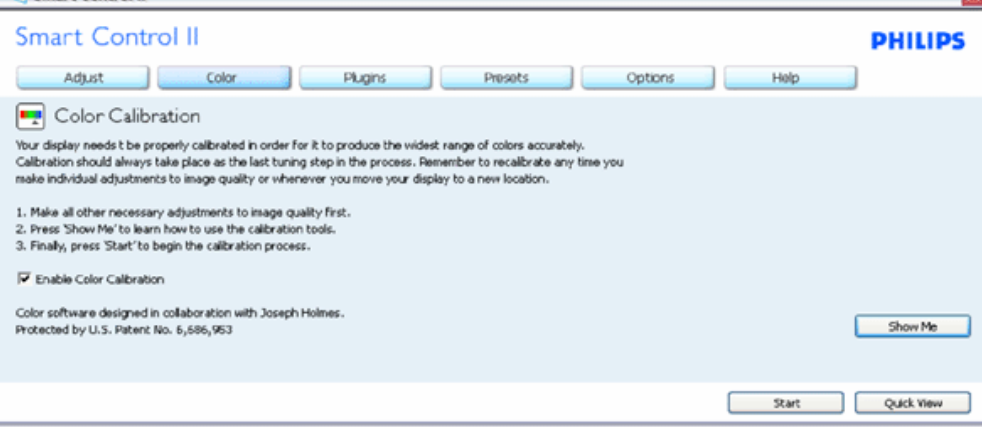

- 1. "Show Me" ("Vis meg") starter opplæringsprogrammet for fargekalibrering.
- 2. Start setter i gang den seks steg lange fargekalibreringssekvensen.
- 3. Quick View (Hurtigvisning) laster før/etter bilder.
- 4. For å gå tilbake til Color (Farge)-hjemboksen klikker du på Cancel (Avbryt)-knappen.
- 5. Aktiver fargekalibrering som standard er denne aktivert. Hvis boksen ikke er krysset av, tillates ikke fargekalibrering, og start- og hurtigvisningsknappene dempes.
- 6. Informasjonen i kalibreringsskjermen må være tydelig.

#### **Første fargekalibreringsskjerm:**

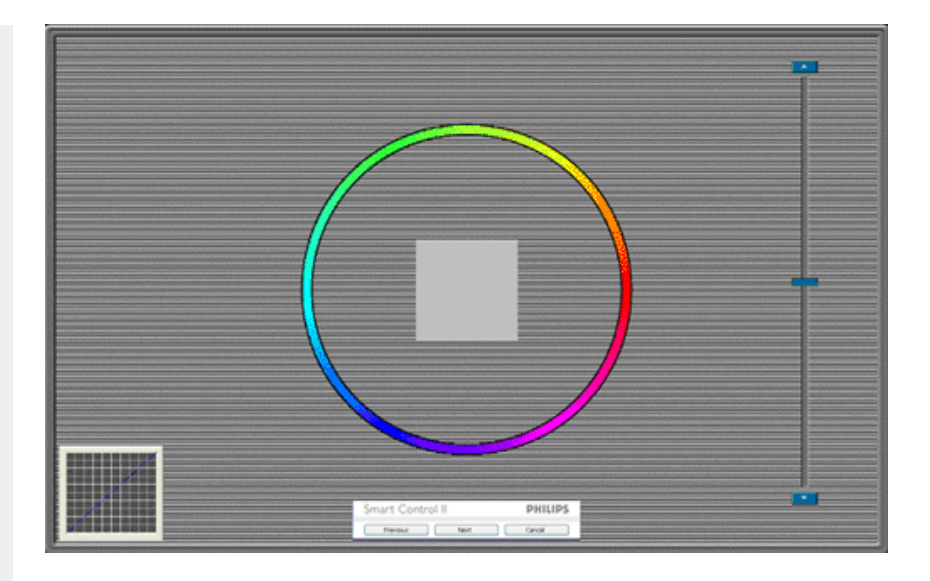

- 1. Forrige-knappen er deaktivert frem til den andre fargeskjermen.
- 2. Next (Neste) går til påfølgende mål (6 mål).
- 3. Den avsluttende Neste går til File (Fil) > Presets (Forhåndsinnstillinger)-boksen.
- 4. Cancel (Avbryt) lukker brukergrensesnittet og tar deg tilbake til plugin-siden.

**SmartImage** - Lar brukeren endre innstillingene for å få bedre skjerminnstillinger basert på innhold.

SmartControl II l v SmartControl II **PHILIPS** Adjust Color Plugins Presets Options Help 图 SmartImage SmartImage provides different brightness and contrast levels to accomodate today's wide range of computer applications. Choose the setting that is most comfortable or efficient when viewing your application. Alternatively, simply choose the one that best describes its type.  $@$ \* BB **Off** ◎ Office Off Office Image Viewing Entertainment Economy Image Viewing Entertainment Economy

Når Entertainment (Underholdning) er valgt, er SmartContrast og SmartResponse aktivert.

**Plugins - ressurshåndtering-boksen er kun aktiv når du har valgt ressurshåndtering fra plugin-rullegardinmenyen.**

SmartControl

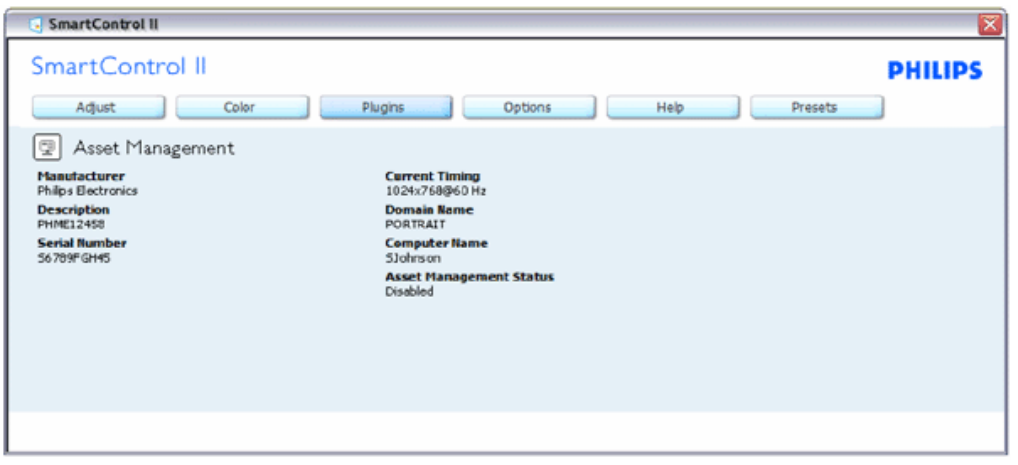

Viser ressurshåndteringsinformasjon om styring, beskrivelse, serienummer, aktuell tidtaker, domenenavn og ressurshåndteringsstatus.

Du går tilbake til plugin-hjemboksen ved å velge plugin-kategorien.

**Plugins - tyverisikringsboksen er kun aktiv når Theft (Tyveri) er valgt fra plugin-rullegadinmenyen.**

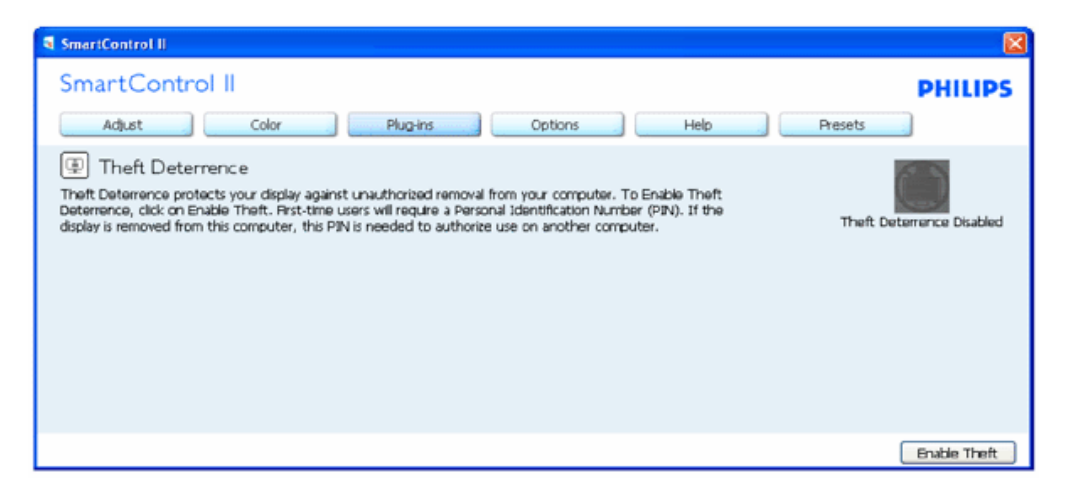

**Du aktiverer tyverisikring ved å trykke på Enable Theft (Aktiver tyveri)-knappen for å få opp følgende skjermbilde:**

SmartControl

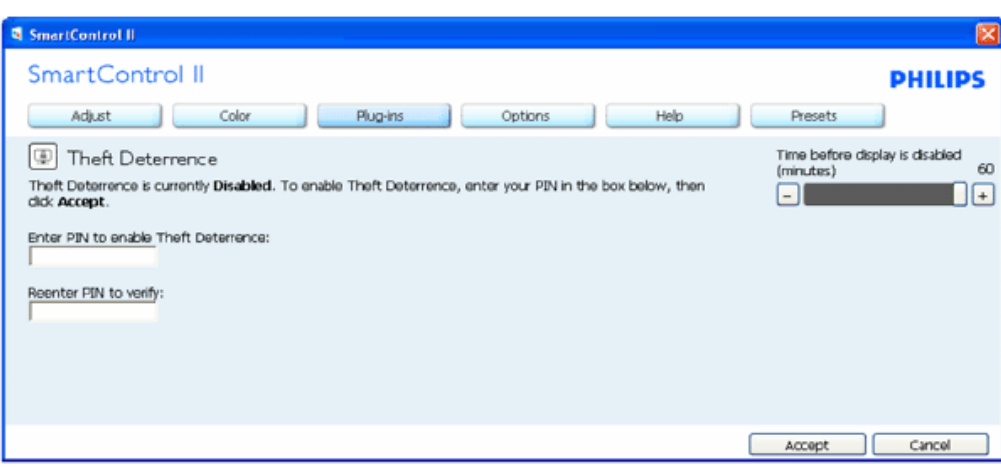

- 1. Brukeren kan skrive inn en PIN-kode som må være mellom 4 og 9 siffer lang.
- 2. Etter å ha skrevet inn PIN-koden, tar Accept (Aksepter)-knappen brukeren til hurtigmeny-dialogboksen på neste side.
- 3. Minste antall minutter er satt til 5. Glidebryteren er som standard satt til 5.
- 4. Det kreves ikke at skjermen tilknyttes en annen vert for at den skal gå til tyverimodus.

**Når en PIN-kode blir skrevet inn og akseptert, vises følgende dialogboks:**

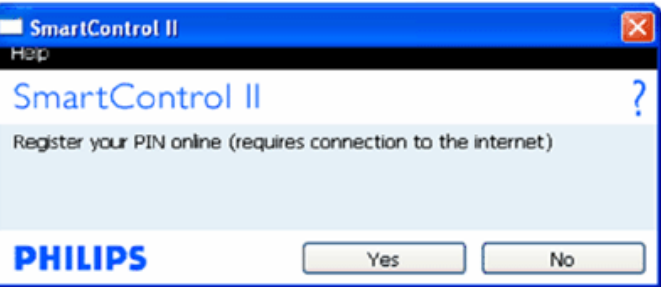

Ved å klikke på No (Nei)-knappen blir brukeren tatt med til følgende skjerm.

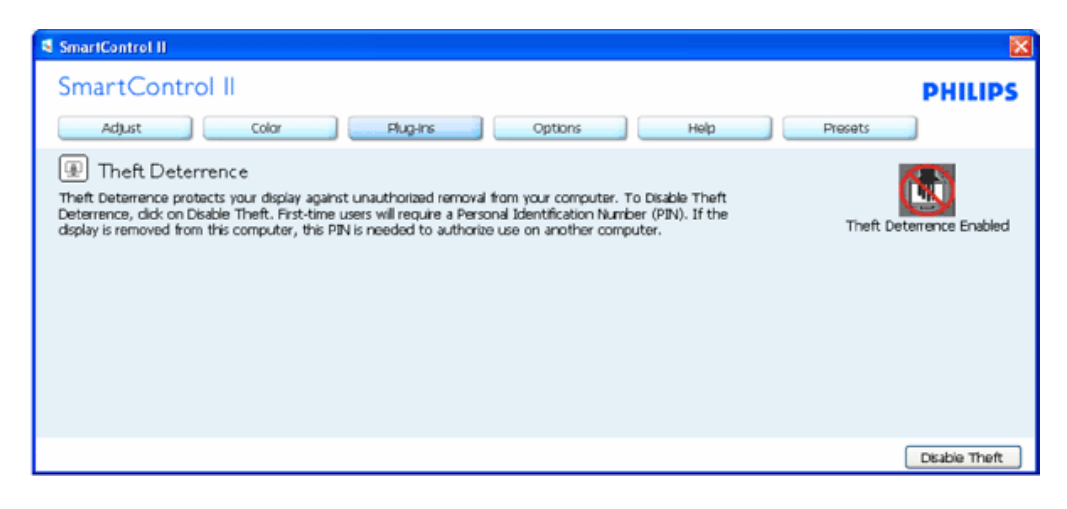

**Etter å ha laget PIN-koden, vil tyverisikringsboksen vise Theft Deterrence Enabled (Tyverisikring aktivert) og gi en knapp for PIN-valg:**

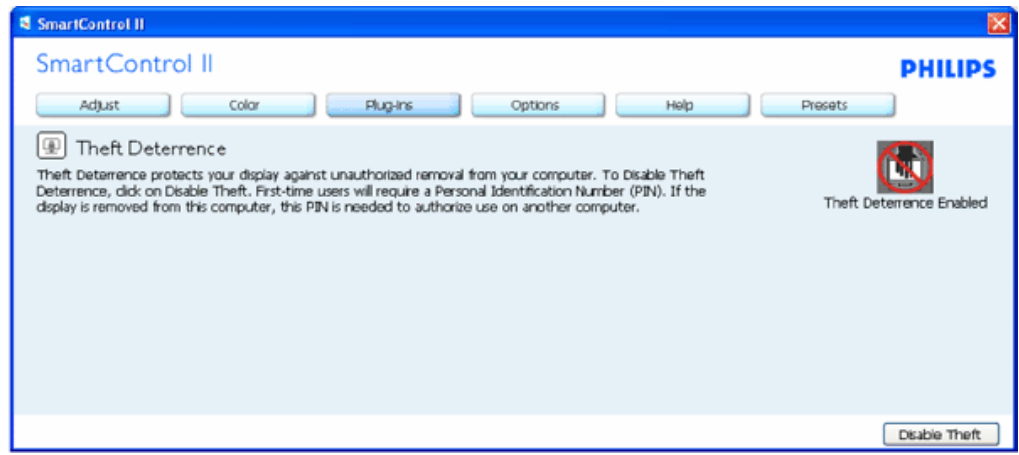

- 1. Theft Deterrence Enabled (Tyverisikring aktivert) vises.
- 2. Disable Theft (Deaktiver tyveri) åpner boksskjermen på neste side.
- 3. PIN-valg-knappen er kun tilgjengelig etter at brukeren har laget en PIN-kode. Knappen åpner en sikker PIN-nettside.

#### **Deaktiver Theft (Tyveri)-knappen åpner følgende boks:**

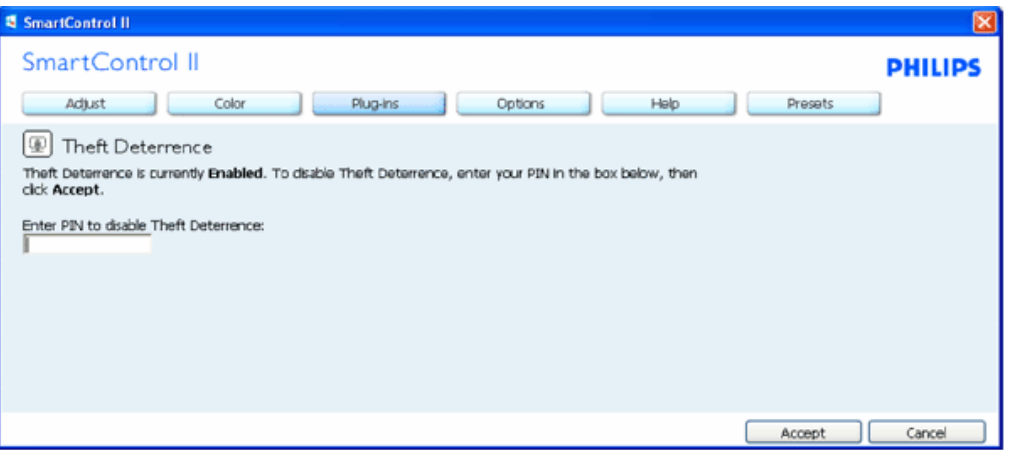

- 1. Etter å ha skrevet inn PIN-kode, vil Accept (Aksepter)-knappen deaktivere PIN-koden.
- 2. Cancel (Avbryt)-knappen åpner Theft Deterrence (Tyverisikring)-hovedboksen, der Theft Deterrence Disabled (Tyverisikring deaktivert) vises. Aktiver Theft (Tyveri)- og PIN-valg-knappene.
- 3. Skriver du inn feil PIN-kode, åpnes følgende dialogboks:

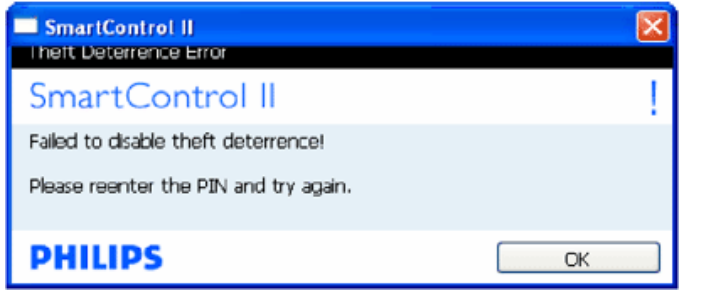

**Options (Alternativer) > Preferences (Egenskaper) - Er kun aktiv når du velger Preferences (Egenskaper) fra rullegardinmenyen Options (Valg). På en skjerm som ikke støttes, men er DDC/CD-kompatibel, er kun kategoriene Help (Hjelp) og Options (Alternativer) tilgjengelige.**

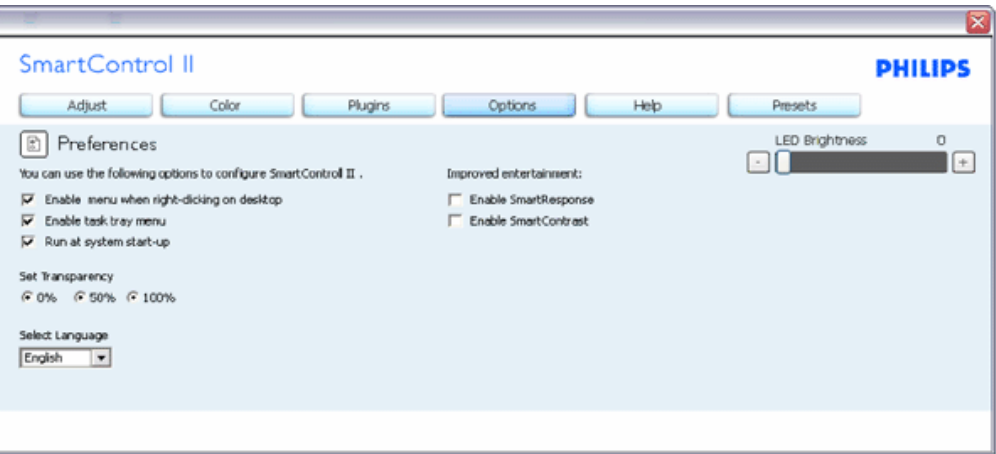

- 1. Viser nåværende innstillinger for egenskaper.
- 2. Når det krysses av i boksen, aktiveres funksjonen. Avkrysningsboksen er en veksleknapp.
- 3. Enable Context Menu (Aktiver Kontekst-meny) er avkrysset (On) (På) som standard. Enable Context Menu (Aktiver Kontekst-meny) viser SmartControl IIvalg for Select Preset (Velg forhåndsinnstilling) og Tune Display (Fininnstill skjermen) i høyreklikk-kontekstmenyen på skrivebordet. Er den deaktivert, fjernes SmartControl II fra høyreklikk-kontekstmenyen.
- 4. Enable Task Tray (Aktiver oppgaveskuff)-ikonet er avkrysset (On) (På) som standard. Enable Context Menu (Aktiver Kontekst-menyen) viser oppgaveskuffmenyen for SmartControl II. Høyreklikker du på oppgaveskuff-ikonet, vises menyalternativene for hjelp, teknisk støtte, se etter oppgraderinger, om og avslutt. Når Enable Task Tray (Aktiver oppgaveskuffen)-menyen er deaktivert, vil oppgaveskuffikonet kun vise EXIT (AVSLUTT).
- 5. Run at Startup (Kjør ved oppstart) er krysset av (On) (På) som standard. Når den er deaktivert, vil ikke SmartControl II kjøre ved oppstart eller være i oppgaveskuffen. Den eneste måten å åpne SmartControl II på er fra snarveien på skrivebordet eller programfilen. Alle forhåndsinnstillinger som er satt til å kjøre ved oppstart, vil ikke laste når denne boksen ikke er krysset av (Deaktivert).
- 6. Aktiver transparentmodus (kun for Vista, XP og 2k). Standard er 0 % ugjennomsiktig.

**Options (Alternativer) > Input (Inndata) - Er kun aktiv når du velger Input (Inndata) fra rullegardinmenyen Options (Valg). På en skjerm som ikke støttes, men er DDC/CD-kompatibel, er kun kategoriene Help (Hjelp) og Options (Alternativer) tilgjengelige. Ingen andre SmartControl II-kategorier er tilgjengelige.**

SmartControl

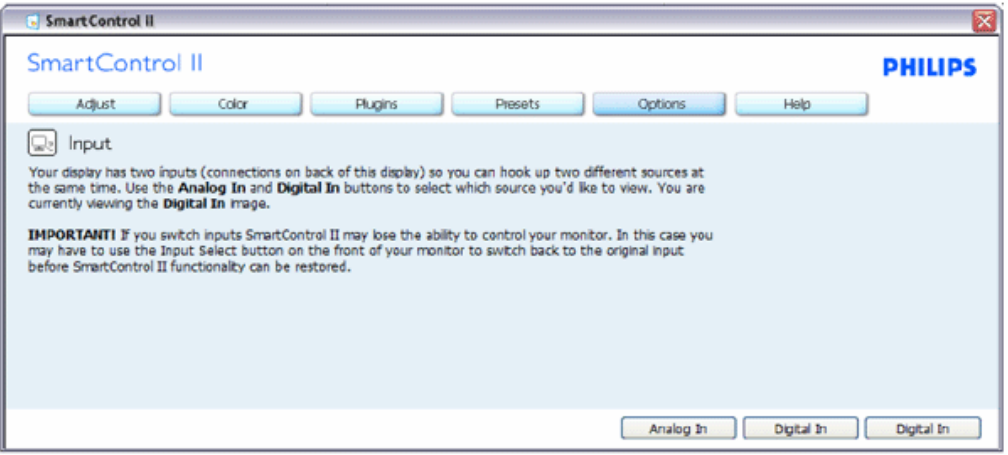

- 1. Viser instruksjonsboksen Source (Kilde) og nåværende innstilling for inndatakilde.
- 2. For skjermer med én inngang vises ikke denne boksen.

**Options (Alternativer) > Audio (Lyd) - Er kun aktiv når du velger Audio (Lyd) fra rullegardinmenyen Options (Valg). På en skjerm som ikke støttes, men er DDC/CD-kompatibel, er kun kategoriene Help (Hjelp) og Options (Alternativer) tilgjengelige.**

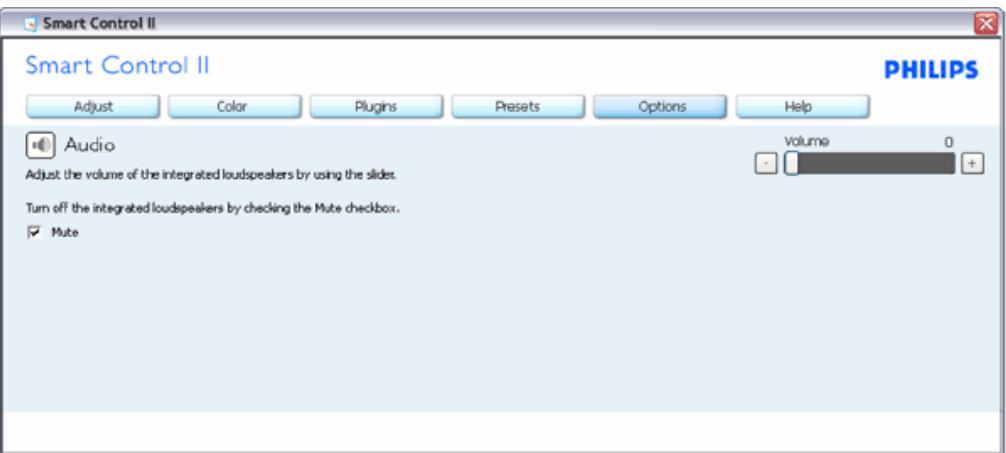

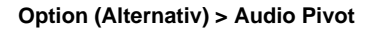

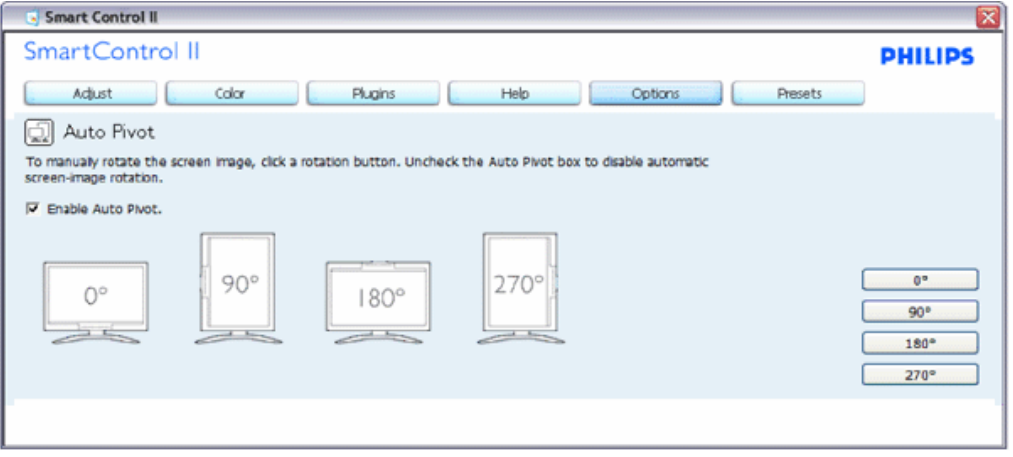

**Help (Hjelp) > User Manual (Bruksanvisning) - Er kun aktiv når du velger User Manual (Bruksanvisning) fra rullegardinmenyen Help (Hjelp). På en skjerm som ikke støttes, men er DDC/CD-kompatibel, er kun kategoriene Help (Hjelp) og Options (Alternativer) tilgjengelige.**

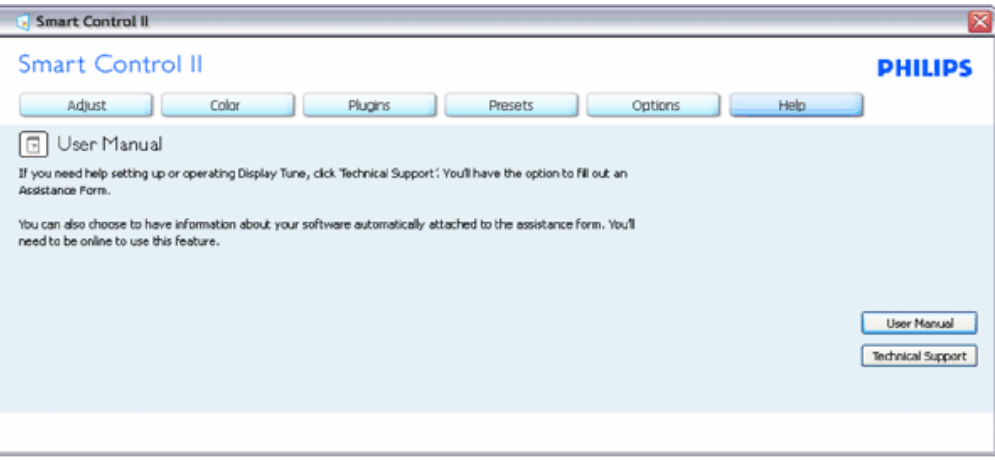

**Help (Hjelp) > Version (Versjon) - Er kun aktiv når du velger Version (Versjon) fra rullegardinmenyen Help (Hjelp). På en skjerm som ikke støttes, men er DDC/CD-kompatibel, er kun kategoriene Help (Hjelp) og Options (Alternativer) tilgjengelige.**

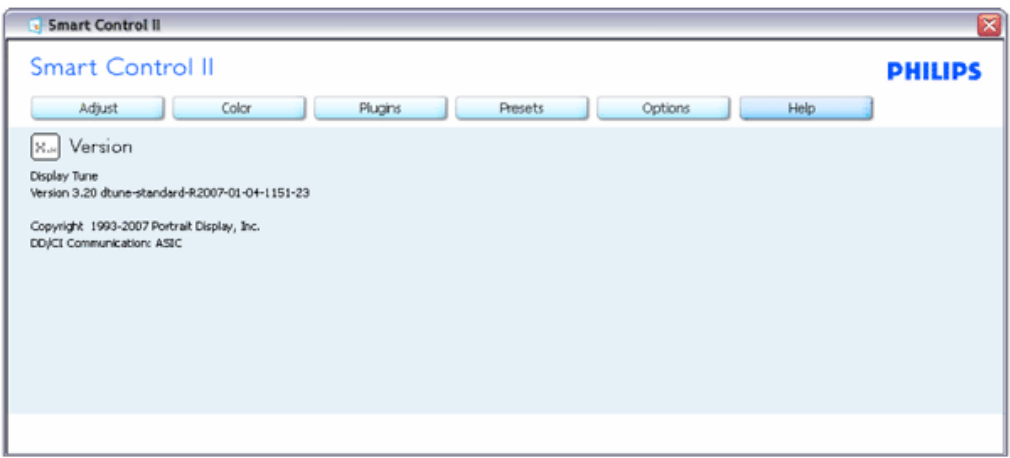

#### **Context Sensitive (Kontekstavhengig)-meny**

Context Sensitive (Kontekstavhengig)-menyen er aktivert som standard. Hvis Enable Context Menu (Aktiver Kontekst-menyen) er klikket av for i Options (Alternativer) > Preferences (Egenskaper)-boksen, vil menyen vises.

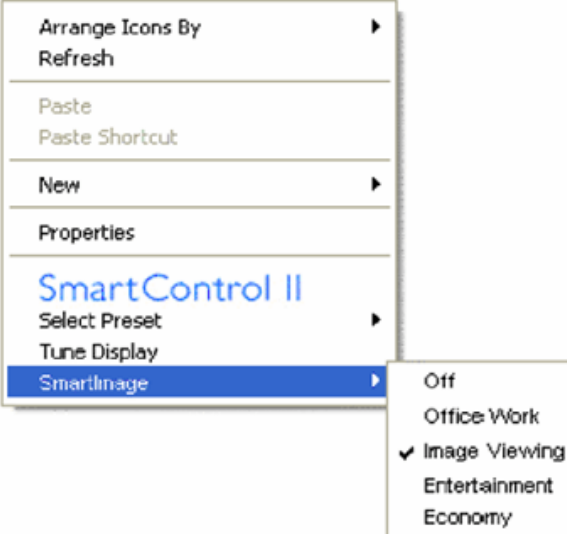

Context (Kontekst)-menyen har fire oppføringer:

- 1. SmartControl II Når denne er valgt, vises About (Om)-skjermen.
- 2. Select Preset (Velg forhåndsinnstilling) Viser en hierarkisk meny med lagrede forhåndsinnstillinger som kan brukes umiddelbart. Et merke viser forhåndsinnstillingen som for øyeblikket er valgt. Factory Preset (Fabrikkinnstilling) kan også velges fra rullegardinmenyen.
- 3. Tune Display (Fininnstill skjermen) Åpner kontrollpanelet til SmartControl II.
- 4. Fly off for SmartImage Sjekk nåværende innstillinger, av, Office Work, ImageViewing, Entertainment, Economy.

**Task Tray Menu Enabled (Meny for oppgaveskuff aktivert)**

Menyen for oppgaveskuffen vises når du høyreklikker på SmartControl II-ikonet i oppgaveskuffen. Med venstreklikk starter du programmet.

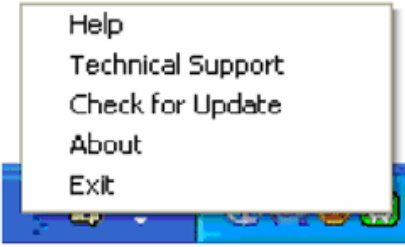

Oppgaveskuffen har fem oppføringer:

- 1. Help (Hjelp) Gir adgang til bruksanvisningsfilen: Åpner bruksanvisningen ved å bruke det standard nettleservinduet.
- 2. Technical Support (Teknisk støtte) viser teknisk-støtte-siden.
- 3. Se etter oppdateringer tar brukeren til PDI-målsiden og sjekker brukerens versjon mot den senest tilgjengelige.
- 4. About (Om) Viser detaljert referanseinformasjon: Produktversjon, når produktet er sluppet på markedet og produktnavn.
- 5. Exit (Avslutt) Lukker SmartControl II. For å kjøre SmartControl II igjen kan du enten velge SmartControl II fra Program-menyen, dobbeltklikke på PCikonet på skrivebordet eller starte systemet på nytt.

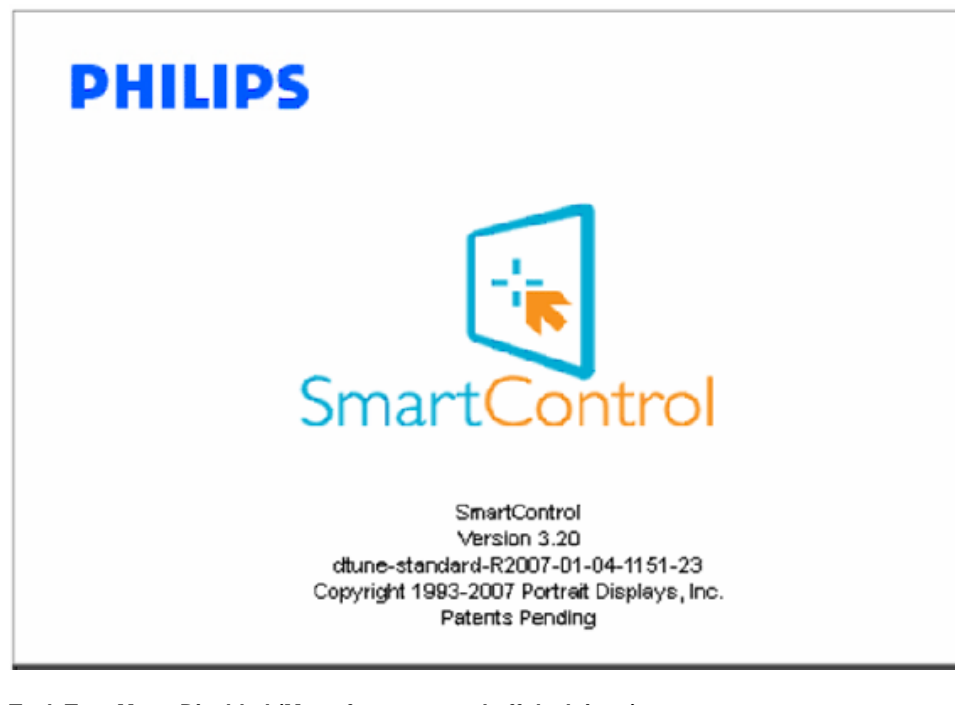

#### **Task Tray Menu Disabled (Meny for oppgaveskuff deaktivert)**

Når Task Tray (Oppgaveskuff) er deaktivert i mappen Preferences (Innstillinger), er kun valget EXIT (AVSLUTT) tilgjengelig. For å fjerne SmartControl II helt fra oppgaveskuffen deaktiverer du Run at Startup (Kjør ved oppstart) i Options (Alternativer) > Preferences (Innstillinger).

**Spørsmål og svar**

**Sp. 1.** Jeg bytter ut en PC-skjerm med en annen, og da kan jeg ikke bruke SmartControl. Hva skal jeg gjøre? Sv. Start PC-en på nytt og se om SmartControl fungerer. Hvis ikke må du fjerne SmartControl og installere det på nytt for å sikre at riktig driver er installert.

**Sp. 2.** SmartControl fungerer fint i begynnelsen, men det kan ikke brukes aktivt. Hva kan jeg gjøre?

**Sv.** Hvis følgende er blitt gjort, kan det hende skjermdriveren må installeres på nytt.

Videografikkadapteren er blitt byttet ut med en annen Videodriveren er blitt oppdatert Noe er blitt gjort med operativsystemet, for eksempel installasjon av en oppdateringspakke eller en oppdatering. Windows Update er blitt kjørt, og skjerm- og/eller videodriverne er blitt oppdatert Windows ble startet opp mens skjermen var slått av eller koblet fra.

For å finne ut av det kan du høyreklikke på Min datamaskin og klikke på Egenskaper->Maskinvare->Enhetsbehandling. Hvis du ser "Plug and play-skjerm" under skjerm, må du installere på nytt. Fjern ganske enkelt SmartControl og installer det på nytt.

**Sp. 3.** Etter å ha installert SmartControl, vises ingenting etter en stund, eller en jeg får en feilmelding når jeg klikker på kategorien SmartControl. Hva har skjedd?

**Sv.** Det kan være at grafikkadapteren din ikke er kompatibel med SmartControl. Hvis grafikkadapteren din er av en av typene som nevnes over, bør du prøve å laste ned den mest oppdaterte grafikkadapterdriveren fra nettstedet til det tilhørende selskapet. Installer driveren. Fjern SmartControl, og installer det på nytt igjen.

Hvis det fremdeles ikke virker, beklager vi at grafikkadapteren ikke støttes. Følg med på nettstedet til Philips for oppdaterte SmartControl-drivere som kan være tilgjengelige.

**Sp. 4.** Når jeg klikker på Product Information (Produktinformasjon), vises bare deler av informasjonen. Hva har skjedd?

**Sv.** Det kan være at grafikkadapterdriveren din ikke er den mest oppdaterte versjonen, og at den ikke har full støtte for DDC/CI-grensesnittet Prøv å laste ned den mest oppdaterte grafikkadapterdriveren fra nettstedet til det tilhørende selskapet. Installer driveren. Fjern SmartControl, og installer det på nytt igjen.

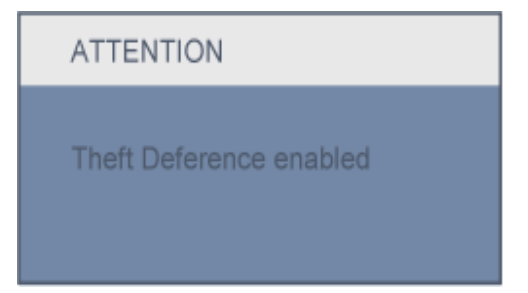

**Sp. 5.** Jeg har glemt PIN-koden til Theft Deterrence (Tyverisikring)-funksjonen. Hva kan jeg gjøre?

**Sv.** Kontakt IT-ansvarlig eller et Philips servicesenter.

**Sp. 6.** På en skjerm som har SmartImage-funksjon, svarer ikke sRGB-skjemaet til fargetemperaturfunksjonen i SmartControl. Hvorfor?

Sv. Når SmartImage er aktivert, deaktiveres automatisk sRGB-skjemaet. For å bruke sRGB må du deaktivere SmartImage med <sup>17</sup>knappen på forsiden av skjermen.

[TILBAKE TIL TOPPEN AV SIDEN](#page-31-0)

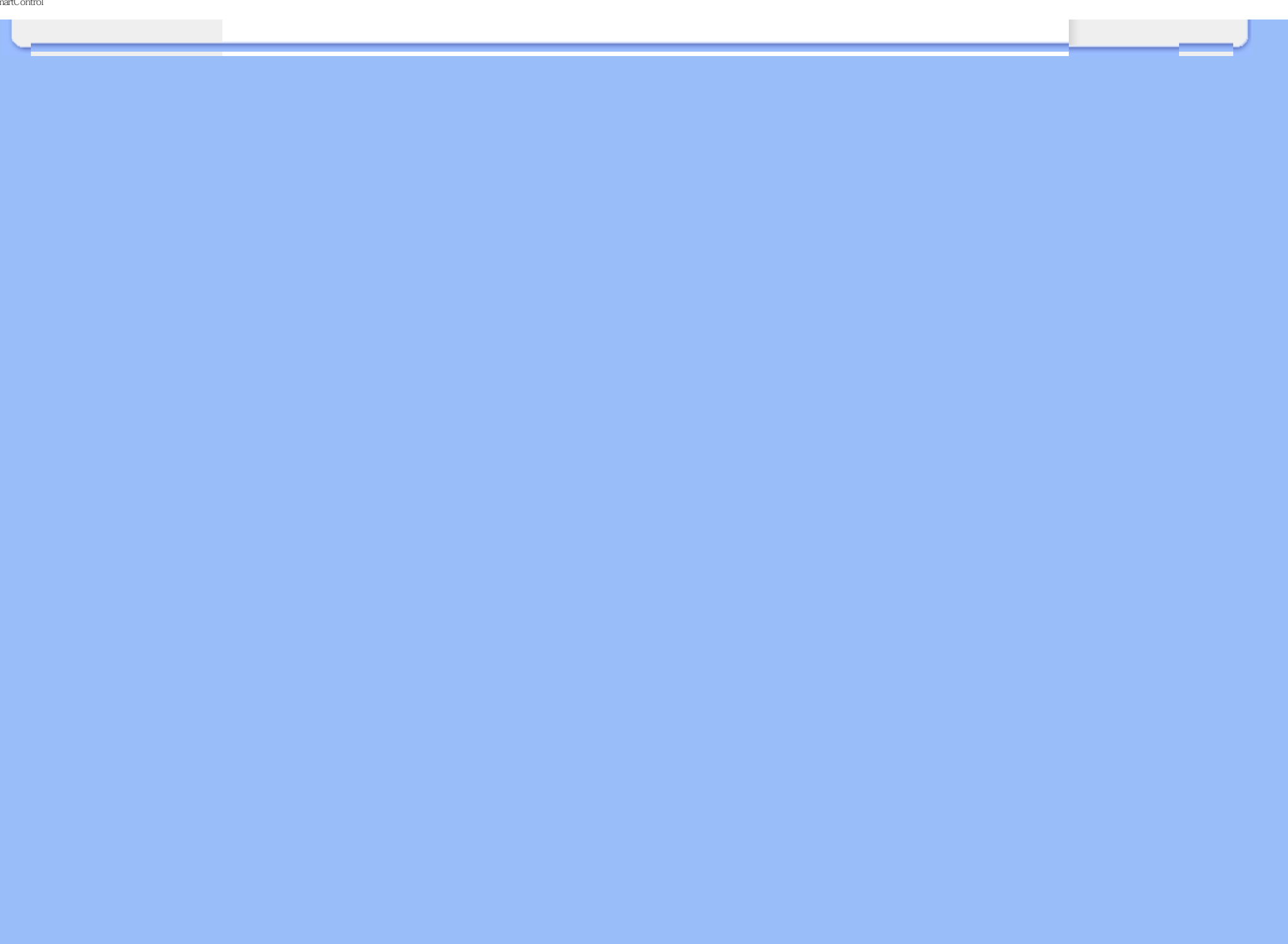

<span id="page-48-0"></span>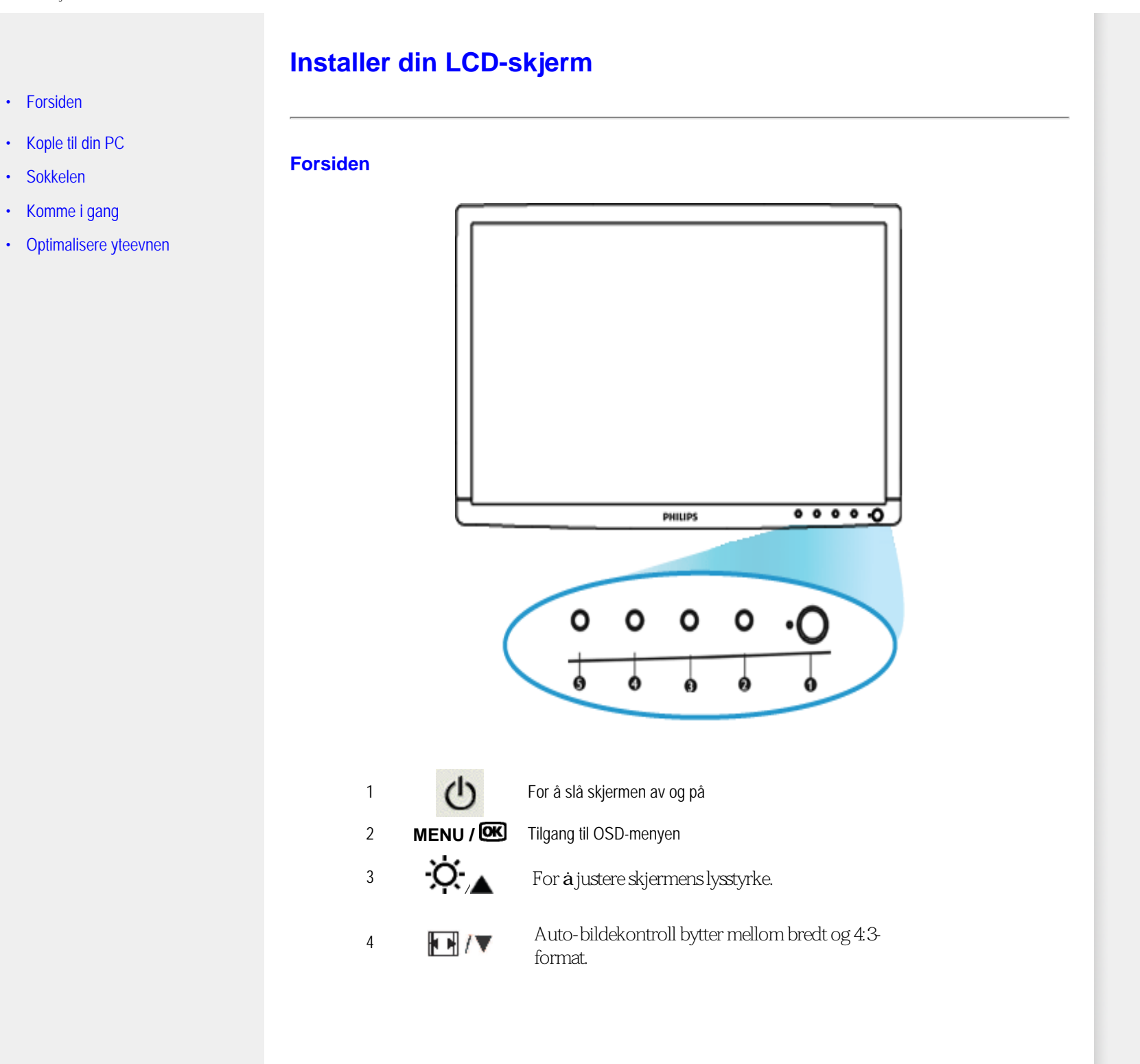

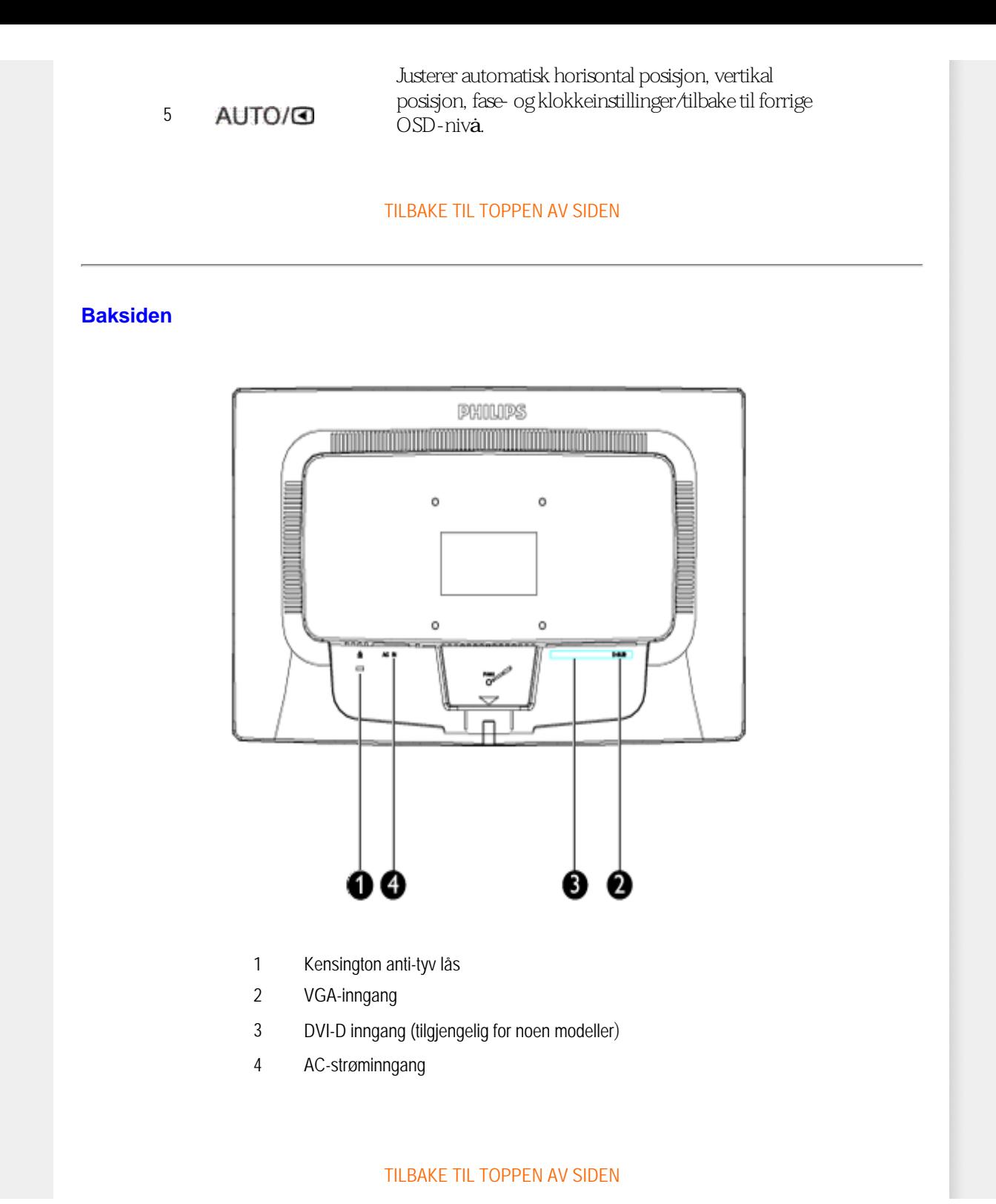

file:///F|/manual spec/813/spec/cd/Q70G900281312A 190E1/cd/Q70G900281312A 20090611/Q70G900281312A 20090611/lcd/manual/norwegian/190E1/install/install.htm(第 2/3 页)2009-7-15 16:58:15

## **Optimalisere yteevnen**

For å få best mulig yteevne, forsikre deg om at skjermvisningsinnstillingene står på 1440x900 @ 60 Hz.

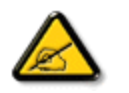

*Merk: Du kan kontrolle de aktuelle skjerminnstillingene ved å trykke én gang på 'OK'-knappen. Valgt skjermmodus vises i hovedskjermmenyen RESOLUTION (OPPLØSNING).*

## TILBAKE TIL TOPPEN AV SIDEN

<span id="page-51-1"></span><span id="page-51-0"></span>Kople til din PC

<span id="page-51-3"></span><span id="page-51-2"></span>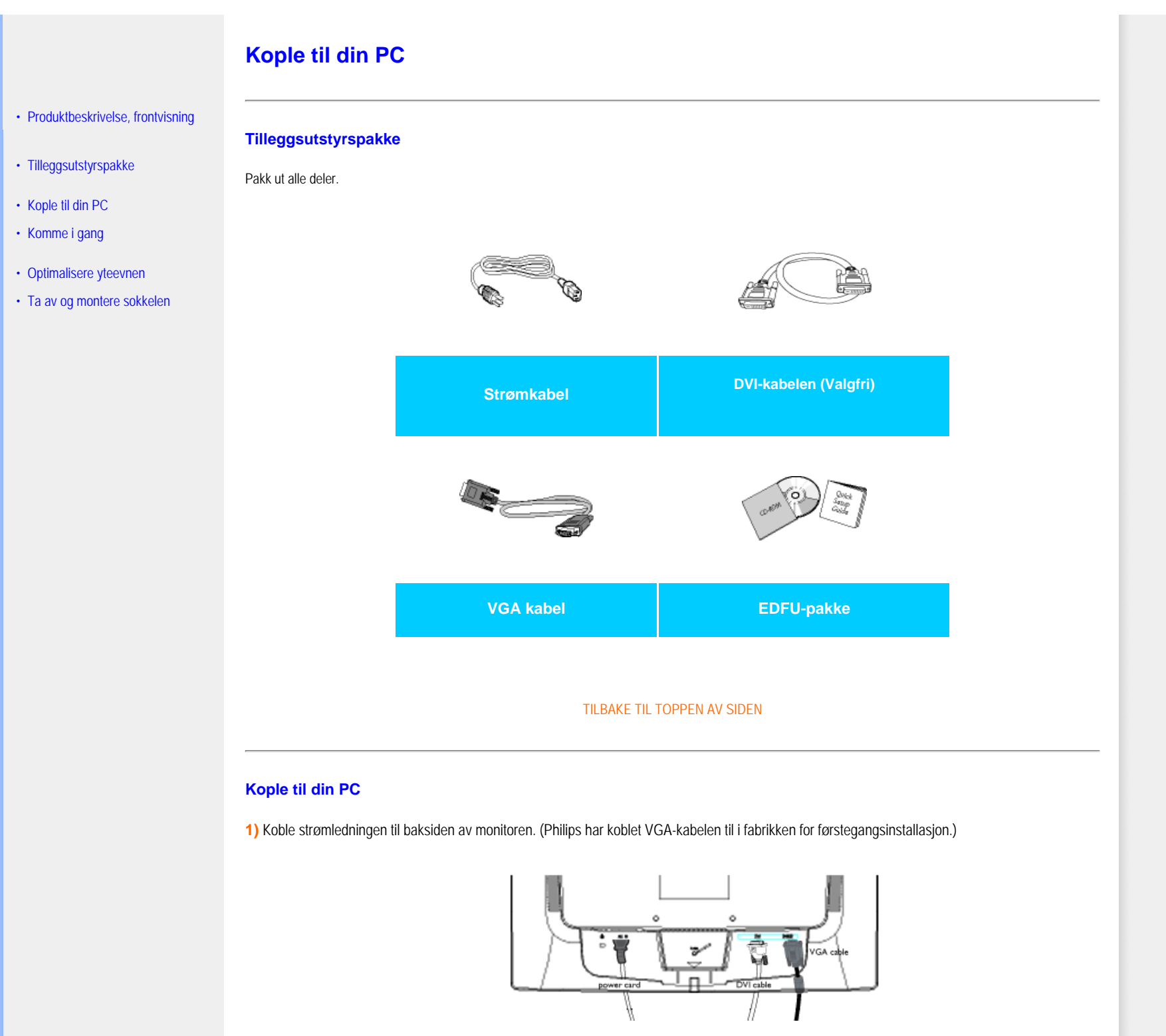

## \* tilgjengelig for noen modeller

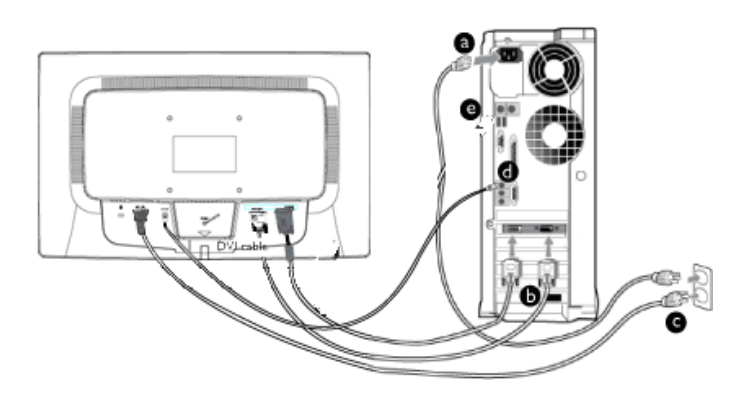

\* tilgjengelig for noen modeller

## **2)** Koble til PC-en

- (a) Slå av datamaskinen og trekk ut strømkabelen.
- (b) Koble skjermens signalkabel til videokoblingen bak på datamaskinen.
- (c) Plugg datamaskinens og skjermens strømkabler i en stikkontakt.
- (d) Slå på datamaskinen og skjermen. Hvis skjermen viser et bilde, er installeringen fullført.

[TILBAKE TIL TOPPEN AV SIDEN](#page-51-0)

## <span id="page-53-0"></span>**Din LCD-skjerm** :

- [•](#page-53-0) [Forsiden](file:///F|/manual spec/813/spec/cd/Q70G900281312A 190E1/cd/Q70G900281312A 20090611/Q70G900281312A 20090611/lcd/manual/norwegian/190E1/install/INSTALL.HTM#Front)
- [•](#page-53-0) [Sette opp og kople til skjermen din](file:///F|/manual spec/813/spec/cd/Q70G900281312A 190E1/cd/Q70G900281312A 20090611/Q70G900281312A 20090611/lcd/manual/norwegian/190E1/install/CONNECT.HTM#Connect)
- [•](#page-53-0) Komme i gang
- [•](#page-53-0) [Optimalisere yteevnen](file:///F|/manual spec/813/spec/cd/Q70G900281312A 190E1/cd/Q70G900281312A 20090611/Q70G900281312A 20090611/lcd/manual/norwegian/190E1/install/INSTALL.HTM#Optimize)

**Komme i gang**

## **Bruk informasjonsfilen ( .inf) for Windows® 2000/XP/Vista eller nyere**

Den innebygde VESA DDC2B i Philips-skjermene støtter Plug & Play-krav for Windows® 2000/XP/Vista. Denne informasjonsfilen (.inf) bør installeres for at din Philips-skjerm skal kunne styres fra dialogboksen 'Skjerm' i Windows® 2000/XP/Vista og for at Plug & Play-applikasjonen skal kunne aktiveres. Prosedyren for installering, som er basert på Windows® 2000, XP og Vista, er spesifisert som følger.

#### **For Windows® 2000**

**Komme i gang** 

- 1. Start Windows® 2000.
- 2. Klikk på 'Start', pek på 'Innstillinger', og klikk deretter på 'Kontrollpanel'.
- 3. Dobbelklikk på ikonet 'Vis'.
- 4. Velg 'Innstillinger' og klikk deretter på 'Avansert...'.
- 5. Velg 'Skjerm'
	- Hvis 'Egenskaper' er inaktiv, betyr det at skjermen din er riktig konfigurert. Stopp installeringen. - Hvis 'Egenskaper' er aktiv, klikk på den. Følg deretter trinnene som beskrevet nedenfor.
- 6. Klikk på 'Driver', deretter på 'Oppdater driver...', og så på 'Neste'.
- 7. Velg 'Vis en liste over kjente drivere for enheten, slik at jeg kan velge en bestemt driver', klikk deretter på 'Neste' og så på 'Har diskett...'.
- 8. Klikk på 'Bla gjennom...', velg riktig stasjon for CD-ROM-stasjonen (f.eks. F:) .
- 9. Klikk på 'Åpne', deretter på 'OK'-knappen.
- 10. Velg skjermmodell og klikk på 'Neste'.
- 11. Klikk på 'Fullfør', deretter på 'Lukk'. Dersom vinduet 'Finner ikke digital signatur' kommer til syne, klikk på 'Ja'-knappen.

## **For Windows® XP**

- 1. Start Windows® XP
- 2. Klikk på 'Start' og deretter på 'Kontrollpanel'.
- 3. Velg og klikk på kategorien 'Skrivere og annen maskinvare'.
- 4. Klikk på 'Vis'.
- 5. Velg 'Innstillinger' og klikk deretter på 'Avansert'.
- 6. Velg 'Skjerm'
	- Hvis 'Egenskaper' er inaktiv, betyr det at skjermen er riktig konfigurert. Stopp installeringen.
	- Hvis 'Egenskaper' er aktiv, klikk på den.
	- Følg trinnene nedenfor.
- 7. Klikk på 'Driver' og deretter på 'Oppdater driver...'.
- 8. Velg radioknappen 'Installer fra en liste eller spesifikk plassering [avansert]' og klikk deretter på 'Neste'.
- 9. Velg radioknappen 'Ikke søk. Jeg velger hvilken driver som skal installeres'. Klikk deretter på 'Neste'.
- 10. Klikk på 'Har diskett...', klikk deretter på 'Bla gjennom...' og velg riktig stasjon F: (CD-ROM-stasjonen).
- 11. Klikk på 'Åpne', deretter på 'OK'.
- 12. Velg skjermmodell og klikk på 'Neste'. - Hvis meldingen 'har ikke bestått Windows® Logo-testingen for å bekrefte kompatibilitet med Windows® XP' blir vist, klikk på knappen 'Fortsett likevel'.
- 13. Klikk på 'Fullfør' og deretter på 'Lukk'.
- 14. Klikk på 'OK', og deretter på 'OK' igjen for å lukke dialogboksen Vis\_Egenskaper.

## **For Windows® Vista**

- 1. Start Windows®Vista
- 2. Klikk på Start, og deretter 'Kontrollpanel'.
- 3. Velg og klikk på 'Maskinvare og lyd'.
- 4. Velg Enhetsbehandler og klikk på 'Oppdater enhetsdrivere'.
- 5. Velg Skjerm og høyreklikk på 'Generic PnP Monitor'.<
- 6. Klikk på 'Oppdater driverprogramvare'.
- 7. Velg 'Søk på datamaskinen for driverprogramvare'.
- 8. Klikk på 'Bla gjennom-knappen' og velg stasjonen du satte disken i. Eksempel:(CD-ROM Drive:\\Lcd\PC \drivers\).
- 9. Klikk på 'Neste'.
- 10. Vent et par minutter mens driveren installeres, og klikk på 'Lukk'.

Hvis din Windows® 2000/XP/Vista-versjon er annerledes eller du trenger mer detaljert informasjon om installeringen, se håndboken for Windows® 2000/XP/Vista.

## TILBAKE TIL TOPPEN AV SIDEN.

# **Skjermmeny (OSD)**

<span id="page-55-0"></span>[•](#page-55-0) Beskrivelse av skjermmenyen

[•](#page-55-0) OSD-treet

## **Beskrivelse av skjermmenyen**

## *Hva er skjermmenyen?*

Alle Philips LCD-skjermer har en funksjon som gjør at sluttbrukeren kan justere skjermen direkte gjennom menyer i skjermbildet. Brukergrensesnittet er brukervennlig og lett å bruke.

## *Enkel innføring i kontrolltastene*

Når du trykker på **MENU/OK** -knappen foran på skjermen, kommer hovedvinduet for skjermmenyen opp, og du kan begynne å justere de forskjellige funksjonene. Bruk tastene **for å foreta justeringene.** 

# **Dobbel-modell**

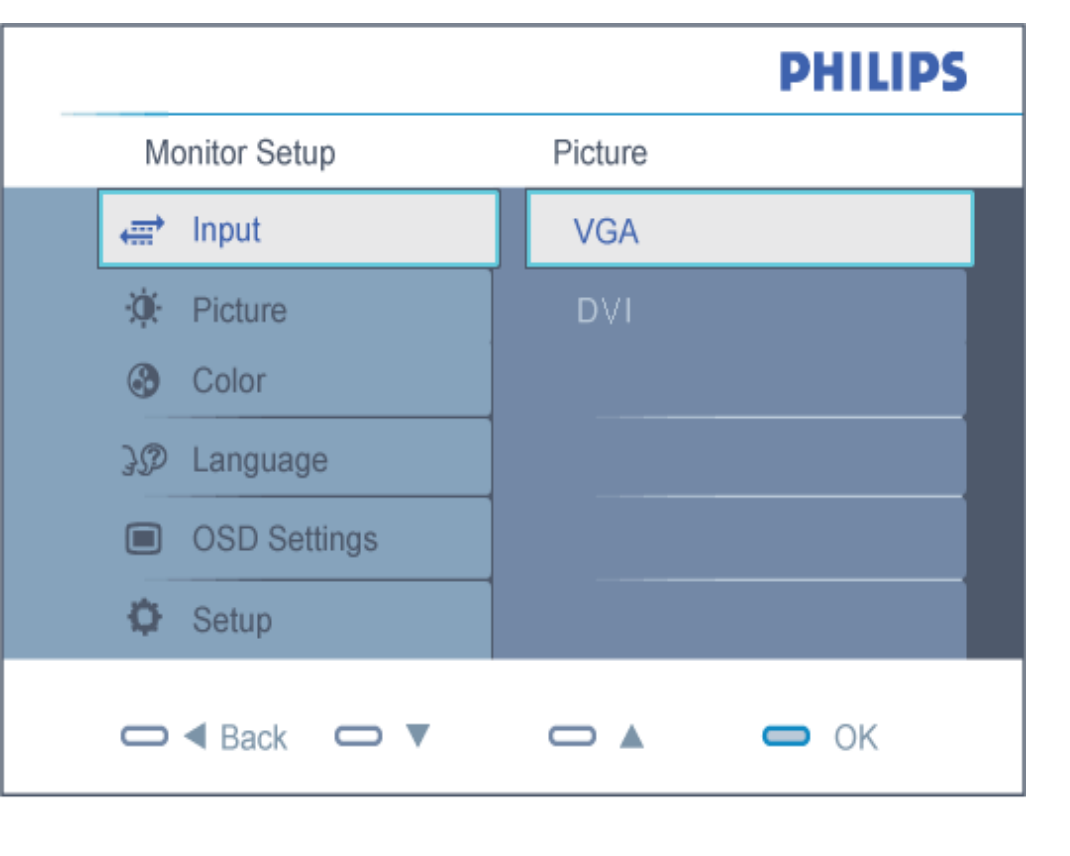

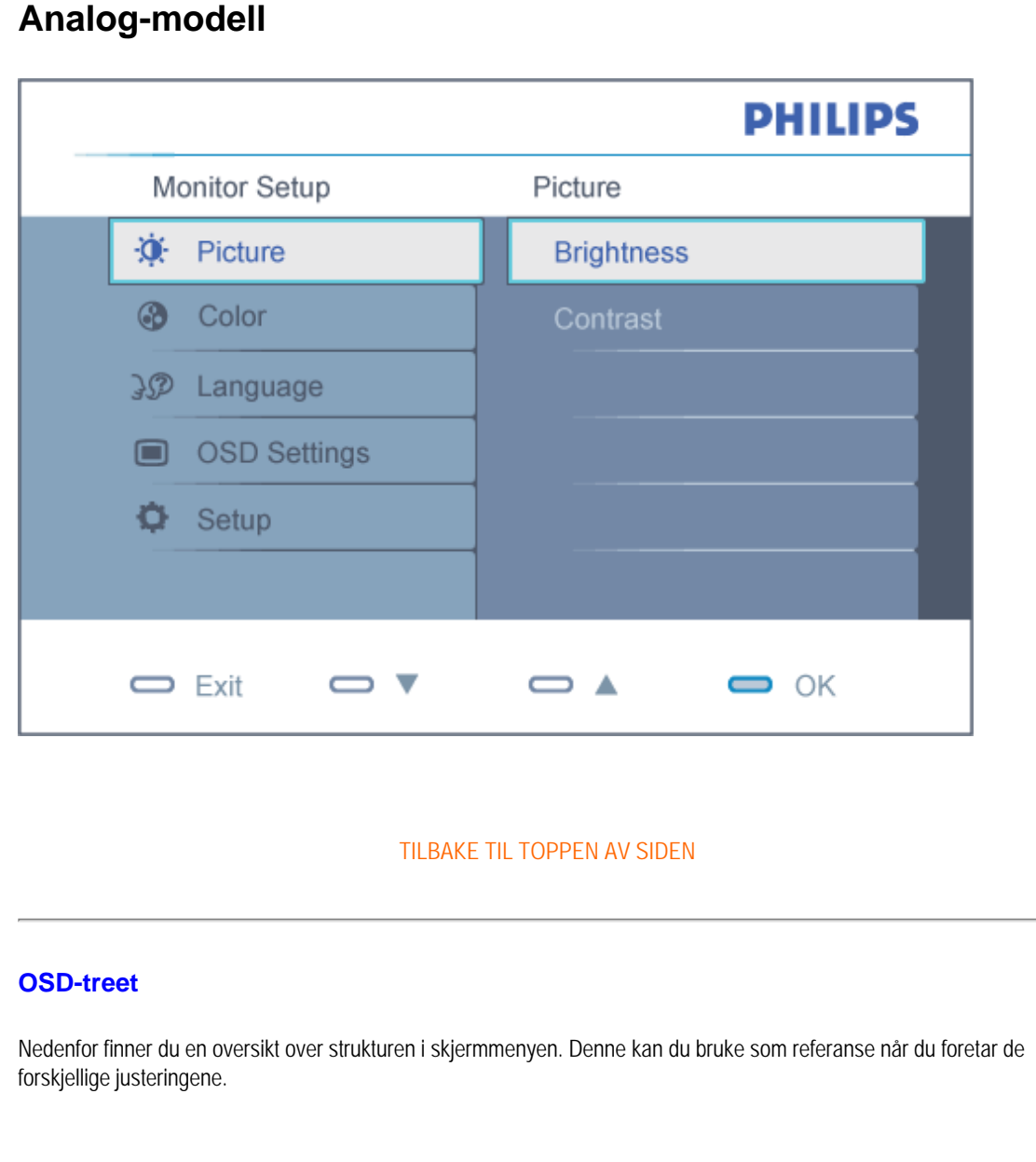

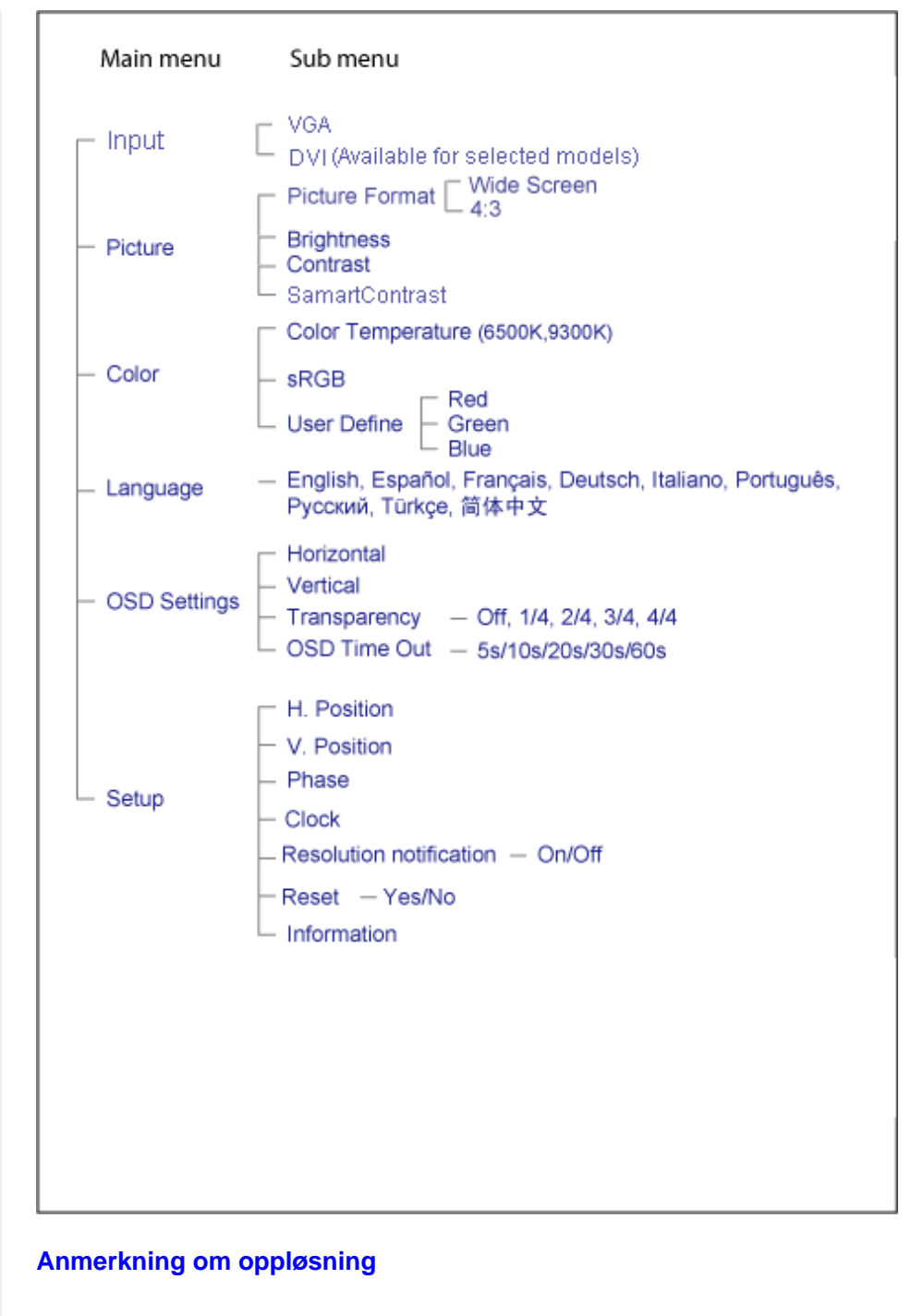

Denne monitoren er designet for optimal utførelse ved dens opprinnelige oppløsning, 1440X900@60Hz. Når monitoren er påkoblet med en annen oppløsning vil følgende advarsel vises på skjermen.Use 1440x900@60Hz for best results. [Bruk 1440x900@60Hz for best resultat.]

Visning av advarsel for opprinnelig skjermoppløsning kan slås av fra Setup [Oppsett] i OSD(On Screen Display)-menyen.

TILBAKE TIL TOPPEN AV SIDEN

# **Service og garantier**

## VELG OMRÅDE/LAND FOR Å LESE GARANTIEN SOM GJELDER:

VEST-EUROPA: [Østerrike](#page-60-0) • [Belgia](#page-60-0) • [Danmark](#page-60-0) • [Frankrike](#page-60-0) • [Tyskland](#page-60-0) • [Hellas](#page-60-0) • [Finland](#page-60-0) • [Irland](#page-60-0) • [Italia](#page-60-0) • [Luxembourg](#page-60-0) • [Nederland](#page-60-0) • [Norge](#page-60-0) • [Portugal](#page-60-0) • [Sverige](#page-60-0) • [Sveits](#page-60-0) • [Spania](#page-60-0) • [Storbritannia](#page-60-0) • [Polen](#page-60-0)

ØST-EUROPA: [Tsjekkia](#page-63-0) • [Ungarn](#page-63-0) • [Russland](#page-63-0) • [Slovakia](#page-63-0) • [Slovenia](#page-63-0) • [Tyrkia](#page-63-0)

LATIN-AMERIKA: [Argentina](#page-74-0) • [Brasil](#page-74-0)

NORD-AMERIKA: [Canada](#page-75-0) • [USA](#page-75-0)

STILLEHAVSOMRÅDET: [Australia](#page-74-0) • [New Zealand](#page-74-0)

ASIA: [Kina](#page-74-0) • [Hongkong](#page-74-0) • [India](#page-74-0) • [Indonesia](#page-74-0) • [Korea](#page-74-0) • [Malaysia](#page-74-0) • [Pakistan](#page-74-0) • [Filippinene](#page-74-0) • [Singapore](#page-74-0) • [Taiwan](#page-74-0) • [Thailand](#page-74-0) • [Vietnam](#page-74-0)

AFRIKA: [Sør-Afrika](#page-74-0)

MIDT-ØSTEN: [De forente arabiske emirater](#page-74-0)

## <span id="page-60-0"></span>**Din Philips F1rst Choice-garanti**

#### **Takk for at du har kjøpt denne skjermen fra Philips.**

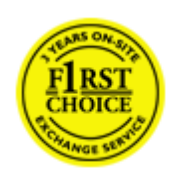

Alle Philips-skjermer er konstruert og produsert etter strenge krav og tilbyr høy kvalitet, brukervennlighet og enkel installering. Hvis det oppstår problemer når du installerer eller bruker produktet, ta direkte kontakt med Philips for å nyte godt av din Philips F1rst Choice-garanti. Dette er en tre-års servicegaranti som gir deg rett til en erstatningsmodell levert til deg dersom skjermen viser seg å være defekt. Philips har som mål å levere erstatningsmodellen innen 48 timer etter at din telefonsamtale er mottatt.

#### **Hva blir dekket?**

Philips F1rst Choice-garantien gjelder i Andorra, Belgia, Danmark, Finland, Frankrike, Hellas, Irland, Italia, Kypros, Liechtenstein, Luxembourg, Monaco, Nederland, Norge, Polen, Portugal, Spania, Storbritannia, Sveits, Sverige, Tyskland og Østerrike, og kun for skjermer som opprinnelig er konstruert, produsert, godkjent og/eller autorisert for bruk i disse landene.

Garantien begynner å løpe den dagen du kjøper produktet. *I tre år etterpå* vil vi bytte ut skjermen med en minst tilsvarende skjerm i tilfelle feil som dekkes av garantien.

Erstatningsskjermen blir din eiendom, og Philips beholder den defekte/opprinnelige skjermen. For erstatningsskjermen gjelder resten av garantien for din opprinnelige skjerm, altså 36 måneder fra kjøpsdatoen for din opprinnelige skjerm.

## **Hva dekkes ikke?**

Philips F1rst Choice-garantien gjelder så sant produktet blir behandlet riktig og brukt til det beregnede bruksområdet, i samsvar med bruksanvisningen. For å gjøre krav på garantien må man fremlegge original faktura eller kjøpskvittering, forhandlerens navn, samt produktets modell og produksjonsnummer.

Philips F1rst Choice-garantien gjelder eventuelt ikke dersom:

Dokumentene er endret på noen måte eller gjort uleselige Modell- eller produksjonsnummeret på produktet er endret, slettet, fjernet eller gjort uleselig Det er foretatt endringer eller reparasjoner på produktet av uautoriserte bedrifter eller personer Skaden skyldes uhell, inkludert men ikke begrenset til lynnedslag, vann eller brann, feil bruk eller skjødesløshet Mottaksproblemer som skyldes signalforhold eller kabel- eller antennesystemer utenfor enheten Feilen skyldes feil bruk av skjermen ● Produktet krever endring eller tilpassing for å kunne tilfredsstille lokale eller nasjonale tekniske standarder i andre land enn de produktet er konstruert, produsert, godkjent og/eller autorisert for. Kontroller derfor alltid om et produkt er beregnet for bruk i et bestemt land. Merk at for produkter som ikke opprinnelig er konstruert, produsert, godkjent og/eller autorisert for bruk i landene som dekkes av Philips F1rst Choice-programmet, gjelder ikke denne garantien. I så fall gjelder Philips' globale

garantibetingelser.

#### **Bare et klikk unna**

Ved eventuelle problemer bør du lese bruksanvisningen grundig eller gå til nettsiden [www.philips.com/support](http://www.philips.com/support) for brukerstøtte.

#### **Bare en telefonsamtale unna**

For å unngå unødig bry for deg, bør du lese bruksanvisningen grundig eller gå til nettsiden [www.philips.com/support](http://www.philips.com/support) for brukerstøtte før du kontakter Philips' hjelpetelefon.

Før du kontakter Philips bør du ha følgende opplysninger klare slik at vi kan løse problemet ditt raskt:

Philips typenummer Philips serienummer Kjøpsdato (kjøpsbevis kan være nødvendig) Prosessortype ved PC: ❍ Kortnavn og driverversjon for CUP og grafikkort ❍ Operativsystem

- ❍ Programmet som brukes
- Andre kort som er installert

Hvis du har følgende opplysninger klare, er det også med på å få behandlingen til å gå raskere:

Kjøpskvittering som viser kjøpsdato, forhandlerens navn, modell og produktets serienummer. Fullstendig adresse der den defekte modellen skal hentes og erstatningsmodellen leveres.

Du finner brukerstøtte for Philips verden over. Klikk her for å få [kontaktinformasjon om F1rst Choice.](#page-62-0)

Du kan også nå oss på:

Internett: *<http://www.philips.com/support>*

# <span id="page-62-0"></span>**kontaktinformasjon om F1rst Choice**

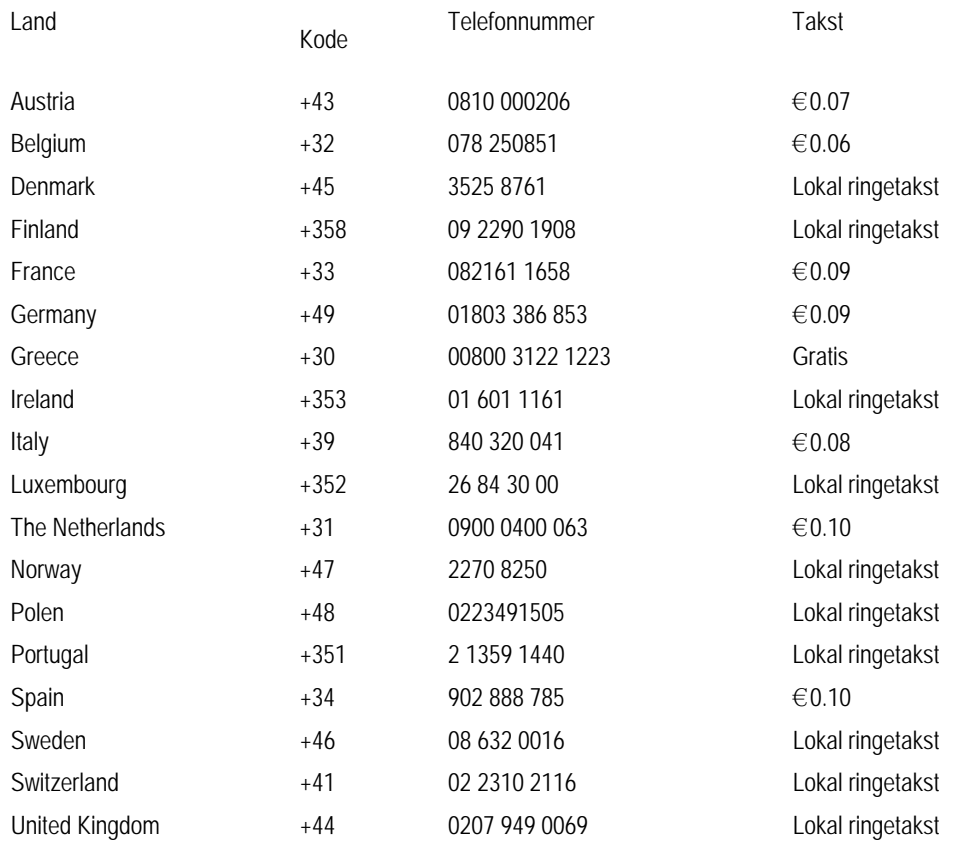

file:///F|/manual spec/813/spec/cd/Q70G900281312A 190E1/cd/Q70G900281312A 20090611/Q70G900281312A 20090611/lcd/manual/norwegian/warranty/warfirst.htm2009-7-15 16:59:09

# <span id="page-63-0"></span>**Din garanti i sentral og øst-Europa**

Kjære kunde,

Takk for at du har kjøpt et Philips-produkt. Produktet er konstruert og produsert i henhold til de høyeste kvalitetskrav. Hvis det likevel skulle være noe galt med dette produktet, garanterer Philips deg kostnadsfri reparasjon, og deler i 36 måneder etter kjøpsdato.

## **Hva dekkes?**

Denne Philips garantien for sentral og øst-Europa gjelder i den Tsjekkiske republikk, Ungarn, Slovakia, Slovenia, Russland og Tyrkia, og kun for skjermer som er konstruert, produsert, godkjent og/eller autorisert for bruk innen disse landene.

Garantidekningen begynner den dagen du kjøper skjermen. *I de neste tre årene,* vil skjermen bli reparert hvis det oppstår feil eller mangler som dekkes av garantien.

## **Hva dekkes ikke?**

Philips garantien gjelder, så lenge produktet håndteres på rett måte og til tiltenkt bruk i henhold til bruksinstruksene, og sammen med den originale faktura- eller kassakvitteringen som indikerer kjøpsdato, forhandlerens navn, modell og produktets produktnummer.

Philips-garantien gjelder eventuelt ikke dersom:

- dokumentene er endret på noen måte eller gjort uleselige
- modell- eller produksjonsnummeret på produktet er endret, slettet, fjernet eller gjort uleselig
- det er foretatt endringer eller reparasjoner på produktet av uautoriserte bedrifter eller personer
- skaden skyldes uhell, inkludert men ikke begrenset til lynnedslag, vann eller brann, feil bruk eller skjødesløshet. Mottaksproblemer som er forårsaket av signalforhold, eller kabel og antennesystem utenfor enheten, feil påført skjermen som følge av misbruk eller vanskjøtsel,

Produktet krever modifikasjoner eller tilpasninger for å være i henhold til lokale og nasjonale tekniske standarder, som gjelder i land hvor produktet ikke opprinnelig ble konstruert, produsert, godkjent og/eller autorisert for. Derfor må du alltid kontrollere om et produkt kan benyttes i et spesifikt land eller ikke.

Legg merke til at produktet ikke er defekt i henhold til garantibestemmelsene hvis det blir nødvendig med modifikasjoner for at produktet skal være i henhold til lokale eller nasjonale tekniske standarder i land produktet opprinnelig ikke var konstruert, produsert, godkjent og/eller autorisert for. Derfor må du alltid kontrollere om et produkt kan benyttes i et spesifikt land eller ikke.

## **Bare et klikk unna**

Hvis du opplever problemer, anbefaler vi deg til å lese brukerveiledningen nøye, eller gå til Internettsiden [www.philips.](http://www.philips.com/support) [com/support](http://www.philips.com/support) for ekstra hjelp og støtte.

#### **Bare en telefonsamtale unna**

For å unngå unødvendig uleilighet, anbefaler vi at du leser brukerveiledningen nøye før du tar kontakt med våre forhandlere, eller informasjonssenter.

Hvis ditt Philips produkt ikke fungerer som det skal eller er defekt, vennligst ta kontakt med din Philips forhandler direkte, eller [Philips service og informasjonssentre.](#page-65-0)

Philips and the Philips Shield Emblem are registered trademarks of Koninklijke Philips Electronics N.V. and are used under license from Koninklijke Philips Electronics N.V.

Internettside: *<http://www.philips.com/support>*

# <span id="page-65-0"></span>**Forbrukeropplysning**

- • [Argentina](#page-69-0) [Australia](#page-65-0) [Brasil](#page-69-1) [Canada](#page-65-0) [New Zealand](#page-65-0) [Hviterussland](#page-65-1) [Bulgaria](#page-65-2)
- [Kroatia](#page-66-0)  [Den tsjekkiske republikk](#page-66-1) [Estland](#page-66-2) [Dubai](#page-65-0) • [Hong Kong](#page-70-0)
- [Ungarn](#page-66-3) [India](#page-70-1) [Indonesia](#page-70-2) [Israel](#page-73-0) [Latvia](#page-67-0) [Litauen](#page-67-1) • [Malaysia](#page-71-0)
- • [Midtøsten + Nord-Afrika](#page-73-1) [New Zealand](#page-65-0) [Pakistan](#page-71-1) [Romania](#page-67-2) Russia
- · [Serbia og Montenegro](#page-67-3) · [Singapore](#page-65-0) · [Slovakia](#page-67-4) · [Slovenia](#page-67-5) · [Sør-Afrika](#page-73-2)
- [Sør-Korea](#page-70-3) [Taiwan](#page-71-2) [Filippinene](#page-65-0) • [Thailand](#page-72-0) [Tyrkia](#page-68-1) • [Ukraina](#page-68-2) [Vietnam](#page-72-1)

## Øst-Europa

#### <span id="page-65-1"></span>HVITERUSSLAND

Technic al Center of JV IBA M. Bogdanovich str. 155 BY - 220040 Minsk Tel: +375 17 217 33 86

#### HVITERUSSLAND

Service.BY Petrus Brovky st. 19 – 101-B 220072, Minsk Belarus

## BULGARIA

<span id="page-65-2"></span>LAN Service 140, Mimi Balkanska Str. Office center Translog 1540 Sofia, Bulgaria Tel: +359 2 960 2360 www.lan-service.bg

#### <span id="page-66-1"></span>DEN TSJEKKISKE REPUBLIKK

General Consumer Information Center 800 142100

Xpectrum Lu.ná 591/4 CZ - 160 00 Praha 6 Tel: 800 100 697 or 220 121 435 Email:info@xpectrum.cz www.xpectrum.cz

#### KROATIA

<span id="page-66-0"></span>Renoprom d.o.o. Ljubljanska 4, Sv. Nedjelja,10431 Croatia Tel: +385 1 333 0974

## <span id="page-66-2"></span>ESTLAND

FUJITSU SERVICES OU Akadeemia tee 21G EE-12618 Tallinn Tel: +372 6519900 www.ee.invia.fujitsu.com

## <span id="page-66-3"></span>UNGARN

Serware Szerviz Vizimolnár u. 2-4 HU - 1031 Budapest Tel: +36 1 2426331 Email: inbox@serware.hu www.serware.hu

## UNGARN

Profi Service Center Ltd. 123 Kulso-Vaci Street, H-1044 Budapest ( Europe Center ) Hungary

Tel: +36 1 814 8080 m.andras@psc.hu

### <span id="page-67-0"></span>LATVIA

ServiceNet LV Jelgavas iela 36 LV - 1055 Riga, Tel: +371 7460399 Email: serviss@servicenet.lv

## <span id="page-67-1"></span>LITAUEN

ServiceNet LT Gaiziunu G. 3 LT - 3009 KAUNAS Tel: +370 7400088 Email: servisas@servicenet.lt www.servicenet.lt

#### <span id="page-67-2"></span>ROMANIA

Blue Ridge Int'l Computers SRL 115, Mihai Eminescu St., Sector 2 RO - 020074 Bucharest Tel: +40 21 2101969

## <span id="page-67-3"></span>SERBIA OG MONTENEGRO

Kim Tec d.o.o. Viline vode bb, Slobodna zona Beograd L12/3 11000 Belgrade Serbia Tel. +381 11 20 70 684

## <span id="page-67-4"></span>SLOVAKIA

General Consumer Information Center 0800004551

Datalan Servisne Stredisko Puchovska 8 SK - 831 06 Bratislava Tel: +421 2 49207155 Email: servis@datalan.sk

## <span id="page-67-5"></span>SLOVENIA

PC HAND Brezovce 10 SI - 1236 Trzin Tel: +386 1 530 08 24 Email: servis@pchand.si

## <span id="page-68-0"></span>RUSSLAND

## CPS

18, Shelepihinskaya nab. 123290 Moscow Russia Tel. +7(495)797 3434

Profservice: 14A -3, 2Karacharovskaya str, 109202, Moscow , Russia Tel. +7(095)170-5401

## <span id="page-68-1"></span>TYRKIA

Türk Philips Ticaret A.S. Yukari Dudullu Org.San.Bolgesi 2.Cadde No:22 34776-Umraniye/Istanbul Tel: (0800)-261 33 02

## <span id="page-68-2"></span>UKRAINA

Comel Shevchenko street 32 UA - 49030 Dnepropetrovsk Tel: +380 562320045 www.csp-comel.com

LLC Topaz Company Topaz-Service Company, Mishina str. 3, Kiev Ukraine-03151

Tel: +38 044 245 73 31

## Sør-Amerika

#### <span id="page-69-0"></span>ARGENTINA

Azopardo 1480. (C1107ADZ) Cdad. de Buenos Aires Tel: 0800 3330 856 Email: [CIC.monitores@Philips.com](mailto:CIC.monitores@Philips.com)

## <span id="page-69-1"></span>BRASIL

Alameda Raja Gabaglia, 188 - 10°Andar - V. Olímpia - S. Paulo/SP - CEP 04551-090 - Brasil Tel: 0800-7254101 Email: lourdes.rezende@aoc.com.br

## **Stillehavet**

## AUSTRALIA

 Company: AGOS NETWORK PTY LTD Address: 4/5 Dursley Road, Yenorra, NSW 2161, Australia Tel: 1300 360 386 Fax: +61-2-80808147 Email: philips@agos.com.au Service hours: Mon.~Fri. 8:00am-7:30pm

#### NEW ZEALAND

Company: Visual Group Ltd. Address: 28 Walls Rd Penrose Auckland Phone: 0800 657447 Fax: 09 5809607 E-mail: vai.ravindran@visualgroup.co.nz Service Hours: Mon.~Fri. 8:30am~5:30pm

## Asia

#### <span id="page-70-0"></span>HONG KONG/Macao

Company Name: PHK Service Limited Address: Flat A, 10/F., Pak Sun Building, 103 - 107 Wo Yi Hop Road, Kwai Chung, New Territories, Hong Kong Tel.: (852) 2610-6908 / (852) 2610-6929 for Hong Kong and (853) 2856-2277 for Macau Fax: (852) 2485 3574 for Hong Kong and (853) 2856 1498 for Macau E-mail: enquiry@phkservice.com.hk Service Hours: Mon.~Sat. 09:00am~06:00pm

#### <span id="page-70-1"></span>India

Company: REDINGTON INDIA LTD Address: SPL Guindy House, 95 Mount Road, Chennai 600032, India Tel: +9144-42243352/353 E-mail: aftersales@in.aocmonitor.com Service hours: Mon.~Fri. 9:00AM~5:30PM; Sat. 9:00AM~1:00PM

#### <span id="page-70-2"></span>Indonesia

Company Name: PT. Gadingsari elektronika Prima Address: Kompleks Pinang 8, Jl. Ciputat raya No. 8F, Pondok Pinang. Jakarta Tel: 021-750909053, 021-750909056 Fax: 021-7510982 E-mail: gepta@cbn.net.id Service hours: Mon.~Fri. 8:30am~4:30pm; Sat. 8:30am~2:00pm

Additional service points: 1. Philips Building Jl. Buncit Raya Kav 99. Jakarta Selatan. Phone: 021-7940040, ext 1722/1724, 98249295, 70980942

2. Jl. Tanah Abang 1 no 12S. Jakarta Pusat. Phone: 021-3455150, 34835453

3. Rukan City Home no H31, Gading Square. Jl. Bulevar Barat. Kelapa Gading. Jakarta Utara. Phone: 021- 45870601, 98131424

## <span id="page-70-3"></span>Sør-Korea

Company: PCS One Korea Ltd. Address: 112-2, Banpo-dong, Seocho-ku, Seoul, 137-040, Korea Call Center Tel: 080-600-6600 Tel: 82 2 591 1528 Fax: 82 2 595 9688 E-mail: cic\_korea@philips.com Service hours: Mon.~Fri. 9:00AM~ 6:00PM; Sat. 9:00AM~1:00PM

#### <span id="page-71-0"></span>Malaysia

Company: After Market Solutions (CE) Sdn Bhd Address: Lot 6. Jalan 225/51A, 46100 Petaling Jaya, Selangor DE, Malaysia. Phone: 603 7953 3370 Philips Info Line: 1-800-880-180 Fax: 603 7953 3338 E-mail: pceinfo.my@philips.com Service Hours: Mon.~Fri. 8:15am~5:15pm; Sat. 9:00am~1:00pm

#### <span id="page-71-1"></span>Pakistan

Philips Consumer Service Address: Mubarak manzil, 39, Garden Road, Saddar, Karachi-74400 Tel: (9221) 2737411-16 Fax: (9221) 2721167 E-mail: care@philips.com Website: [www.philips.com.p](http://www.philips.com.p/)

## **Singapore**

Company: Philips Electronics Singapore Pte Ltd (Philips Consumer Care Center) Address: 620A Lorong 1 Toa Payoh, TP4 Building Level 1, Singapore 319762 Tel: (65) 6882 3999 Fax: (65) 62508037 E-mail: consumer.care.sg@philips.com Service hours: Mon.~Fri. 9:00am~6:00pm; Sat. 9:00am~1:00pm

#### <span id="page-71-2"></span>**Taiwan**

Company: FETEC.CO Address: 3F, No.6, Lane 205, Sec. 1, Chang Hsing Rd, Lu Chu Hs, Taoyuan, Taiwan R.O.C 33800 Consumer Care: 0800-231-099 Tel: (03)2120336 Fax: (03)3129184 E-mail: knlin08@xuite.net Service hours: Mon.~Fri. 8:30am~7:00pm
#### **Thailand**

Company: Axis Computer System Co., Ltd. Address: 1421 Soi Lardprao 94, Srivara Town In Town Soi 3 Road, Wangthonglang, Bangkok 10310 Thailand Tel: (662) 934-5498 Fax: (662) 934-5499 E-mail: axis5@axiscomputer.co.th Service Hours: Mon.~Fri. 08:30am~05:30pm

#### Vietnam

Company: Digiworld Corp Address: 211-213 Vo Van Tan St, Ward 5, Dist.3 , Ho Chi Minh city, Vietnam Tel: 848-38266065 Fax: 848-38267307 E-mail: Digicare@dgw.com.vn Service hours: 8:00 to 12:00 AM and 13:30 to 17:30 PM (from Monday to Friday)

#### Filippinene

Glee Electronics Inc Contact nos. (632) 636-3636 / 7064028 to 29 Fax no. (632) 7064026

Receiving Centers

NEO CARE - Megamall 4th Level Cyberzone, Building B, SM Megamall, Mandaluyong City

NEO CARE - SM North EDSA 4th Level Cyberzone, Annex Bldg. SM City North EDSA, Quezon City 441-1610

MDR Microware Sales Inc. Cebu Branch N. Escario corner Clavano St., Cebu City Phils. # 255-4415/ 255-3242/253-9361/4124864 to 67 Sun # 0922-8210045 to 46

Davao Office: C. Arellano St., Davao City 8000 082- 225-3021/225-3022 Sun# 0922-8210015

CDO Office: 1445 Corrales Ext.,CDO City 088-856-8540/856-8541 Sun # 0922-8210080

Iloilo Office: C. Lim Comp., Gomez St., Iloilo City # 033 338-4159/ 033 508-3741 Sun # 0922-8808850

# Africa

SØR-AFRIKA

Company name: Sylvara Technologies Pty Ltd Address: Ho Address Palm Springs Centre Christoffel Road Van Riebeeck Park Kempton Park, South Africa Tel: +27878084456 Fax: +2711 391 1060 E-mail: customercare@philipssupport.co.za Service hours: Mon.~ Fri. 08:00am~05:00pm

# Middle East

#### Midtøsten + Nord-Afrika

Company: AL SHAHD COMPUTER L.L.C Address: P.O.BOX: 29024, DUBAI, UNITED ARAB EMIRATES TEL: 00971 4 2276525 FAX: 00971 4 2276242 E-mail: shahd52@eim.ae Service hours: Sat.~Thur. 9:00am~1:00pm & 4:00pm- 8:00pm

#### Israel

Company: Eastronics LTD Address: 13 Rozanis St. P.O.B. 39300, Tel Aviv 61392 Israel Tel: 1-800-567000 call free in Israel; (972-50-8353722 after service hours until 20:00) Fax: 972-3-6458759 E-mail: eastronics@eastronics.co.il Service hours: Sun.~Thurs. 08:00 - 18:00

# **Din internasjonale garanti**

Kjære kunde,

Takk for at du har kjøpt dette Philips-produktet, som er konstruert og produsert etter de strengeste kvalitetskrav.

Hvis noe likevel skulle gå galt med produktet, garanterer Philips å dekke reservedeler og service gratis uansett land hvor det repareres, i en periode på 12 måneder fra kjøpsdatoen. Denne internasjonale Philips-garantien kommer i tillegg til de eksisterende nasjonale garantibetingelsene som forhandlerne og Philips tilbyr i kjøpslandet, samt eventuelle øvrige juridiske rettigheter du har som forbruker.

Philips-garantien gjelder under forutsetning av at produktet blir behandlet korrekt og brukt riktig, i samsvar med bruksanvisningen. For å gjøre krav på garantien må man fremlegge original faktura eller kjøpskvittering, forhandlerens navn, samt produktets modell og produksjonsnummer.

Philips-garantien gjelder eventuelt ikke dersom:

dokumentene er endret på noen måte eller gjort uleselige

modell- eller produksjonsnummeret på produktet er endret, slettet, fjernet eller gjort uleselig det er foretatt endringer eller reparasjoner på produktet av uautoriserte bedrifter eller personer skaden skyldes uhell, inkludert men ikke begrenset til lynnedslag, vann eller brann, feil bruk eller skjødesløshet.

Merk at produktet ikke regnes som defekt i henhold til garantien hvis det er nødvendig med endringer for at produktet skal tilfredsstille lokale eller nasjonale tekniske standarder som måtte gjelde i land som produktet ikke opprinnelig er konstruert og/eller produsert for. Kontroller derfor alltid om et produkt er beregnet for bruk i et bestemt land.

Dersom Philips-produktet ditt er defekt eller ikke virker som det skal, ta kontakt med Philips-forhandleren. Hvis du trenger service mens du befinner deg i et annet land kan du få oppgitt nærmeste forhandler ved å kontakte vår hjelpetelefon (Philips Consumer Help Desk); faks- og telefonnummer står oppgitt i denne brosjyren.

For å unngå unødig bry for deg, bør du lese bruksanvisningen grundig før du kontakter forhandleren. Hvis du har spørsmål som forhandleren ikke kan svare på, eller andre spørsmål til oss, kontakt [Philips kundeinformasjonssenter](#page-65-0) eller på:

Internett: *[http://www.philips.com](http://www.philips.com/)*

# **Din Philips F1rst Choice-garanti(USA)**

Takk for at du har kjøpt denne skjermen fra Philips.

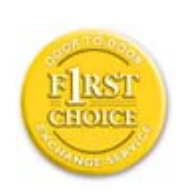

Alle Philips-skjermer er konstruert og produsert etter strenge krav og tilbyr høy kvalitet, brukervennlighet og enkel installering. Hvis det oppstår problemer når du installerer eller bruker produktet, ta direkte kontakt med Philips for å nyte godt av din Philips F1rst Choice-garanti. Dette er en tre-års servicegaranti som gir deg rett til en erstatningsmodell levert til deg innen 48 timer etter at din telefonsamtale er mottatt. Denne retten gjelder det første året etter kjøp. Hvis du har problemer med skjermen i det andre og tredje året etter kjøp, reparerer vi den gratis hvis den er blitt sendt til serviceleverandøren for din kostnad, og returnerer den i løpet av fem arbeidsdager.

# **BEGRENSET GARANTI (Dataskjerm)**

**Klikk her for å gå til [Warranty Registration Card.](file:///F|/manual spec/813/spec/cd/Q70G900281312A 190E1/cd/Q70G900281312A 20090611/Q70G900281312A 20090611/lcd/manual/norwegian/download/card.pdf)**

**Tre års garanti på arbeid / Tre års gratis service på deler / Ett års utskiftingsgaranti\*** 

*\*Innenfor det første året vil vi skifte ut produktet med et nytt produkt eller et renovert produkt med tilsvarende spesifikasjoner som originalen i løpet av to forretningsdager. Ved service i det andre og tredje året sendes produktet til service for kundens kostnad.*

## **HVEM ER DEKKET?**

Du må ha kjøpsbevis for å få service under garantien. En salgskvittering eller et annet dokument som viser at du kjøpte produktet nytt blir regnet som bevis på kjøp. Fest den til bruksanvisningen og oppbevar begge lett tilgjengelig.

## **HVA ER DEKKET?**

Garantien begynner å løpe den dagen du kjøper produktet. *I tre år etterpå* vil alle deler bli reparert eller skiftet uten kostnad. *Fra og med tre år fra kjøpsdagen* betaler du for utskifting eller reparasjon av alle deler, samt alle arbeidskostnader.

Alle deler, inkludert reparerte eller skiftede deler, dekkes bare i den opprinnelige garantiperioden. Når garantien på det originalet produktet utløper, utløper også garantien på alle erstattede eller reparerte produkter eller deler.

#### **HVA DEKKES IKKE?**

#### Garantien dekker ikke:

arbeidskostnad for installering eller oppsett av produktet, justering av kontroller på produktet og installering eller reparasjon av antennesystem utenom produktet.

reparasjon og/eller utskifting av deler som følge av feilaktig bruk, uhell, uautoriserte reparasjoner eller andre grunner som Philips Consumer Electronics ikke har kontroll over.

mottaksproblemer som skyldes signalforhold eller kabel- eller antennesystemer utenfor enheten. et produkt som krever endring eller tilpasning for å kunne fungere i noe land bortsett fra landet det er konstruert, produsert godkjent og/eller autorisert for, eller reparasjon av produkter skadet som følge av slike endringer. følgeskader eller tilknyttede skader som følge av produktet. (En del amerikanske delstater tillater ikke at man utelukker følgeskader fra slike garantiordninger, så denne bestemmelsen gjelder ikke nødvendigvis for deg. Dette omfatter, men er ikke begrenset til, forhåndsinnspilt materiale, enten det er opphavsrettbeskyttet eller ikke.) modell- eller produksjonsnummeret på produktet er endret, slettet, fjernet eller gjort uleselig.

#### **Hvilke land GJELDER SERVICEN I?**

Garantiservice er tilgjengelig i alle land der produktet distribueres offisielt av Philips Consumer Electronics. I land hvor Philips Consumer Electronics ikke distribuerer produktet vil Philips' lokale serviceorganisasjon forsøke å gi service (selv om det kan oppstå forsinkelser hvis de nødvendige reservedelene og tekniske håndbøkene ikke er lett tilgjengelige).

## **Hvor KAN JEG FÅ MER INFORMASJON?**

For nærmere opplysninger, ring Philips Customer Care Center på (877) 835-1838 (bare kunder i USA) eller *(919) 573- 7855*.

#### *Før du ber om service...*

Kontroller bruksanvisningen før du kontakter service. Hvis du justerer kontrollene som beskrevet i bruksanvisningen, kan det være at service ikke er nødvendig.

#### **GARANTISERVICE I USA, PUERTO RICO ELLER DE AMERIKANSKE JOMFRUØYENE...**

Ring Philips Customer Care Center på nummeret nedenfor hvis du trenger brukerstøtte eller for å spørre om service:

*Philips Customer Care Center* 

*(877) 835-1838 eller (919) 573-7855* 

*(I USA, Puerto Rico og De amerikanske Jomfruøyene er alle inderforståtte garantier, inkludert underforstått garanti for at produktet skal være salgbart eller egnet til et bestemt formål, begrenset i varighet til perioden for denne garantien. Ettersom enkelte delstater ikke godkjenner begrensninger på hvor lenge en underforstått garanti kan vare, gjelder eventuelt denne bestemmelsen ikke for deg.)*

#### **GARANTISERVICE I CANADA...**

Kontakt Philips på:

*(800) 479-6696* 

Tre års gratis deler og tre års gratis service ved henvendelse til Philips Canada-kontoret eller noen av dets autoriserte servicesentre.

(I Canada gis denne garantien i stedet for alle andre garantier. Det gis ingen andre garantier, hverken uttrykkelig eller inneforstått, inkludert eventuelle inneforståtte garantier om at produktet skal være salgbart eller egnet for noe bestemt formål. Philips påtar seg under ingen omstendighet noe som helst ansvar for noen direkte skader, indirekte skader eller følgeskader, uansett hvordan de oppstår, selv om Philips måtte være blitt gjort oppmerksom på muligheten for slike skader.)

**HUSK... Noter modell og serienummer for produktet nedenfor.** 

MODELL \_\_\_\_\_\_\_\_\_\_\_\_\_\_\_\_\_\_\_\_\_\_\_\_\_\_\_\_\_\_\_\_\_\_\_\_\_\_\_\_\_\_\_\_\_\_\_\_

SERIENR **ERIENR SERIENR** 

*Denne garantien gir deg bestemte juridiske rettigheter. I tillegg kan du ha andre rettigheter, dette kan variere mellom forskjellige stater og provinser.*

Før du kontakter Philips bør du ha følgende opplysninger klare slik at vi kan løse problemet ditt raskt.

Philips typenummer Philips serienummer Kjøpsdato (kjøpsbevis kan være nødvendig) Prosessortype ved PC:

- ❍ Kortnavn og driverversjon for CUP og grafikkort
- ❍ Operativsystem
- ❍ Programmet som brukes

● Andre kort som er installert Hvis du har følgende opplysninger, er det også med på å få behandlingen til å gå raskere: Kjøpskvittering som viser kjøpsdato, forhandlerens navn, modell og serienummer for produktet. Fullstendig adresse som erstatningsmodellen skal leveres til.

#### **Bare en telefonsamtale unna**

Philips kundeservice finner du over hele verden. I USA kan du kontakte Philips kundeservice mandag-fredag fra 8:00 - 22:00 PM Eastern Time (ET), og på søndager fra 10:00 -17:00 ET ved å benytte ett av kontaktnumrene.

For mer informasjon rundt dette, og flere glimrende Philips-produkter kan du besøke vår hjemmeside på:

Internett: *[http://www.philips.com](http://www.philips.com/)*

<span id="page-79-0"></span>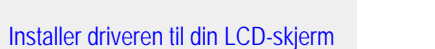

[•](#page-79-0) Instruksjoner for nedlasting og utskrift

# **Last ned og skriv ut**

# **Installer driveren til din LCD-skjerm**

*Systemkrav:* 

PC med Windows® 2000 , Windows® XP, Windows® Vista eller nyere Finn driveren ".inf/.icm/.cat" på : /PC/drivers/

### **Les filen "Readme.txt" før installering.**

Det henvises til<http://www.p4c.philips.com/> for å laste ned de seneste versjonene av skjermdriverne.

På denne siden kan du eventuelt velge å lese bruksanvisningen i .pdf-format. Du kan laste ned PDF-filer til harddisken, og bruke Acrobat Reader eller nettleseren din til å lese eller skrive dem ut.

Hvis du ikke har Adobe® Acrobat Reader installert, klikker du på lenken for å laste ned programmet. [Adobe® Acrobat](file:///F|/manual spec/813/spec/cd/Q70G900281312A 190E1/cd/Q70G900281312A 20090611/Q70G900281312A 20090611/lcd/pc/acrobat/ar405eng.exe)  [Reader for PC](file:///F|/manual spec/813/spec/cd/Q70G900281312A 190E1/cd/Q70G900281312A 20090611/Q70G900281312A 20090611/lcd/pc/acrobat/ar405eng.exe) / [Adobe® Acrobat Reader for Mac](file:///F|/manual spec/813/spec/cd/Q70G900281312A 190E1/cd/Q70G900281312A 20090611/Q70G900281312A 20090611/lcd/mac/acrobat/Reader%204.05%20Installer) .

## *Nedlasting:*

Slik laster du ned filen:

1. Klikk og hold museknappen nede over ikonet nedenfor. (Win95/98/2000/Me/XP/Vista-brukere må høyreklikke.)

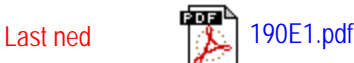

2. Fra menyen som kommer opp velger du 'Lagre lenke som ...', 'Lagre mål som ...' eller 'Last ned lenke'.

3. Velg hvor du ønsker å lagre bildefilen og klikk på 'Lagre' (Hvis du blir spurt om du vil lagre den som tekst eller kilde, velg 'kilde').

# *Utskrift:*

Slik skriver du ut instruksjonsboken:

Med filen åpen følger du instruksene for skriveren din og skriver ut de sidene du trenger.

TILBAKE TIL TOPPEN AV SIDEN